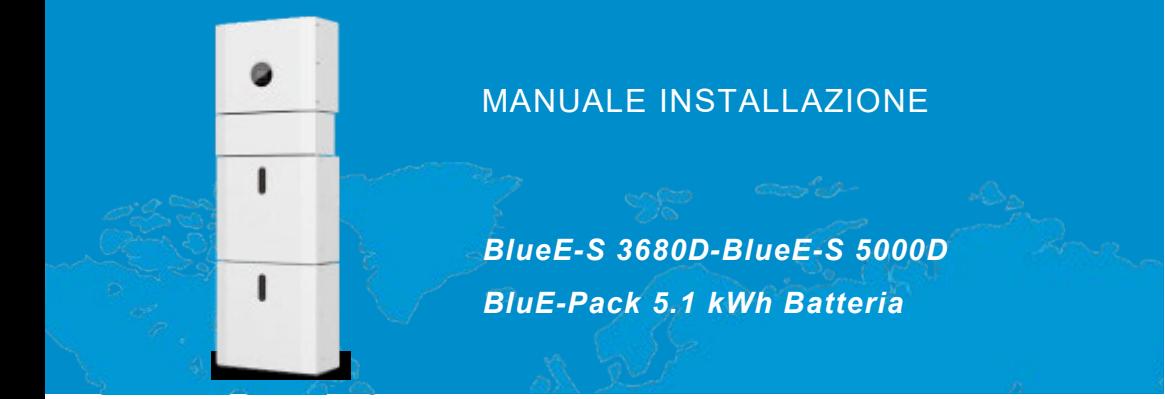

202205 Ver:2.0

# **Norme di sicurezza e smaltimento**

<span id="page-2-0"></span>Si prega di conservare con cura il manuale e di operare in stretta conformità con tutte le istruzioni di sicurezza e di funzionamento in esso contenute.

### Si prego di non installare e utilizzare il sistema prima di aver letto attentamente questo manuale.

Non disperdere il prodotto nell'ambiente per evitare potenziali danni per l'ambiente stesso e la salute umana e per facilitare il riciclaggio dei componenti/materiali contenuti in esso. Chi disperde il prodotto nell'ambiente o lo getta insieme ai rifiuti comuni è sanzionabile secondo legislazione vigente.

L'importatore istituisce un sistema di recupero dei RAEE del prodotto oggetto di raccolta separata e sistemi di trattamento avvalendosi di impianti conformi alle disposizioni vigenti in materia

Portare il prodotto non più utilizzabile (ed eventuali suoi accessori, ivi comprese le batterie) comprese le batterie) presso un centro di raccolta autorizzato a gestire rifiuti di apparecchiature elettriche ed elettroniche in quanto non può essere unito ai rifiuti comuni.

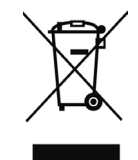

# SOMMARIO

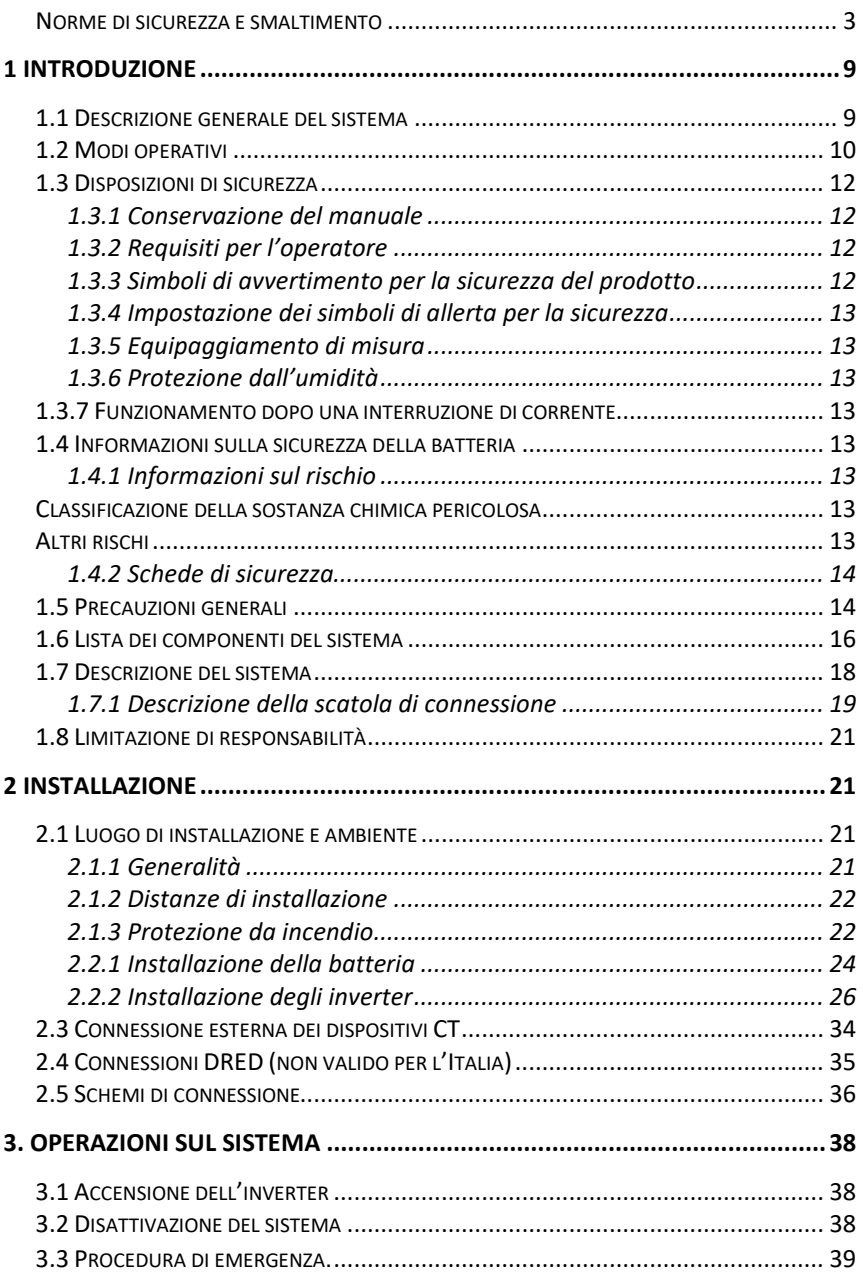

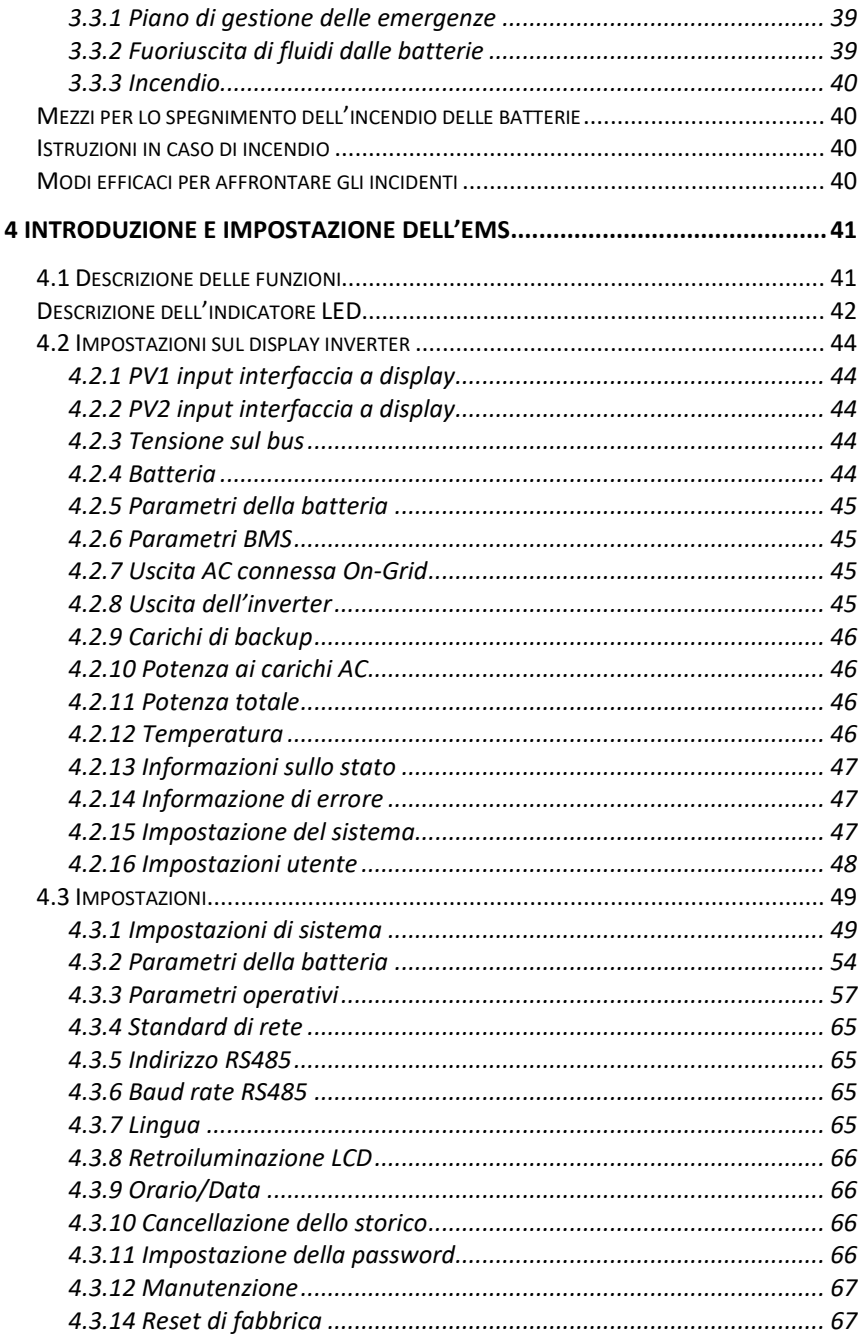

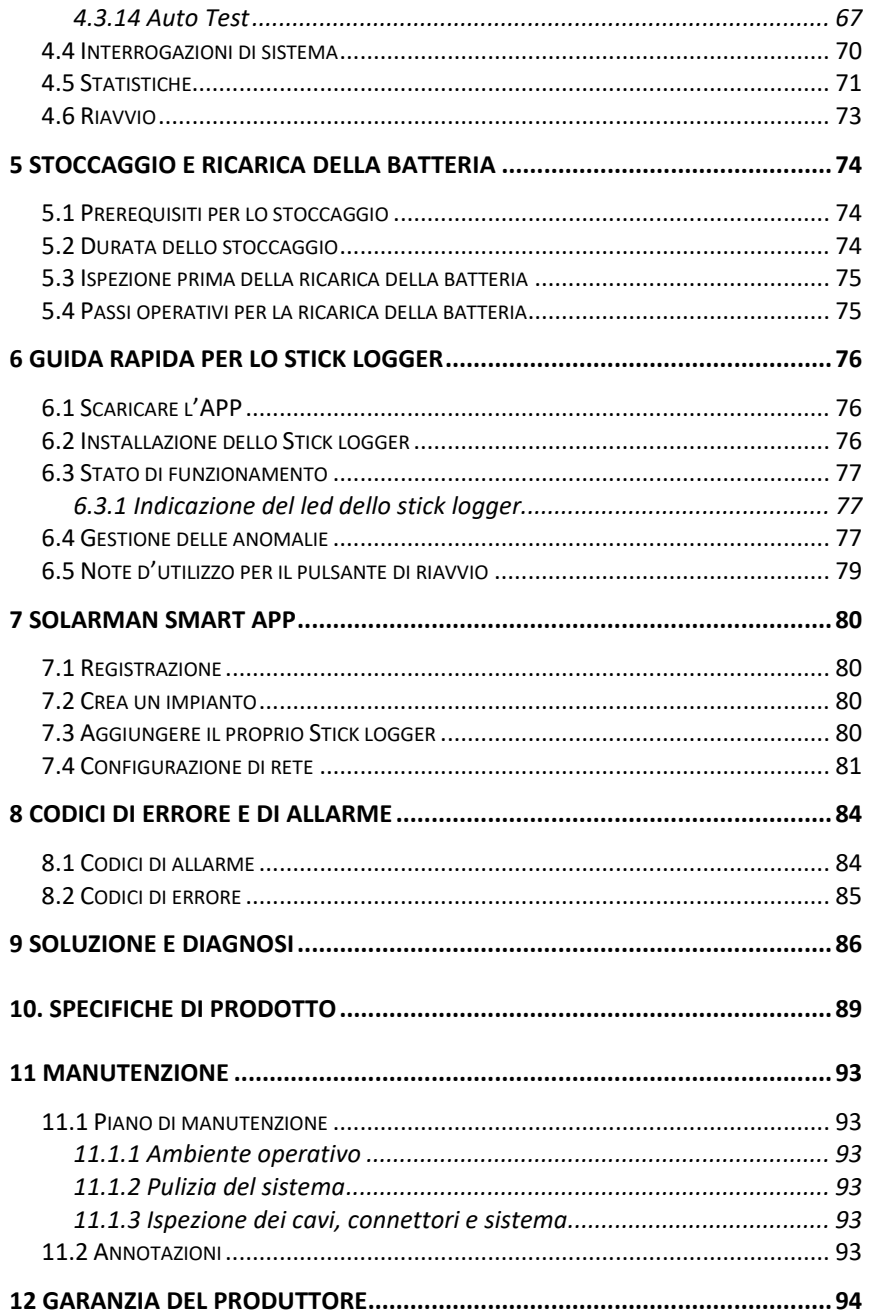

# <span id="page-8-0"></span>**1 Introduzione**

# <span id="page-8-1"></span>**1.1 Descrizione generale del sistema**

I kits All in One sotto elencati possono essere utilizzati nelle configurazioni rappresentate negli schemi seguenti: sistema di accumulo accoppiato in DC (si usa per le nuove installazioni) fig. 1, sistema di accumulo accoppiato in AC (si usa con sistemi retrofit in cui sia presente un inverter AC senza sistema di accumulo) fig. 2, sistema di accumulo accoppiato in AC con incremento dell'impianto fig. 3 (in questo caso oltre a lavorare con un vecchio inverter AC si è ampliato l'impianto).

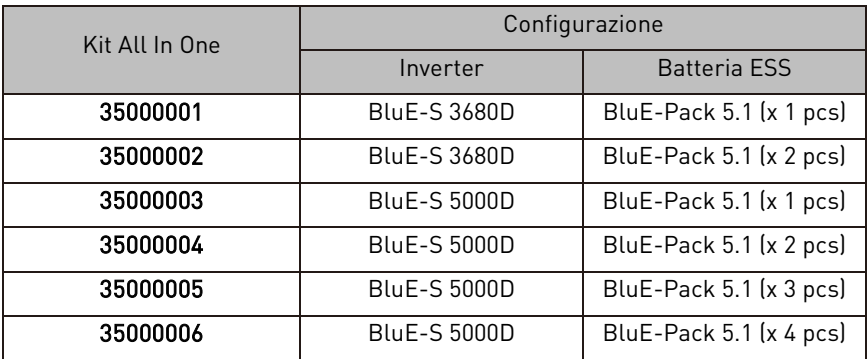

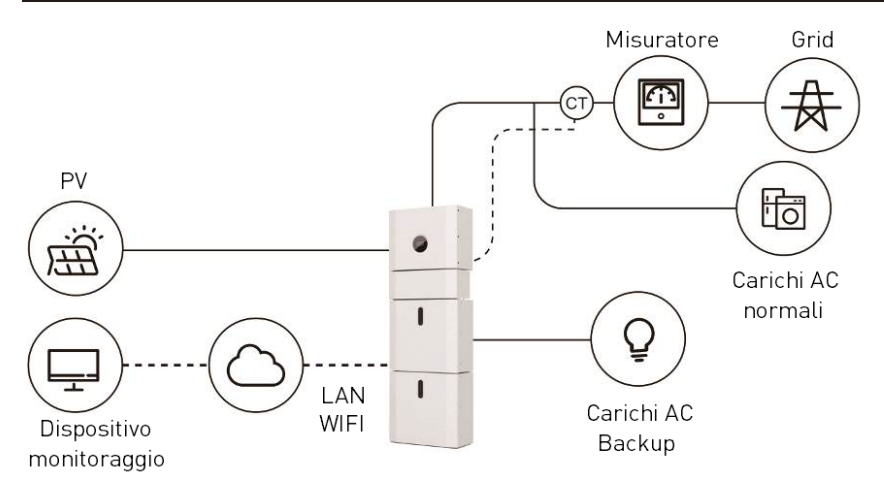

Figura 1 – Schema di un sistema di accumulo accoppiato in DC

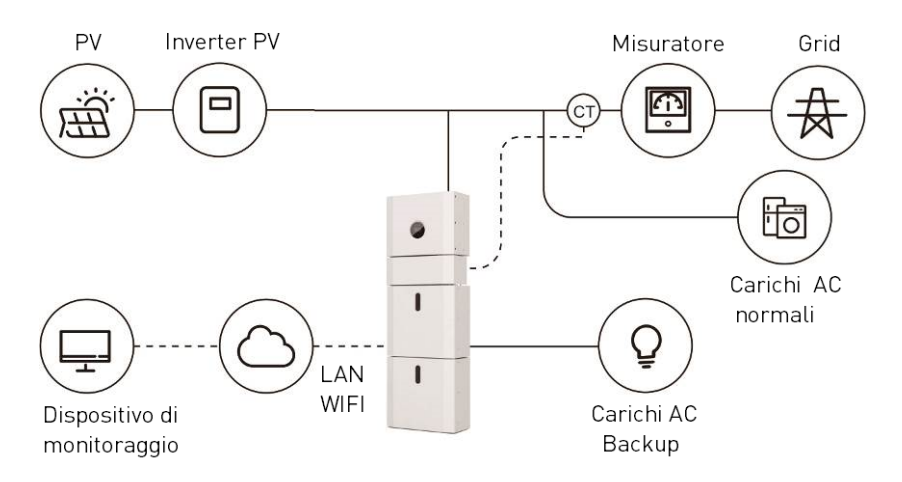

Figura 2 – Schema di un sistema di accumulo accoppiato in AC

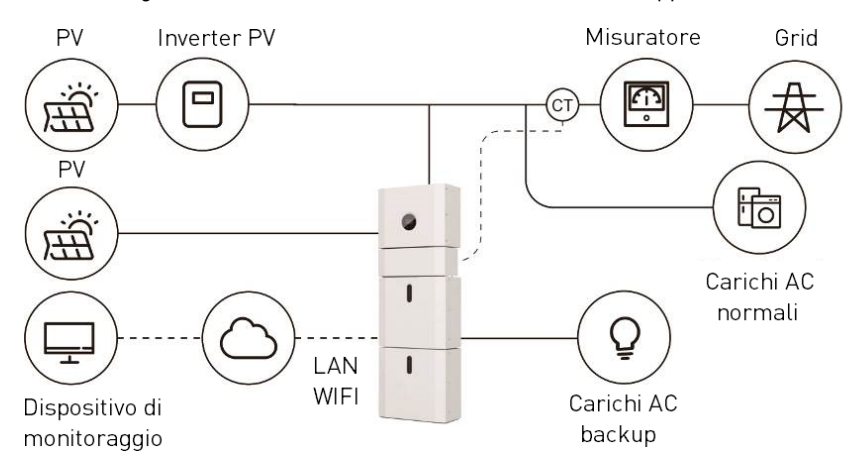

Figura 3 – Schema di un sistema di accumulo accoppiato in AC con aumento della capacità

# <span id="page-9-0"></span>**1.2 Modi operativi**

Ci sono tre modalità di base che gli utenti finali possono scegliere tramite il display dell'inverter oppure tramite l'applicazione APP.

AUTOCONSUMO: L'energia generata dai pannelli solari sarà utilizzata nel seguente ordine: alimentazione dei carichi domestici AC; caricamento della batteria e quindi invio verso la rete. Se i pannelli non generano più energia il carico viene supportato dalla batteria per l'autoconsumo. Se l'alimentazione delle batterie non è sufficiente, la rete elettrica esterna supporterà la domanda

di carico.

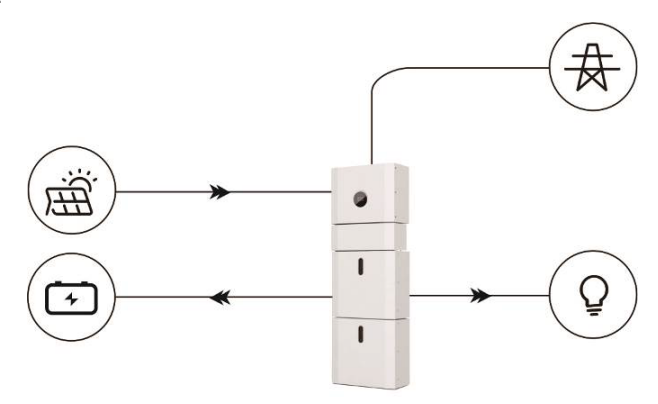

PRIORITA' BATTERIA: In questa modalità, la batteria viene utilizzata solo come alimentatore di backup quando la rete si guasta e finché la rete funziona, le batterie non verranno utilizzate per alimentare i carichi. La batteria verrà caricata con la potenza generata dall'impianto fotovoltaico o dalla rete.

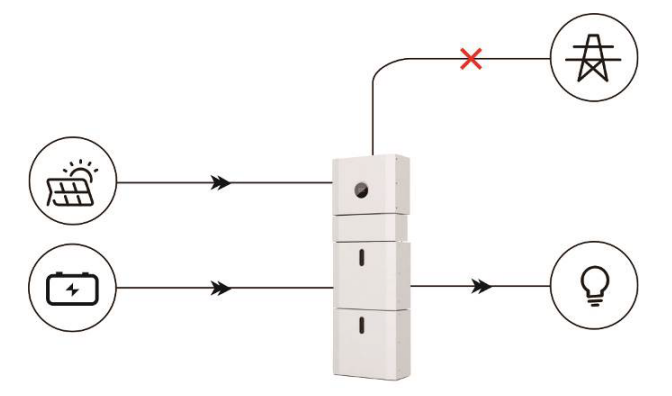

PEAK SHIFT: questa modalità è progettata per il cliente con modalità di utilizzo secondo l'ora giornaliera. Il cliente è in grado di impostare il tempo di ricarica/scarica e la potenza tramite il display dell'inverter oppure l'APP.

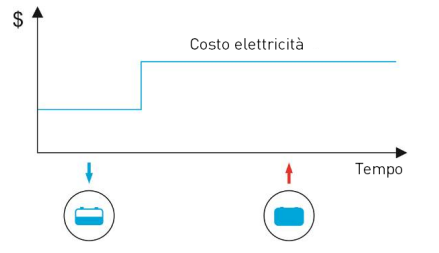

# <span id="page-11-1"></span><span id="page-11-0"></span>**1.3 Disposizioni di sicurezza 1.3.1 Conservazione del manuale**

Questo manuale contiene informazioni importanti sul funzionamento del sistema. Il sistema deve essere utilizzato in stretta conformità con le istruzioni del manuale, altrimenti può causare danni o perdite ad attrezzature, personale e proprietà. Questo manuale deve essere conservato con attenzione per la manutenzione e la riparazione. Prima di operare, si prega di leggere molto attentamente questo manuale.

### <span id="page-11-2"></span>**1.3.2 Requisiti per l'operatore**

Gli operatori dovrebbero avere una qualifica professionale e avere ricevuto formazione sul prodotto. Gli operatori dovrebbero avere familiarità con l'intero sistema di accumulo, comprese le diverse composizioni e i principi di funzionamento del sistema.

Gli operatori devono avere letto con attenzione le istruzioni del prodotto.

Durante la manutenzione, il manutentore non è autorizzato a utilizzare alcuna apparecchiatura fino a quando tutte le apparecchiature non sono state spente e completamente scaricate.

# <span id="page-11-3"></span>**1.3.3 Simboli di avvertimento per la sicurezza del prodotto**

I simboli di avvertimento contengono informazioni importanti affinché il sistema funzioni in sicurezza ed è severamente vietato strapparli o danneggiarli. Assicurarsi che i segnali di avvertimento siano sempre presenti e posizionati correttamente. I simboli devono essere sostituiti immediatamente quando danneggiati.

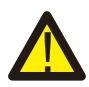

Questo segno indica una situazione pericolosa che, se non evitata, potrebbe provocare la morte o lesioni gravi!

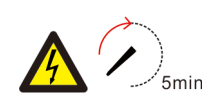

Il sistema non deve essere toccata o rimesso in servizio a meno che non siano trascorsi 5 minuti dopo che è stato spento o disconnesso, per prevenire uno shock elettrico potenzialmente mortale o un ferimento grave.

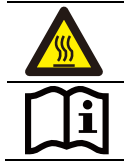

Questo segno mostra il pericolo di superficie calda!

Fare riferimento alle istruzioni per l'uso.

### <span id="page-12-0"></span>**1.3.4 Impostazione dei simboli di allerta per la sicurezza**

Durante l'installazione, la manutenzione e la riparazione, seguire le istruzioni riportate di seguito per evitare che il personale non specializzato operi in modo improprio o causi un incidente.

- I segnali di avvertimento devono essere posizionati sugli interruttori anteriore e sugli interruttori posteriori per evitare incidenti causati da una falsa attivazione,
- I segnali di avvertimento o i simboli devono essere posizionati vicino alle aree operative,
- Il sistema deve essere reinstallato completamente dopo una manutenzione

# <span id="page-12-1"></span>**1.3.5 Equipaggiamento di misura**

Per garantire che i parametri elettrici corrispondano ai requisiti, sono necessari gli appropriati strumenti di misurazione quando il sistema viene collegato o testato. Assicurarsi che la connessione e l'utilizzo corrispondano alle specifiche per evitare archi elettrici o scosse.

# <span id="page-12-2"></span>**1.3.6 Protezione dall'umidità**

È molto probabile che l'umidità possa causare danni al sistema. Le attività di riparazione o manutenzione in caso di pioggia dovrebbero essere evitate o limitate.

### <span id="page-12-3"></span>**1.3.7 Funzionamento dopo una interruzione di corrente**

Il sistema di batterie fa parte del sistema di accumulo di energia che alimenta una tensione alta che è pericolosa per la vita anche quando il lato DC è spento. È severamente vietato toccare le prese della batteria. L'inverter può mantenere una tensione pericolosa anche dopo averlo scollegato dal lato DC e/o AC. Pertanto, per motivi di sicurezza, deve essere testato con un tester di tensione adeguatamente calibrato prima che un installatore lavori sull'apparecchiatura.

# <span id="page-12-4"></span>**1.4 Informazioni sulla sicurezza della batteria**

### <span id="page-12-5"></span>**1.4.1 Informazioni sul rischio**

### <span id="page-12-6"></span>**Classificazione della sostanza chimica pericolosa**

Esente dalla classificazione secondo la normativa australiana E WHS.

### <span id="page-12-7"></span>**Altri rischi**

Questo prodotto è una batteria al Litio Ferro-Fosfato con conformità certificata ai sensi delle Raccomandazioni delle Nazioni Unite sul trasporto di merci pericolose, Manuale di test e criteri, Parte III, sottosezione 38.3. Per la cella della batteria, i materiali chimici sono conservati in una custodia metallica ermeticamente sigillata, progettata per resistere a temperature e pressioni incontrate durante il normale utilizzo. Di conseguenza, durante il normale uso, non vi è alcun pericolo fisico di accensione o esplosione, pericolo chimico di perdite di materiali pericolosi. Tuttavia, se il prodotto è esposto a incendi, scosse meccaniche aggiunte, decomposto, sottoposto allo stress elettrico aggiunto da un uso improprio, verrà azionato lo sfiato di rilascio del gas. La custodia della cella della batteria verrà quindi violata in condizioni estreme. I materiali pericolosi possono essere rilasciati, inoltre, se il sistema batteria è riscaldato fortemente dal cromo circostante, e fumo acre o nocivo può essere emesso.

### <span id="page-13-0"></span>**1.4.2 Schede di sicurezza**

Per informazioni dettagliate, fare riferimento alla scheda tecnica di sicurezza della batteria fornita.

# <span id="page-13-1"></span>**1.5 Precauzioni generali**

### PERICOLO DI VITA

Pericolo di vita a causa di scossa elettrica da alta tensione dell'array fotovoltaico, della batteria. Se esposto alla luce solare, l'array fotovoltaico genera una tensione DC pericolosa che sarà presente nei conduttori DC e nei componenti sotto tensione dell'inverter. Toccare i conduttori DC o i componenti sotto tensione può portare a scosse elettriche letali. Se si scollegano i connettori DC dal sistema sotto carico, potrebbe verificarsi un arco elettrico che porta a scosse elettriche e ustioni.

- Non toccare i terminali non isolati dei cavi e dove è presente direttamente la tensione in continua DC.
- Non aprire l'inverter e il modulo batteria.
- Non spazzolare il sistema con un panno umido.
- Il sistema va installato e commissionato a personale qualificato con le appropriate conoscenze.
- Prima di eseguire ogni lavoro sull'inverter o il pacco batteria disconnettere l'inverter da tutte le tensioni come descritto in questo manuale.

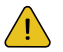

### AVVERTENZE

Rischio di ustioni chimiche da elettroliti o gas tossici. Durante il funzionamento normale, nessun elettrolita deve fuoriuscire dal modulo batterie e non si devono formano gas tossici. Nonostante un'attenta costruzione, se il modulo batteria è danneggiato o si verifica un guasto, è possibile che l'elettrolita possa essere fuoriuscito o che si formino gas tossici.

- Non installare il sistema in un ambiente di temperatura sotto -10°C e sopra 50 °C in cui l'umidità è sopra 90%.
- Non toccare il sistema con le mani bagnate.
- Non mettere oggetti pesanti sopra al sistema.
- Non danneggiare il sistema con oggetti taglienti.
- Non installare o operare sul sistema in atmosfere potenzialmente esplosive o aree con alta umidità.
- Non montare l'inverter e il modulo batterie in aree contenenti materiali altamente infiammabili o gas.
- Se l'umidità è penetrata nel sistema (es. per una chiusura danneggiata) non installare e operare sul sistema.
- Non movimentare il sistema se è già connesso con il modulo batteria. Fissare il sistema con cinghie di ritenuta del veicolo se movimentato.
- Il trasporto del sistema deve essere fatto dal produttore o da personale istruito. Le istruzioni dovrebbero essere registrate e ripetute.
- Un estintore certificato secondo la legislazione nazionale con minima capacità di 2Kg deve essere portato durante il trasporto.
- E' totalmente proibito fumare nel veicolo e vicino a esso quando si effettua il carico e lo scarico del sistema.
- Per la sostituzione di un modulo batteria, si prega di richiedere nuovi imballaggi per merci pericolose se necessario, imballarlo e lasciarlo ritirare dai fornitori.
- In caso di contatto con elettrolita, lava accuratamente l'area interessata con l'acqua e consultare un medico senza ritardi.

### ATTENZIONE

Rischio di lesioni per sollevamento o caduta del sistema.

L'inverter e la batteria sono pesanti. C'è il rischio di lesioni se l'inverter o la batteria vengono sollevate in modo errato o cadono durante il trasporto o quando si installano o si rimuovono dalla parete

Il sollevamento e il trasporto dell'inverter devono essere effettuati da più di 2 persone.

# <span id="page-15-0"></span>**1.6 Lista dei componenti del sistema**

Controllare il seguente elenco di parti per assicurarsi che il sistema sia completo. Questa fornisce un sistema totale separatamente in sede del cliente, che consiste in:

#### **Parti dell'inverter Blue-S 3680D o Blue-S 5000D**

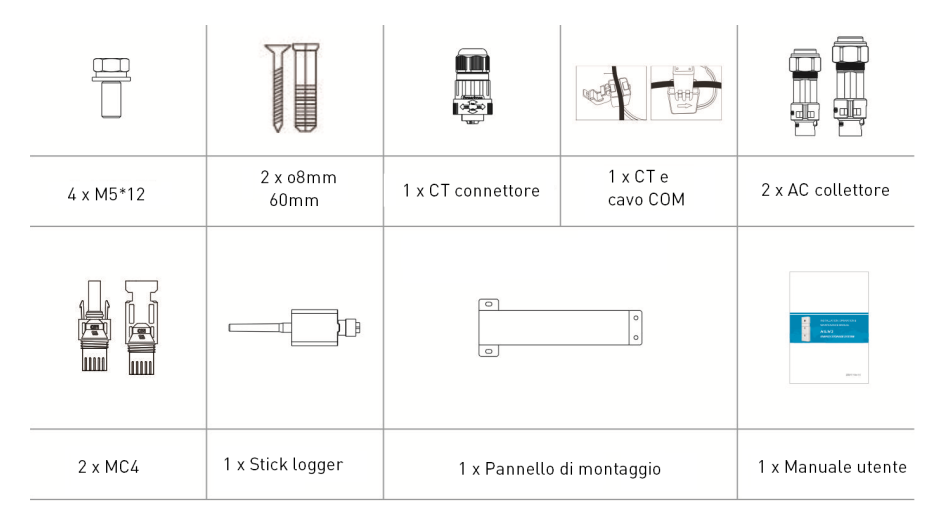

#### **Accessori - cavi da modulo batteria a modulo batteria**

Cavo di comunicazione

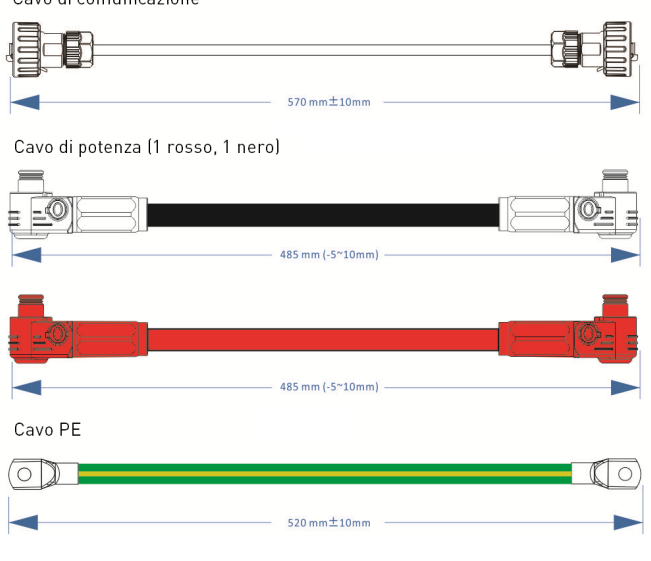

#### **Accessori - cavi da inverter a modulo batteria**

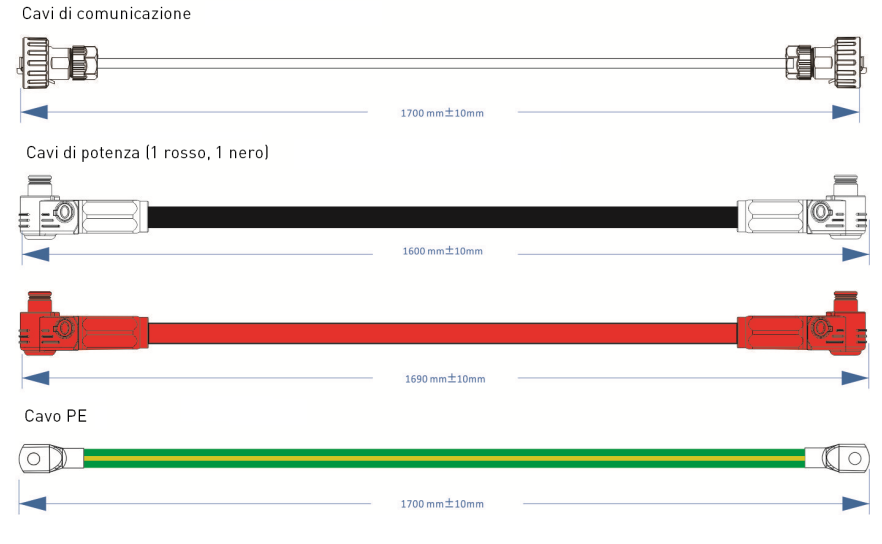

#### **Accessori – Coperchio superiore**

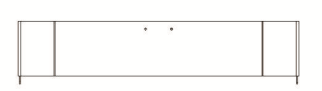

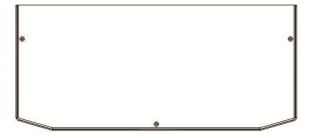

#### **Accessori – Coperchio inferiore**

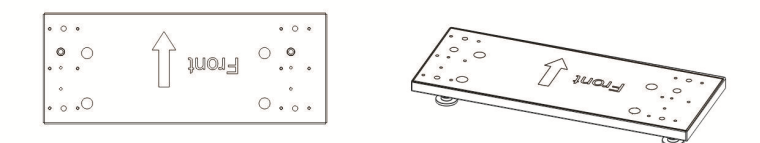

# <span id="page-17-0"></span>**1.7 Descrizione del sistema**

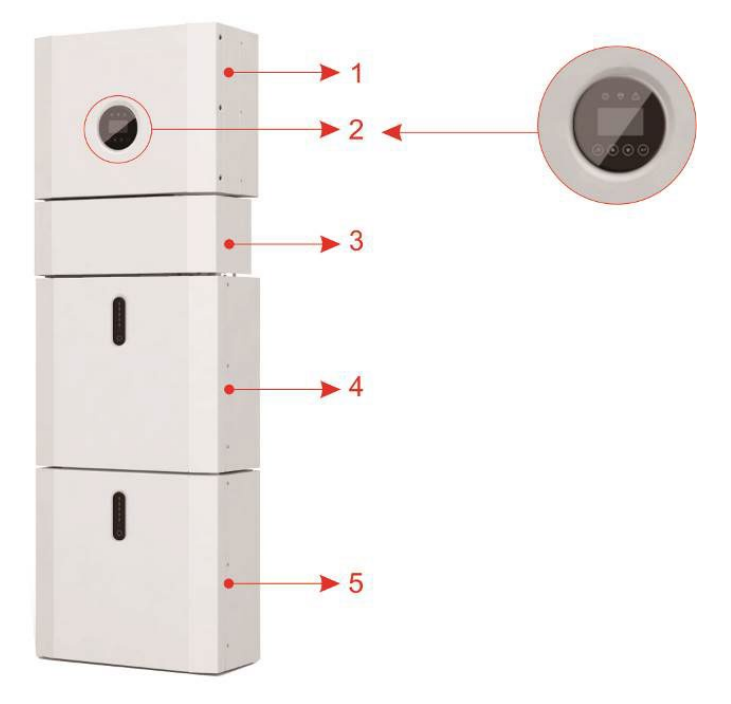

Figura 4 - Configurazione di un sistema All In One

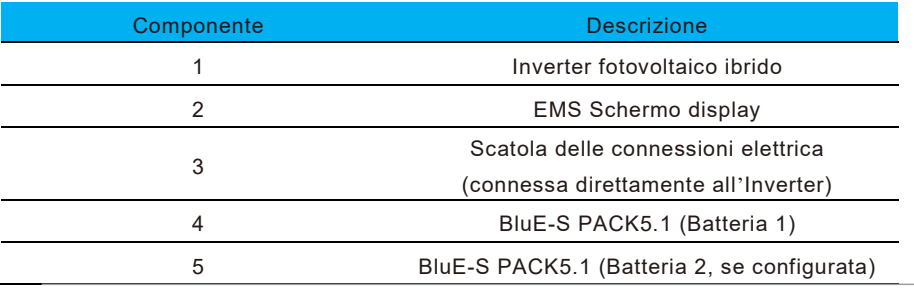

### <span id="page-18-0"></span>1.7.1 Descrizione della scatola di connessione

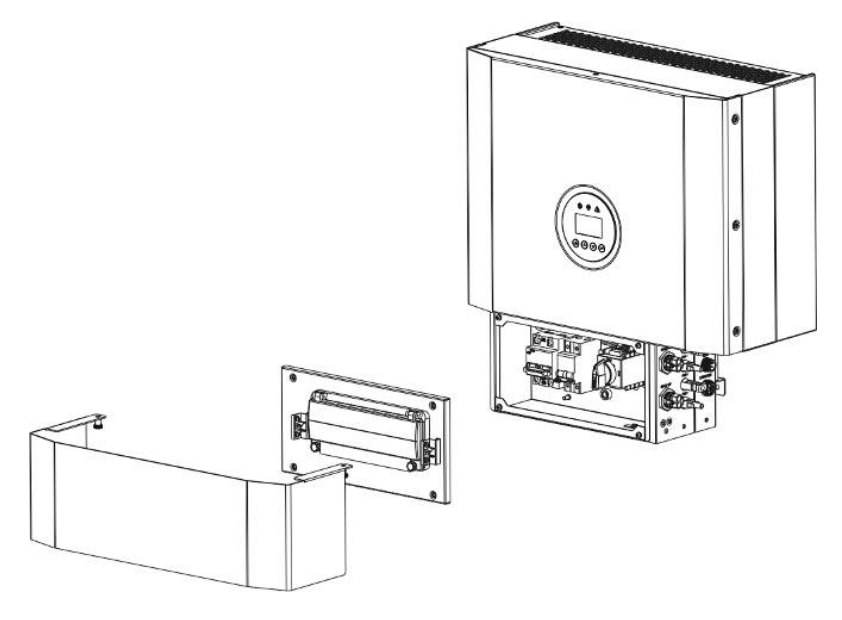

Figura 5 - Inverter senza il coperchio della scatola di connessione - vista frontale

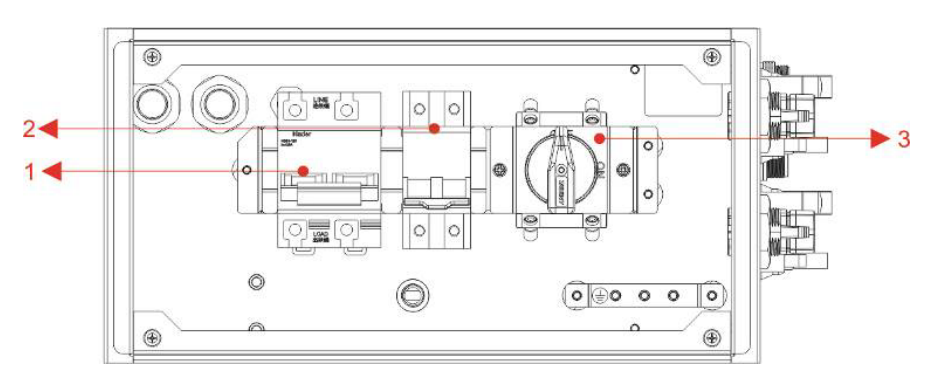

Figura 6 – Scatola di connessione senza coperchio – vista frontale

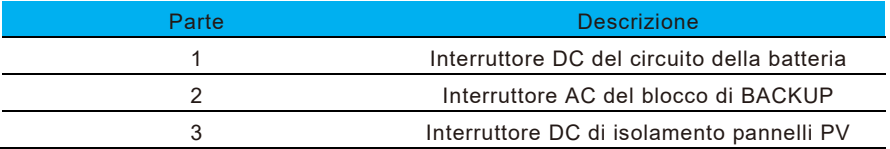

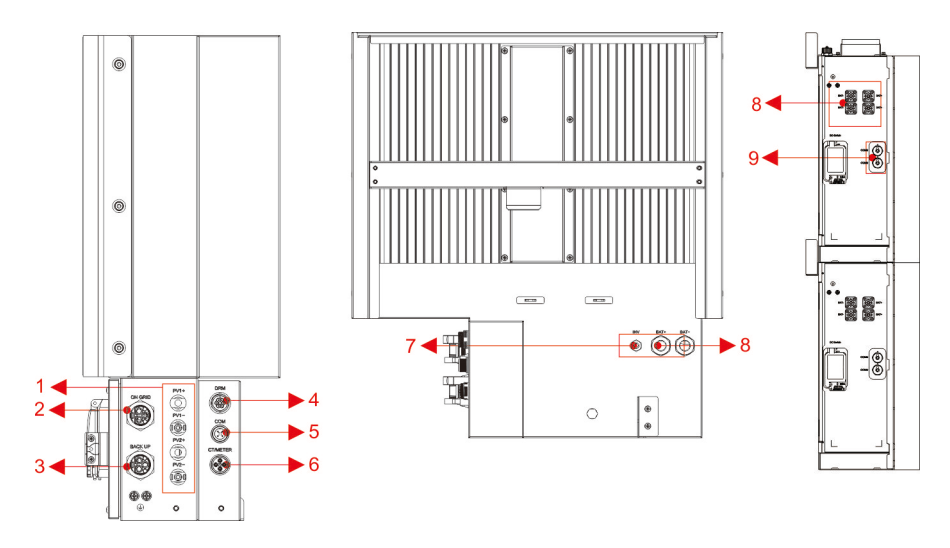

Figura 7 - Scatola di connessione senza coperchio – vista laterale

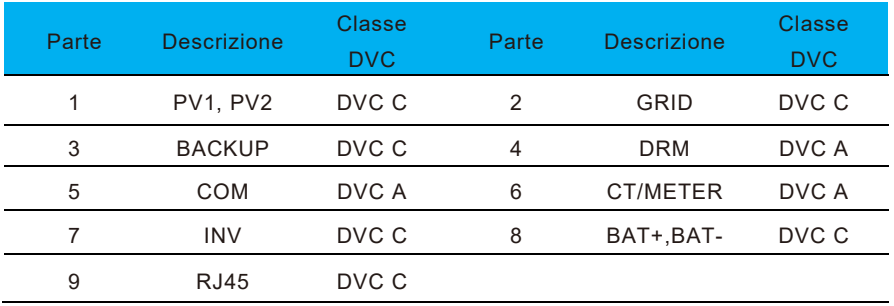

# <span id="page-20-0"></span>**1.8 Limitazione di responsabilità**

Per eventuali danni al prodotto o perdite di proprietà causati dalle seguenti condizioni, non si assume alcuna responsabilità diretta o indiretta.

- Modifiche al prodotto, cambi allo schema progettuale originale o parti rimpiazzate senza autorizzazione.
- Modifiche e tentativi di riparazione, cancellazione del numero seriale da parte di tecnici non autorizzati.
- Disegno progettuale e installazione non in conformità con gli standard e i regolamenti.
- Non conformità ai regolamenti locali (CEI 0-21 per l'Italia, VDE per la Germania, etc)
- Danni da trasporto (compresi i graffi di verniciatura causati da sfregamento all'interno dell'imballaggio durante la spedizione). Un reclamo deve essere presentato direttamente alla compagnia di spedizione o di assicurazione in questo caso non appena il contenitore/imballaggio viene scaricato e tale danno viene identificato;
- Incapacità di seguire i manuali allegati al prodotto, le guide di installazione e i regolamenti per la manutenzione.
- Uso improprio o sbagliato del dispositivo, insufficiente ventilazione,
- Le procedure di manutenzione relative al prodotto devono essere seguite ad uno standard accettabile,
- Forza maggiore (temporale violento, inondazione, fulminazione, sovraccarico di rete dovuto a guasto, fuoco, etc.) o cause esterne (es guerra, etc.)

# <span id="page-20-1"></span>**2 Installazione**

Questo manuale introduce i passaggi di base per l'installazione e la configurazione.

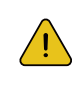

### ATTENZIONE

Si prega di essere attenti nel disimballare la batteria, altrimenti i suoi componenti interni potrebbero essere danneggiati.

# <span id="page-20-2"></span>**2.1 Luogo di installazione e ambiente**

# <span id="page-20-3"></span>**2.1.1 Generalità**

Questo sistema di accumulo di energia può essere installato sia in un luogo interno e esterno a patto di non oltrepassare la temperatura minima di lavoro del sistema.

Quando un sistema di accumulo è installato in una stanza, questo non deve essere ostacolato dalla struttura dell'edificio, dagli arredi o dalle attrezzature della stanza.

Il sistema viene ventilato naturalmente. Il luogo dovrebbe essere quindi pulito,

asciutto e adeguatamente ventilato. La posizione di montaggio deve consentire il libero accesso all'unità per scopi di installazione e manutenzione e i pannelli di sistema non devono essere bloccati.

L'installazione non è consentita nei seguenti luoghi:

- locali abitabili;
- cavità del soffitto o cavità della parete; su tetti che non sono specificamente considerati adatti;
- aree di accesso/uscita o sotto scale/passerelle di accesso;
- dove è possibile raggiungere il punto di congelamento, come garage, posti auto coperti o altri luoghi, nonché ambienti umidi (categoria ambientale 2);
- luoghi con umidità e condensa superiori al 90%; luoghi in cui l'aria salata e umida può penetrare;
- aree sismiche sono necessarie ulteriori misure di sicurezza;
- siti con altitudine superiore a 2000m:
- luoghi con un'atmosfera esplosiva;
- posizioni con luce solare diretta o con una grande variabilità della temperatura ambiente;
- luoghi con materiali o gas infiammabili o un'atmosfera esplosiva.

# <span id="page-21-0"></span>**2.1.2 Distanze di installazione**

Il sistema di accumulo non deve essere installato:

- in posizioni riservate come definito per i pannelli nella norma AS/NZS 3000;
- entro 600mm da qualsiasi fonte di calore, come una caldaia, un riscaldatore a gas, una unità di condizionamento dell'aria o qualsiasi altro apparecchio;
- entro 600mm da qualsiasi uscita;
- entro 600mm da qualsiasi finestra o apertura di ventilazione;
- entro 900mm da un accesso alla rete elettrica a 240Vac;
- entro 600 mm dal lato del secondo pacco batterie.

Un sistema di accumulo installato in un corridoio, una via di uscita o entrata o luoghi simili che conducono ad un'uscita di emergenza deve garantire spazio sufficiente per permettere il passaggio delle persone per almeno 1 metro.

Il sistema di accumulo non deve inoltre essere installato in atmosfere potenzialmente esplosive dove vi è la presenza di bombole che contengono gas più pesanti dei gas atmosferici e dotate di un morsetto di sfiato conforme a AS/NZS 3000.

### <span id="page-21-1"></span>**2.1.3 Protezione da incendio**

Per evitare la propagazione del fuoco nel caso di incendio verso le superfici delle pareti o gli oggetti dei locali in cui viene installato il sistema di accumulo si dovrebbe prevedere una adeguata distanza.

La superficie di montaggio del sistema di accumulo deve essere fatta di materiale non combustibile.

Le seguenti distanze minime devono essere rispettate dagli altri oggetti o le pareti che sono presenti nel locale di installazione del sistema di accumulo:

- la minima distanza laterale è di 600mm
- la minima distanza superiore è di 500mm
- la minima distanza di fronte al sistema è di 600mm

E' consigliabile proteggere gli oggetti nelle immediate vicinanze con una barriera non combustile.

Qualora non si possa rispettare la distanza minima superiore richiesta si deve provvedere a rendere non combustile la parete o spostare l'oggetto vicino. Il punto più alto del sistema non deve superare 2.2m dal pavimento.

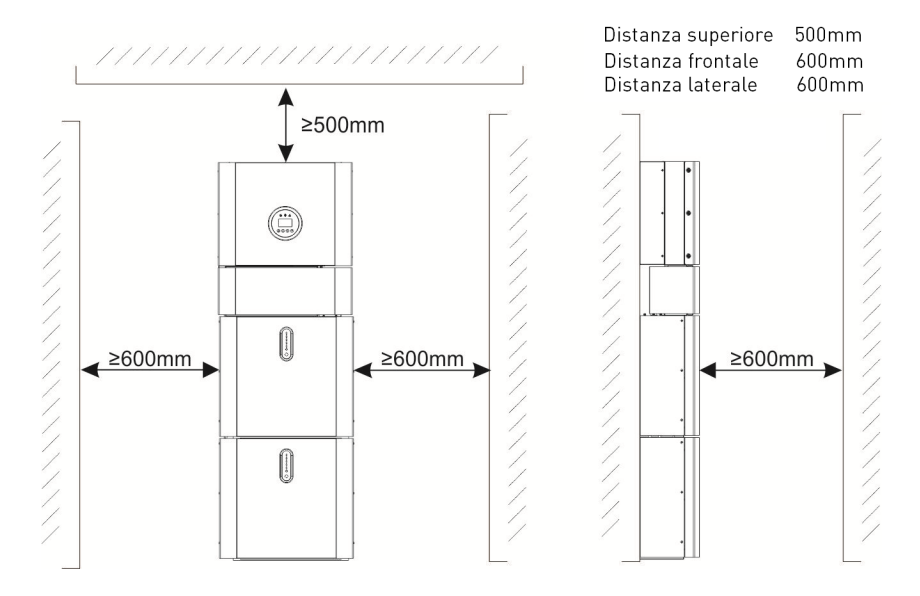

Figura 8 – Limiti di distanza di installazione agli oggetti vicini

# **2.2 Installazione**

Passo 1 – Rimuovere il pacco batterie e l'inverter dalla scatola di imballo.

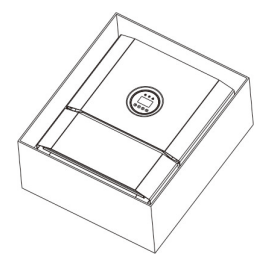

Figura 9 – Estrarre il pacco batterie e l'inverter dall'imballo

### <span id="page-23-0"></span>**2.2.1 Installazione della batteria**

Passo 2 - Assemblare la staffa di montaggio sul pacco batteria.

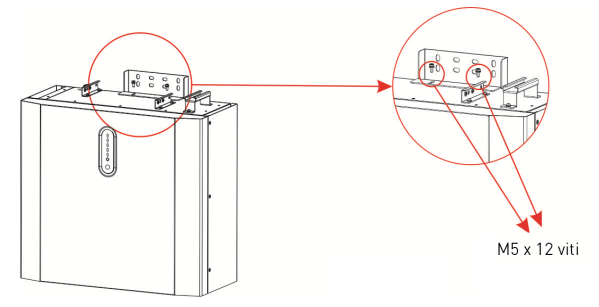

Figura 10 – Pannello di montaggio del pacco batteria

Passo 3 – Posizionare parallelamente al muro il pacco batteria e usando un trapano con punta Φ8mm una volta segnati punti di fissaggio forare il muro per almeno 70mm asportando i detriti.

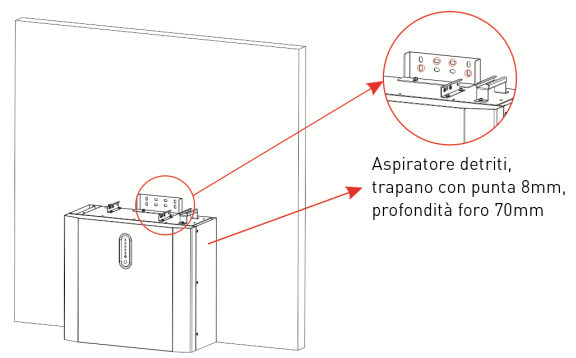

Figura 11 – Installazione del pacco batteria – foratura

#### IMPORTANTE:

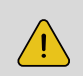

Un interruttore differenziale di tipo B deve essere installato sulla porta di backup del sistema. Inoltre, l'installazione dell'inverter deve soddisfare gli standard in vigore. La linea N interna dell'inverter è collegata alla rete neutra tramite relè interni, quando è in modalità stand-alone.

Passo 4 – Assicurare la batteria al muro con le viti e le guarnizioni.

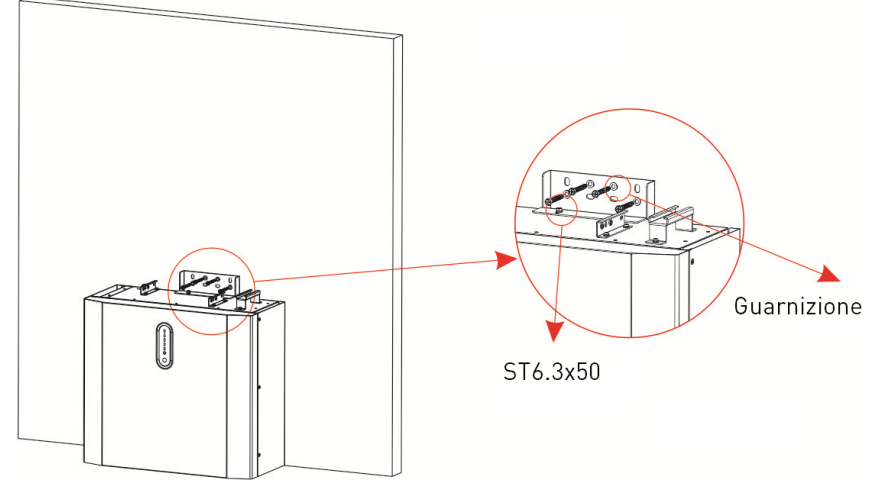

Figura 12 Installazione a muro della batteria

Passo 5 – Procedere aL montaggio a parete della seconda batteria posizionandola sopra al primo modulo parallelamente al muro e fissandolo come fatto per il primo (vedi passo 3-4).

Fissare separatamente e lateralmente anche gli altri due moduli batteria allo stesso modo rispettando la distanza minima.

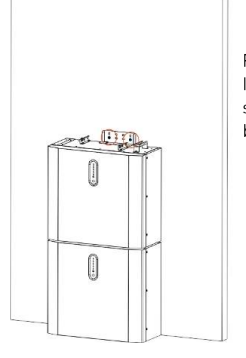

Figura 13 Installazione del secondo modulo della batteria

### <span id="page-25-0"></span>**2.2.2 Installazione degli inverter**

Passo 6 – Assemblare la staffa di montaggio e usando un trapano con una punta Φ8mm una volta segnati punti di fissaggio forare il muro per almeno 70mm asportando i detriti.

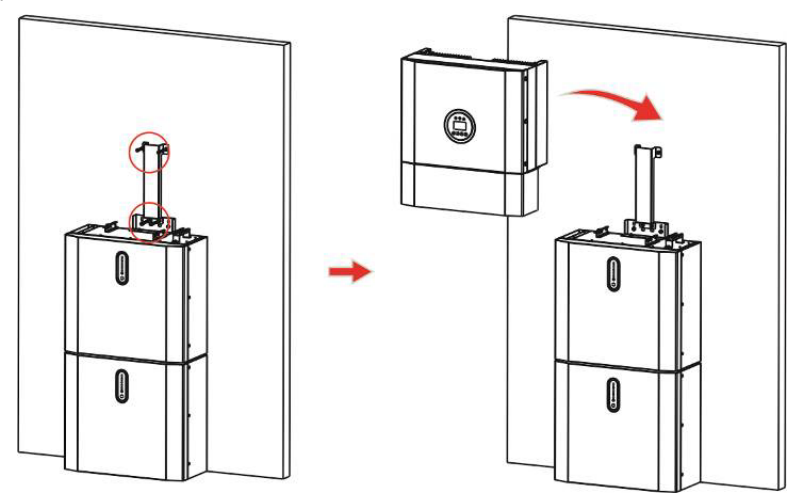

Figura 14 - Installazione dell'inverter

Passo 7 - Appendere l'inverter alla staffa di montaggio, regolare in bolla l'intero sistema, e infine assicurarsi che la batteria e l'inverter siano saldamente fissati alle staffe di montaggio.

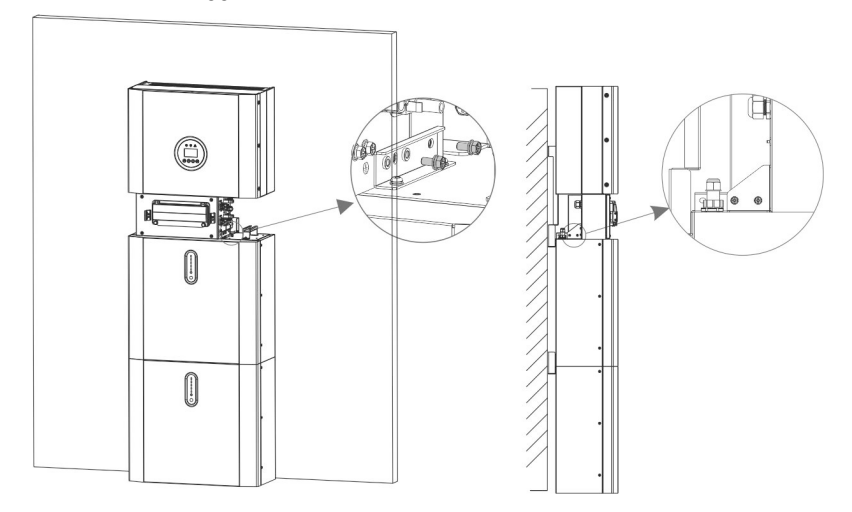

Figura 15 – Installazione dell'inverter al muro

Passo 8 – Portare i cavi AC al sito di installazione dell'inverter.

Passo 8-1 - Si prega di rispettare i prerequisiti sotto per i cavi AC. Per tutti i collegamenti AC è necessario utilizzare un cavo con sezione 4-10 mm². Assicurarsi che la resistenza del cavo sia inferiore a 1 ohm. Se il cavo è più lungo di 20 m, si consiglia di utilizzare un cavo da 10 mm².

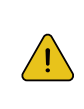

IMPORTANTE: Ci sono i simboli "N" "L" " $\frac{1}{2}$ " marchiati dentro al connettore, il neutro della rete elettrica AC va collegato al terminale "N", il cavo di fase deve essere collegato al terminale "L" e infine il cavo di terra deve essere collegato al terminale " $\equiv$ "

La tabella mostra a che distanza vanno spellati i cavi con apposito attrezzo.

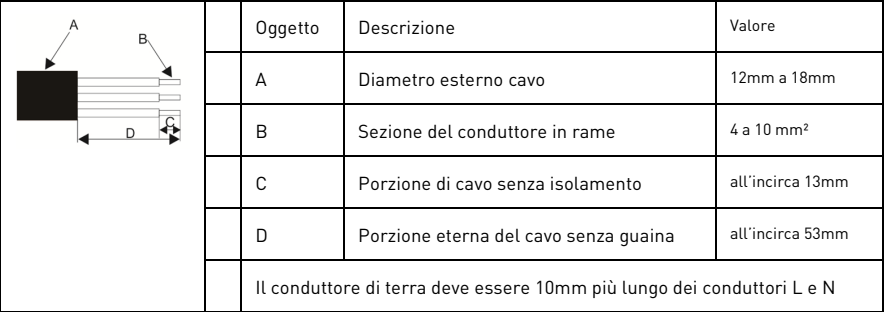

1. Inserire i cavi elettrici dentro al terminale metallico DIN 46228-4 e crimpare.

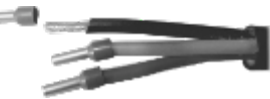

2. Svitare il dado girevole dal morsetto filettato, infilare dentro il dado il cavo AC isolato che contiene i conduttori, e chiudere il morsetto filettato sul cavo AC.

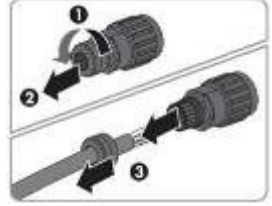

3. Inserire i conduttori precedentemente crimpati L, N e PE nei morsetti terminali corrispondenti e serrare la vite con una chiave esagonale.

Assicurarsi che tutti i conduttori siano saldamente in posizione nei terminali a vite sull'inserto a boccola prima di chiudere.

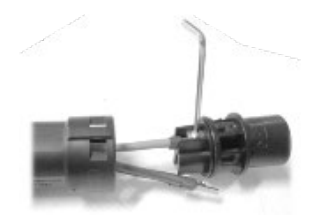

4. Avvitare il dado girevole sul morsetto filettato. Questo sigilla il connettore AC e fornisce uno scarico della trazione per il cavo. Tenere saldamente l'inserto della boccola per il cappuccio di chiusura. Ciò garantisce che il dado girevole possa essere avvitato saldamente al morsetto filettato.

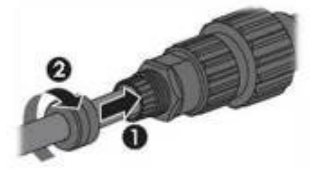

5. Assemblare le due parti del connettore AC come nell'immagine sottostante, spingendo le due parti manualmente fino a quando non si sente un "clic".

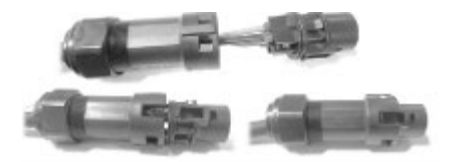

6. Collegare manualmente il connettore AC alla presa per il collegamento AC finché non si sente o si avverte un "click".

7 Utilizzare lo strumento per bloccare il connettore del cablaggio AC e il connettore sull'inverter (avvitare il dado, ma non serrarlo). Assicurarsi che il cavo sia libero di passare attraverso i componenti impermeabili. Una volta collegato il terminale al punto corretto dell'inverter, serrare il dado.

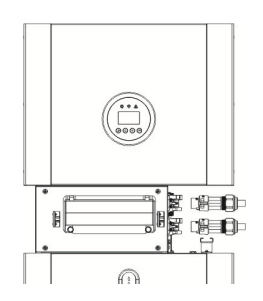

9 Connettere il connettore di cablaggio AC al foro corrispondente dell'inverter e bloccarlo con un cacciavite (suggerimento: i diametri dello stelo e la torsione del cacciavite devono essere rispettivamente di 4 mm e 8~12kg-f.cm) 10 Avvitare il dado.

11 I seguenti parametri dovrebbero essere rispettati per gli interruttori del circuito a seconda della rete connessa:

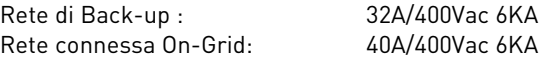

Passo 8-2 Predisporre in anticipo i cavi di connessione alla rete di Backup e alla rete On-Grid assemblandoli in accordo al proprio tipo di connettore, e connetterli al connettore verso la rete BACK UP e verso la rete ON GRID.

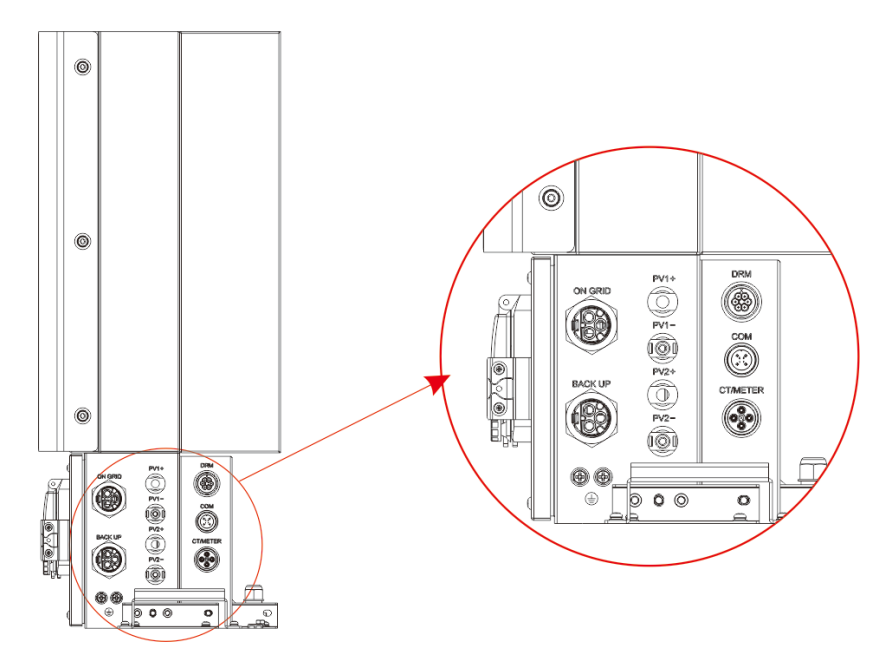

Figura17 - Scatola di collegamento dei cavi -vista retro e connettori per i fili

Passo 9 -Collegare il cavo di comunicazione BAT dall'inverter alla batteria che si trova più in alto sul lato destro. Successivamente utilizzare il cavo di comunicazione fornito con le batterie per collegare le batterie tra loro tramite i rispettivi connettori sul lato sinistro. Dopo aver collegato tutti i moduli insieme, chiudere tutti i coperchi (se si desidera collegare ulteriori moduli batteria, è necessario montarli prima di chiudere).

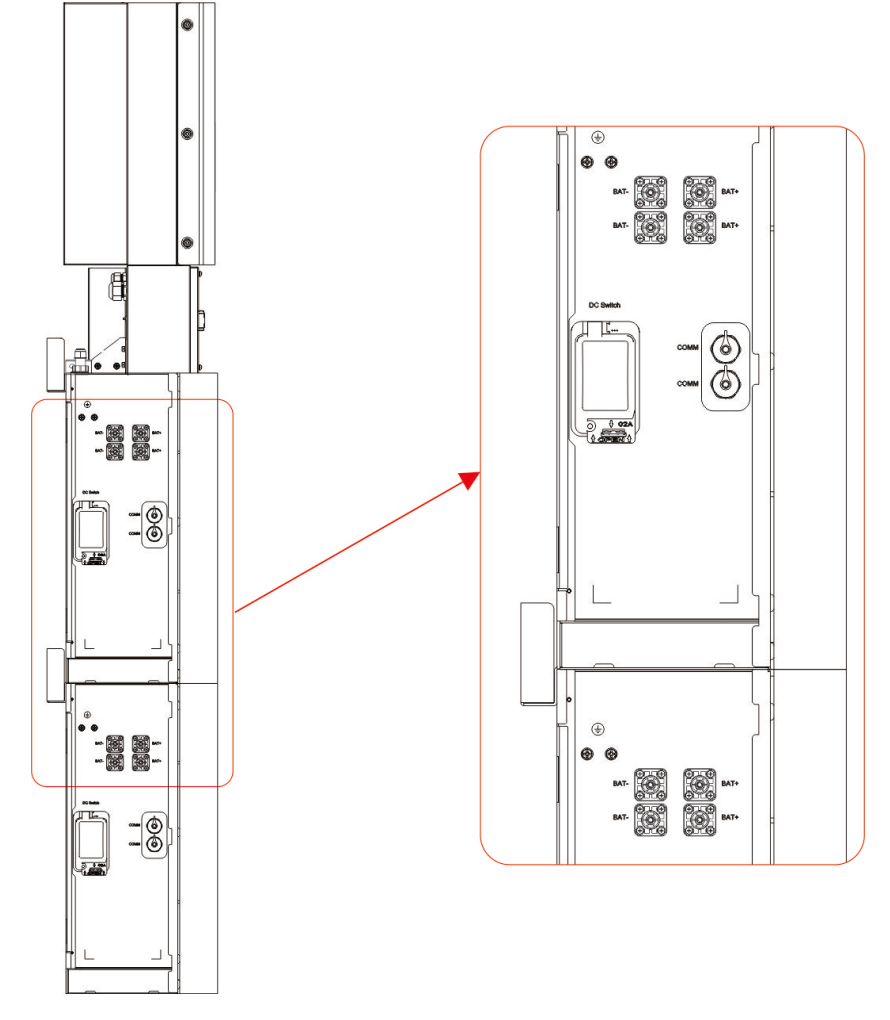

Figura 18 - Collegare il cavo di comunicazione

Passo 10 - Collegare i cavi di alimentazione della batteria inferiore dai terminali laterali della batteria superiore come nell'immagine seguente e all'inverter tramite i cavi in dotazione.

Assicurarsi che il rosso si colleghi al rosso e il nero al nero.

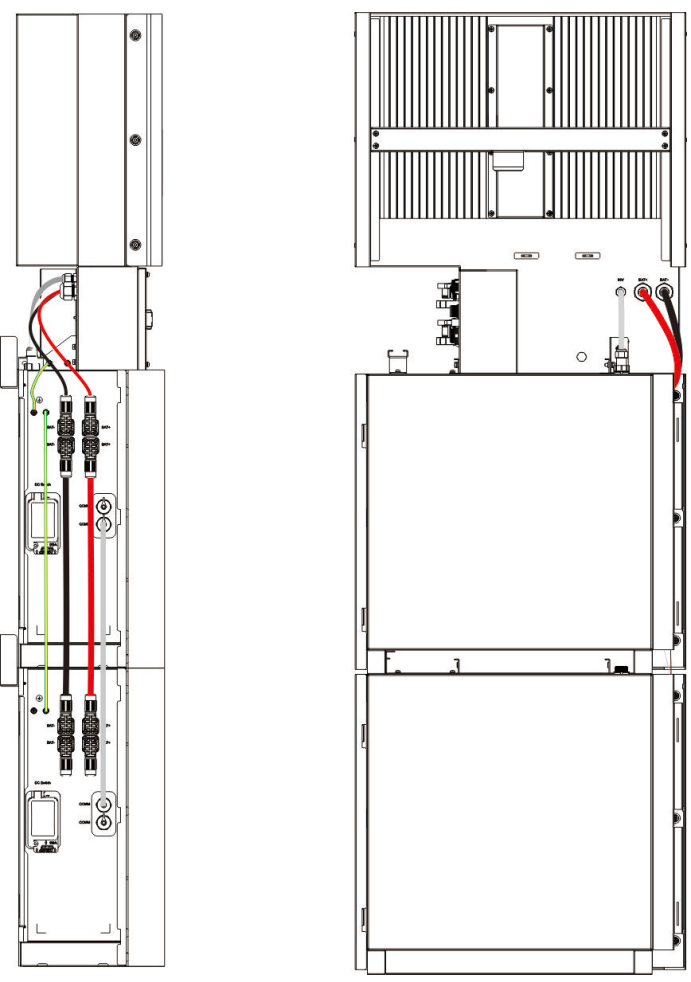

Figura 19 – Collegamento dei cavi di potenza dei pacchi batteria

Passo 11 - Chiudere i coperchi della batteria.

Passo 12 – Collegare i connettori PV-MC4 delle due stringhe di pannelli fotovoltaici al sistema (connessione su entrambi i lati). Inoltre, collegare tutti i cavi AC, il cavo di comunicazione dati del contatore METER e la LAN del cavo Ethernet.

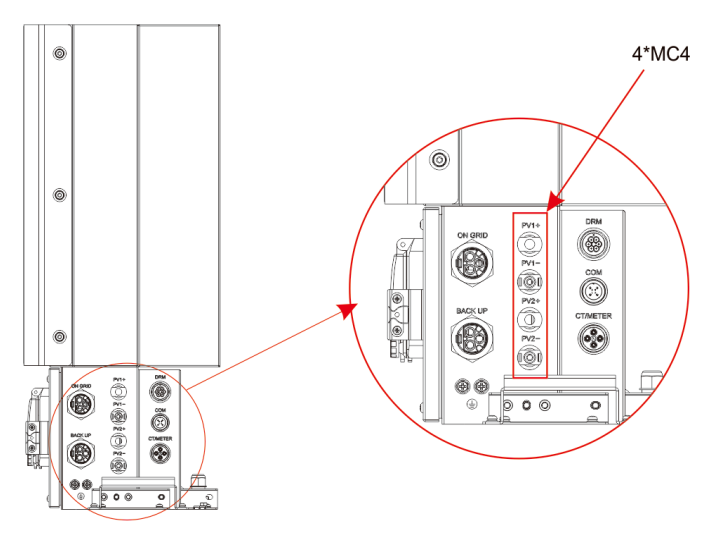

Figura 20 Collegamenti fino a due stringhe di pannelli fotovoltaici

Passo 12 - Quindi chiudere il coperchio della scatola delle connessioni dell'inverter e serrare le viti. L'installazione è ora completa.

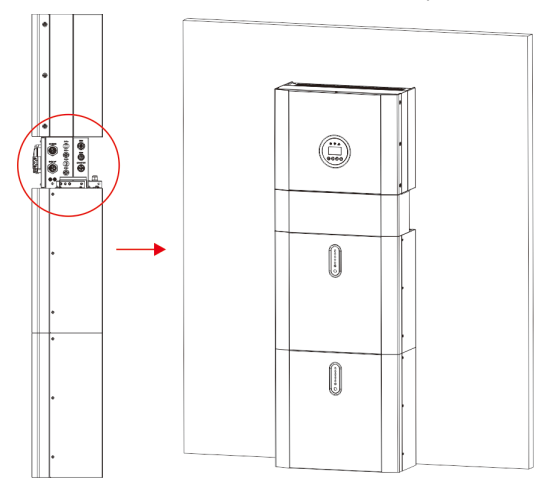

Figura 21

Se si connettono più che 2 batterie al sistema (il massimo è 4 batterie) installare la terza e quarta batteria a lato, in modo similare alla prime due.

E' necessario eseguire l'impostazione tramite i DIP switches sulle batterie come mostrato nella tabella seguente.

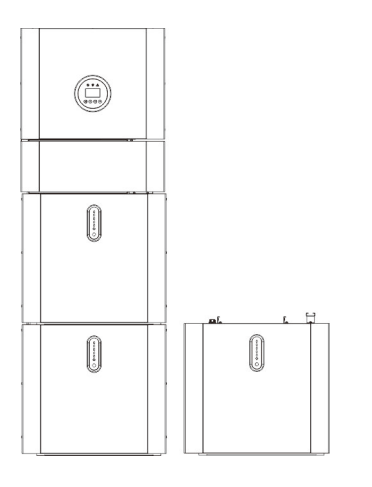

| <b>BAT</b><br><b>BAT</b><br><b>DIP Switch</b> |                            |            |     |     |                               |
|-----------------------------------------------|----------------------------|------------|-----|-----|-------------------------------|
| address                                       | <b>DIP</b> switch position |            |     |     |                               |
|                                               | #1                         | #2         | #3  | #4  |                               |
| 1                                             | ON                         | <b>OFF</b> | OFF | OFF | ON<br>$\overline{\mathbf{3}}$ |
| $\overline{2}$                                | <b>OFF</b>                 | ON         | OFF | OFF | <b>DNC</b><br>a<br>z          |
| 3                                             | ON                         | ON         | OFF | OFF |                               |
| 4                                             | <b>OFF</b>                 | OFF        | ON  | OFF |                               |

Figura 22 – Incrementare i moduli batteria

# ATTENZIONE:

L'interruttore di circuito AC raccomandato è di 32A.

# ATTENZIONE:

E' necessario disconnettere le linee di potenza e le linee di comunicazione fra inverter e batterie e fra batterie e batterie per disattivare tutti i pacchi batterie.

### SPECIFICA:

Il metodo di protezione anti-islanding è il metodo (c).

# <span id="page-33-0"></span>**2.3 Connessione esterna dei dispositivi CT**

Il misuratore di elettricità dovrebbe essere montato e connesso in prossimità del punto di alimentazione dalla rete elettrica esterna (feed-in point) così che possa misurare i parametri elettrici in ingresso dalla rete.

1. Allentare il dado sul connettore CT e svolgere sui cavi l'anello di tenuta ad apertura singola.

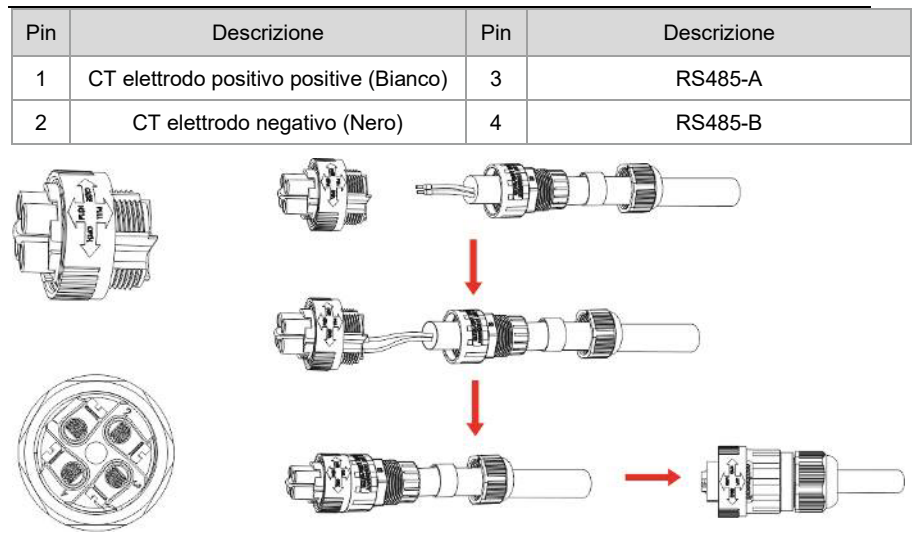

Figura 24

2. Installare il componente a tenuta d'acqua avvitando il dado sulla parte filettata del connettore.

3. Aprire la pinza CT e inserire il cavo della fase L in prossimità del punto di ingresso alla rete esterna, Chiudere il morsetto.

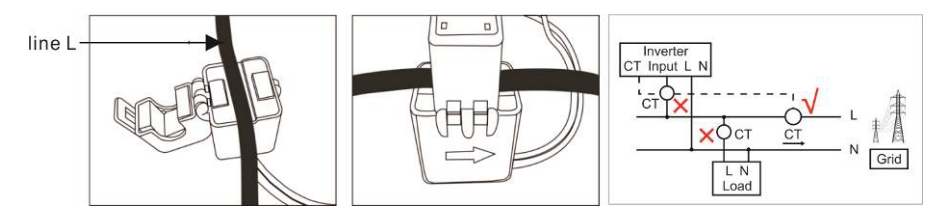

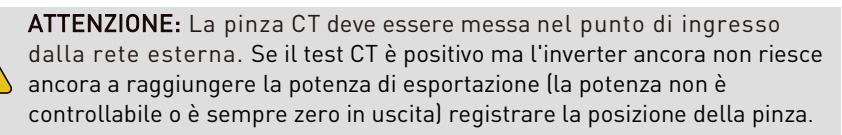

# <span id="page-34-0"></span>**2.4 Connessioni DRED (non valido per l'Italia)**

DRED significa 'response enable device'.

La normativa australiana AS/NZS 4777.2:2015 richiede inverter che supportino il DRM. Gli inverter KSTAR sono pienamente compatibili con tutti i terminali DRM. A 6P usati per la connessione DRM.

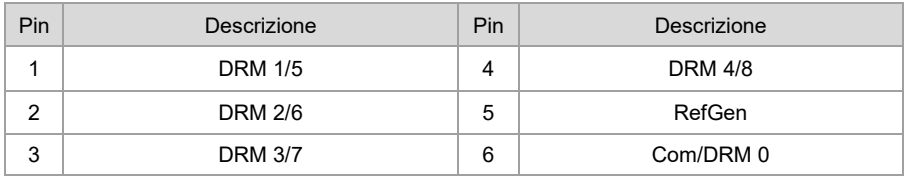

Si prega di seguire la figura di seguito per assemblare il connettore DRM.

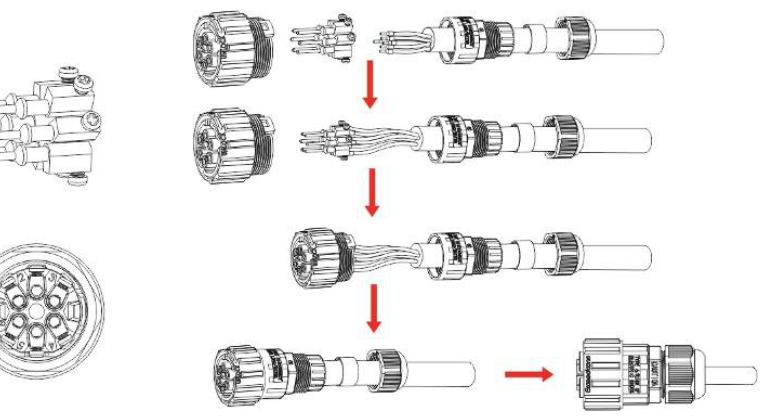

Figure 25 Connettore DRM

# <span id="page-35-0"></span>**2.5 Schemi di connessione**

Gli schemi di connessione sono sotto riportati.

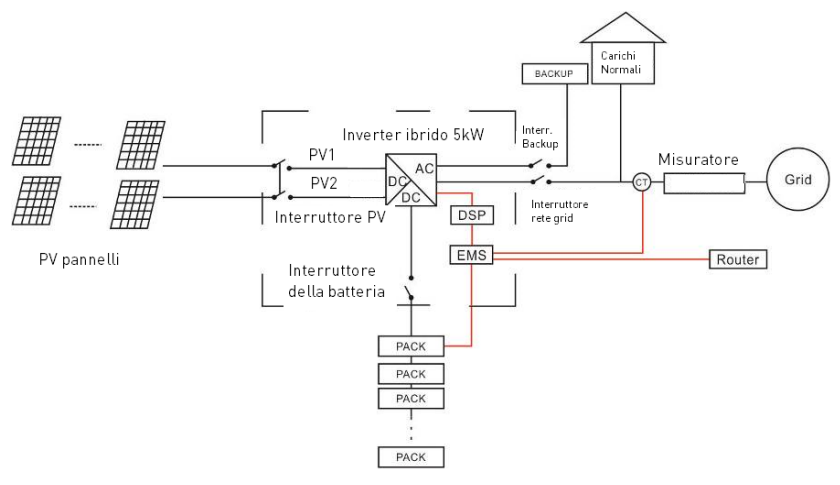

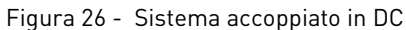

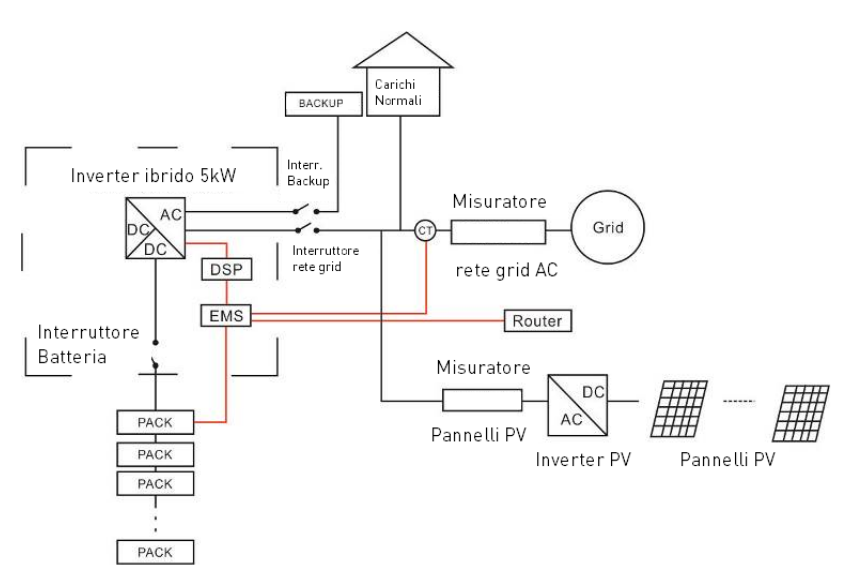

Figura 27 – Sistema accoppiato in AC
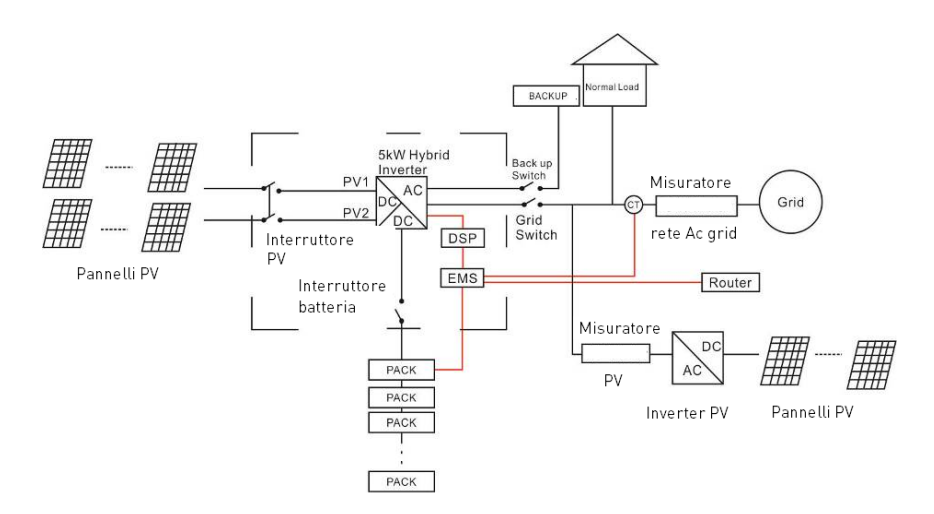

Figura 28 – Sistema ibrido accoppiato in AC

# **3. Operazioni sul sistema**

# **3.1 Accensione dell'inverter**

Quando si accende il sistema, è molto importante seguire i passaggi seguenti per evitare danni al sistema.

ATTENZIONE: Verificare nuovamente l'installazione prima di accendere il sistema.

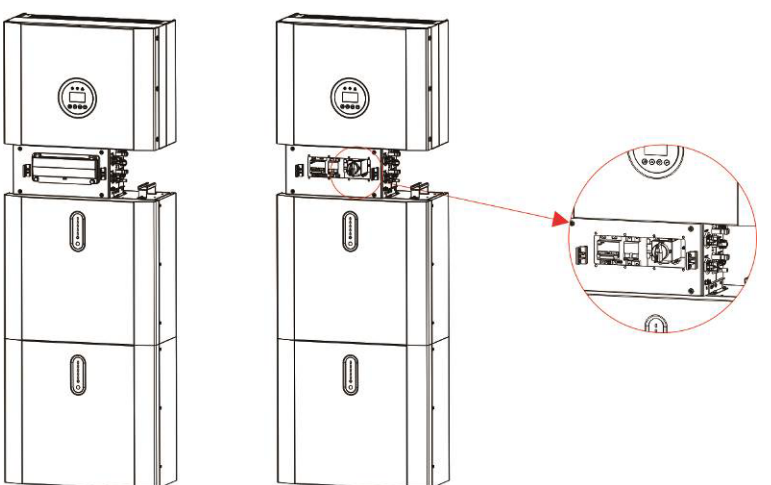

Passo 1: attivare l'interruttore della tensione DC dai pannelli esterni PV.

Passo 2 : attivare l'interruttore della tensione AC proveniente dalla rete.

Passo 3 : se ci sono i carichi di backup attivare l'interruttore esterno.

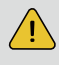

# $\left\langle \cdot \right\rangle$  ATTENZIONE:

L'interruttore di Backup è usato solo se ci sono carichi di Backup

Passo 4 : Aprire il coperchio della scatola di connessione dei cavi sull'inverter. Aprire il coperchio dell'interruttore della batteria presente nella scatola e attivare l'interruttore della batteria.

Passo 5: Premere il pulsante di accensione su ogni batteria fino a che l'indicatore led non è acceso.

Passo 6: Chiudere il coperchio dell'interruttore della batteria e la scatola delle connessioni dell'inverter.

# **3.2 Disattivazione del sistema**

Passo 1: Premere il pulsante di accensione su tutte le batterie, fino allo spegnimento delle luci.

Passo 2: aprire il guscio esterno della scatola delle connessioni, aprire il

coperchio dell'interruttore della batteria e spegnere l'interruttore della batteria. Passo 3: Spegnere l'interruttore di rete esterno AC.

Passo 4: Se viene applicato il carico di backup, disattivare l'interruttore di backup esterno.

Passo 5: Spegnere l'interruttore PV dei pannelli fotovoltaici esterni.

Passo 6: Chiudere il coperchio dell'interruttore della batteria e il guscio esterno della scatola delle connessioni dell'inverter.

# **3.3 Procedura di emergenza**.

Quando il sistema di accumulo di energia completo sembra funzionare in modo anomalo, è possibile spegnere l'interruttore generale collegato alla rete esterna che alimenta direttamente il sistema e spegnere tutti gli interruttori di carico all'interno del sistema di accumulo completo BESS e spegnere contemporaneamente l'interruttore delle batterie.

Per prevenire lesioni personali potenzialmente mortali, se si desidera riparare o aprire il sistema dopo lo spegnimento dell'alimentazione, misurare la tensione ai terminali di ingresso con un tester opportunamente tarato. Prima di lavorare su questa apparecchiatura, si prega di verificare che non c'è alimentazione elettrica di rete al sistema! Il pannello di copertura superiore non può essere aperto fino a quando la capacità del collegamento DC all'interno dei moduli batteria non si scarica completamente dopo circa 15 minuti.

# **3.3.1 Piano di gestione delle emergenze**

1. Disconnettere l'interruttore dalla rete esterna AC.

2. Eseguire un controllo sull'alimentazione dalla rete AC. Se è OK, restituire l'alimentazione per scoprire il motivo del problema.

3. Si prega di registrare ogni dettaglio relativo all'errore, in modo che il personale di assistenza possa analizzare e risolvere l'errore. È severamente vietato qualsiasi intervento sull'apparecchiatura durante un guasto, si prega di contattare la società responsabile per l'assistenza il prima possibile.

4. Poiché le celle della batteria contengono un po' di ossigeno all'interno e tutte le celle sono dotate di valvole antideflagranti, l'esplosione delle batterie è un evento raro.

5. Quando la spia sulla batteria mostra un guasto rosso, controllare il tipo di guasto tramite il protocollo di comunicazione e contattare il personale del servizio di assistenza per un consiglio.

# **3.3.2 Fuoriuscita di fluidi dalle batterie**

Se il pacco batteria perde elettrolita, evitare il contatto con il liquido o il gas che fuoriescono. Se si è esposti alla sostanza fuoriuscita, eseguire immediatamente le azioni descritte di seguito:

Inalazione: evacuare l'area contaminata e consultare un medico.

Contatto con gli occhi: sciacquare gli occhi con acqua corrente per 5 minuti e consultare un medico.

Contatto con la pelle: lavare accuratamente l'area interessata dal contatto con acqua e sapone e consultare un medico.

Ingestione: Indurre il vomito e consultare un medico.

# **3.3.3 Incendio**

Se scoppia un incendio nel luogo in cui è installato i moduli batteria, eseguire le seguenti contromisure:

## **Mezzi per lo spegnimento dell'incendio delle batterie**

Durante il normale funzionamento, non è richiesto alcun respiratore. Le batterie in fiamme non possono essere estinte con un normale estintore, questo richiede speciali estintori come il Noves 1230, l'FM-200 o un estintore a diossina. Se il fuoco non proviene da una batteria, i normali estintori ABC possono essere utilizzati per l'estinzione.

### **Istruzioni in caso di incendio**

1. Se il fuoco accade quando si stanno caricando le batterie, solo se è sicuro farlo, disconnettere l'interruttore del circuito del pacco batterie per eliminare la potenza di carica.

2. Se la batteria non è ancora in fiamme, estinguere l'incendio prima che la batteria prenda fuoco.

3. Se la batteria è in fiamme, non tentare di estinguere ma evacuare immediatamente le persone.

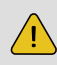

 Potrebbe verificarsi una possibile esplosione quando le batterie vengono riscaldate oltre i 150°C.

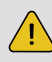

 Quando il pacco batteria sta bruciando, perde gas velenosi. Non avvicinarti.

# **Modi efficaci per affrontare gli incidenti**

Batteria in un ambiente asciutto: posizionare la batteria danneggiata in un luogo separato e chiamare i vigili del fuoco locali o il tecnico dell'assistenza.

Batteria in ambiente umido: rimanere fuori dall'acqua e non toccare nulla se una parte della batteria, dell'inverter o del cablaggio è sommersa.

Non utilizzare nuovamente una batteria sommersa e contattare il tecnico dell'assistenza.

# **4 Introduzione e impostazione dell'EMS**

# **4.1 Descrizione delle funzioni**

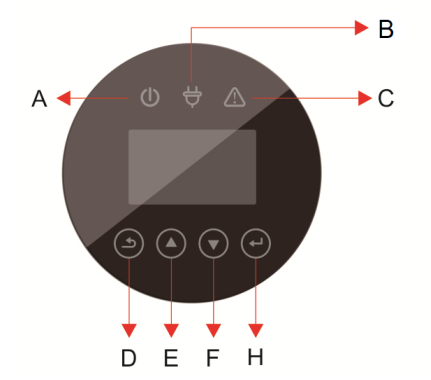

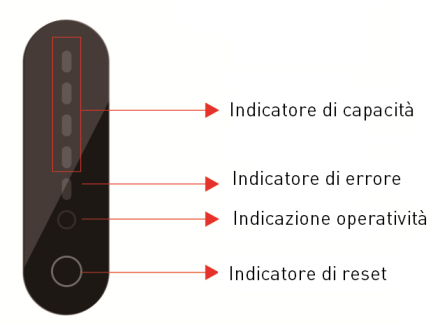

Figura 30 - Interfaccia Inverter Figura 31 - Interfaccia della batteria

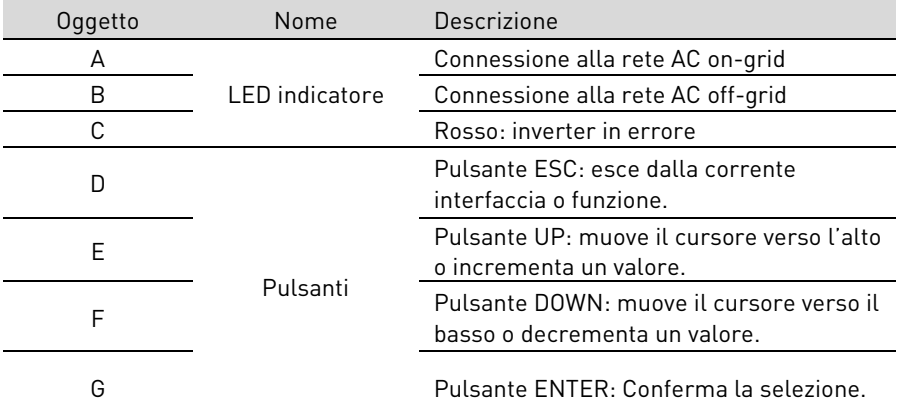

# **Descrizione dell'indicatore LED**

### Tabella 4.1 Indicazione dello stato di funzionamento LED

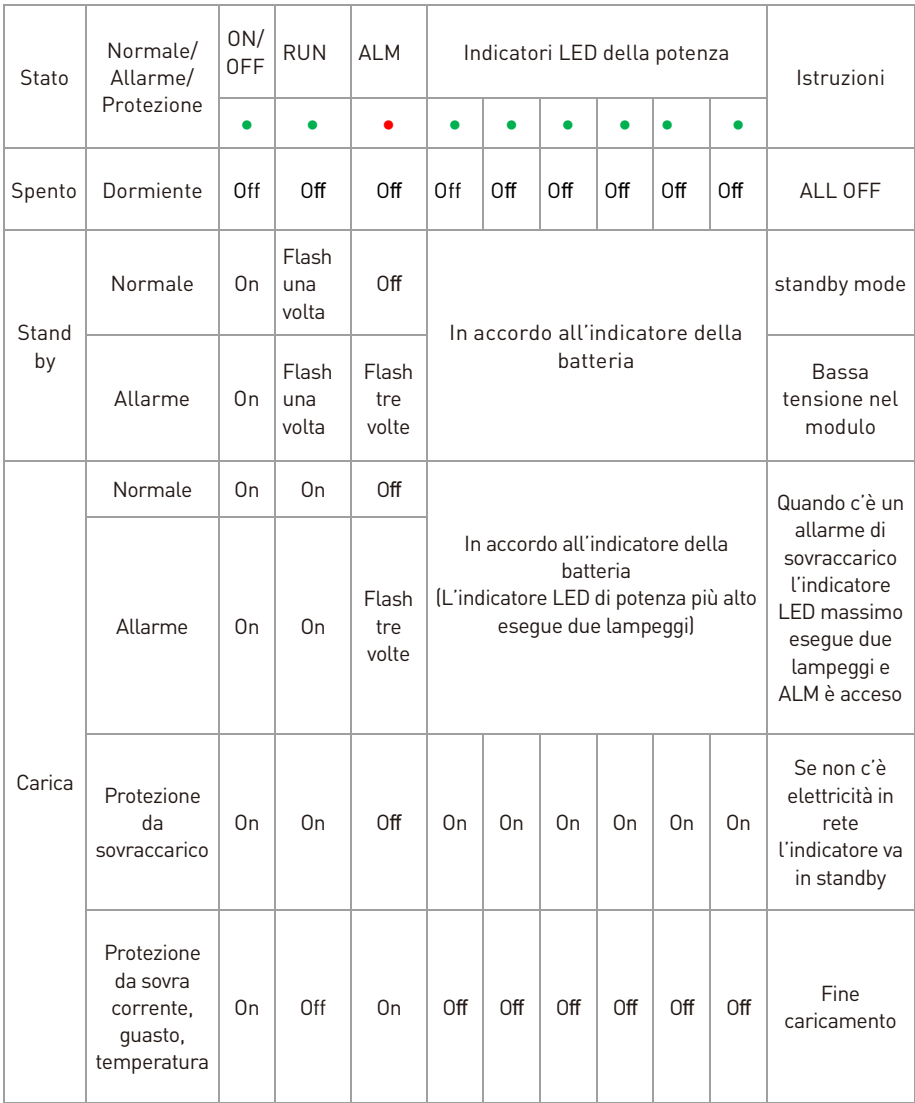

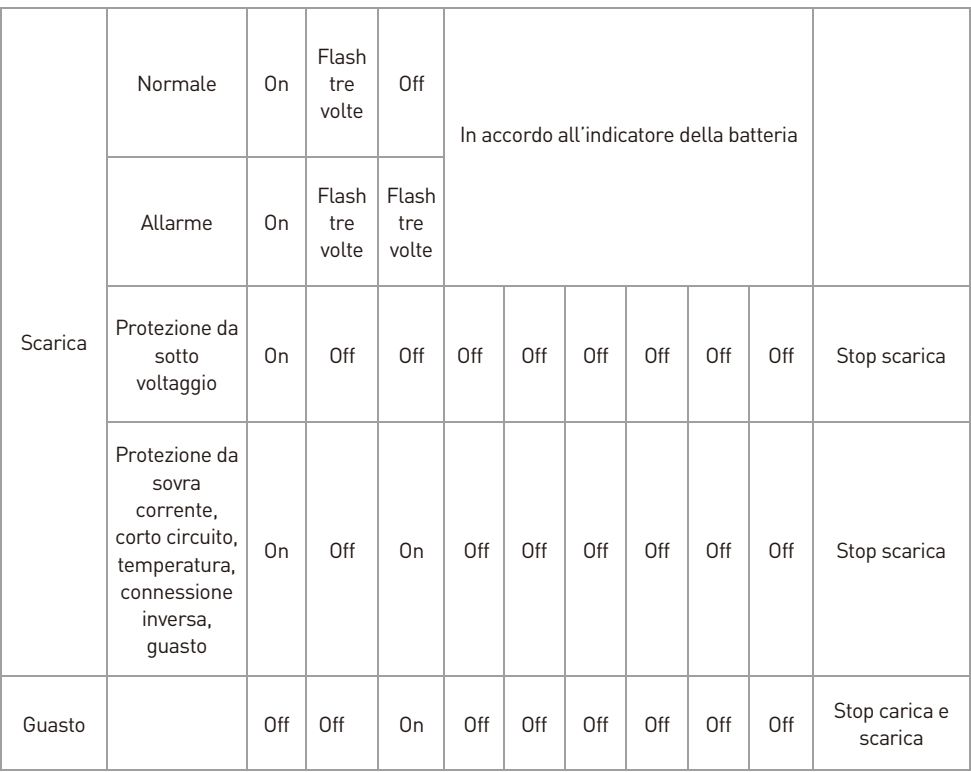

On = LED acceso, Off= LED Spento.

# **4.2 Impostazioni sul display inverter 4.2.1 FV1 input**

Interfaccia

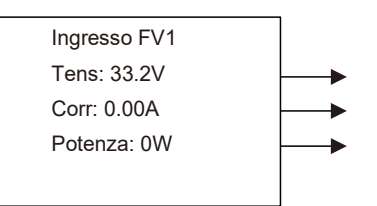

FV1 tensione di ingresso DC istantaneo FV1 corrente di ingresso DC istantanea FV1 potenza di ingresso istantanea

# **4.2.2 FV2 input**

Interfaccia

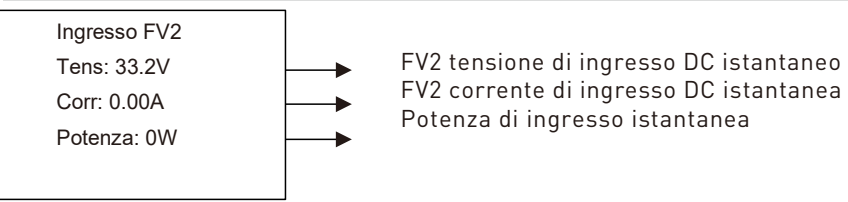

# **4.2.3 Tensione sul bus**

Interfaccia

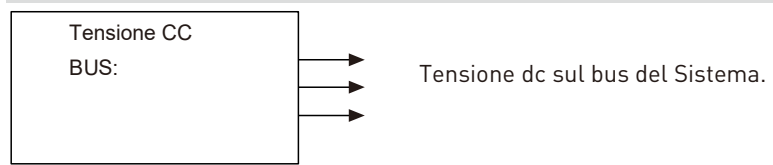

# **4.2.4 Batteria**

Interfaccia

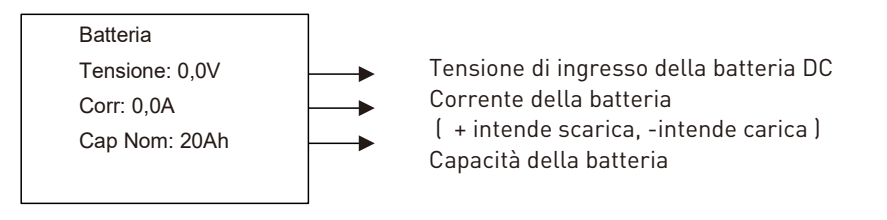

# **4.2.5 Parametri della batteria**

Interfaccia

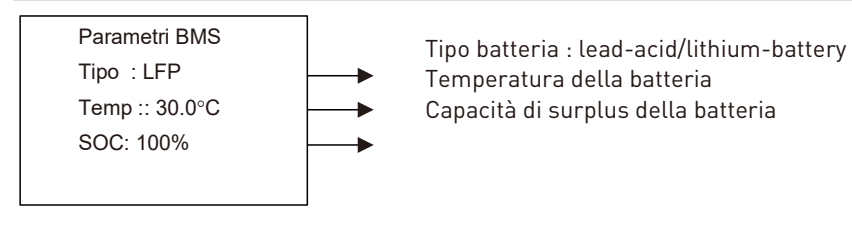

# **4.2.6 Parametri BMS**

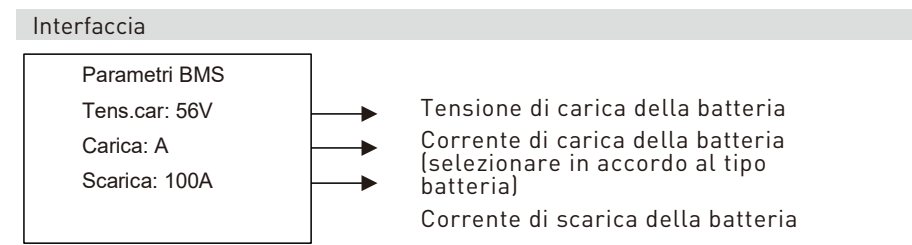

# **4.2.7 Uscita AC connessa On-Grid**

Interfaccia

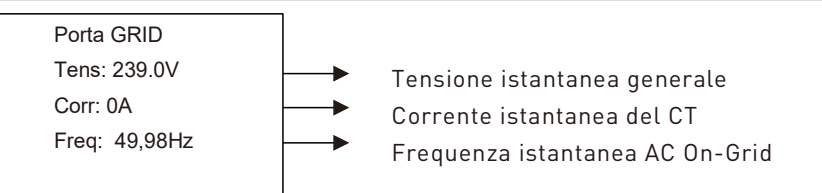

# **4.2.8 Uscita dell'inverter**

Interfaccia

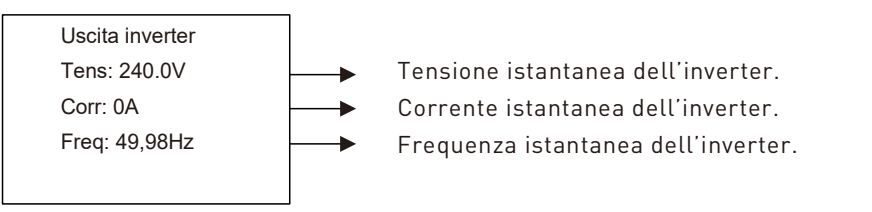

# **4.2.9 Carichi di backup**

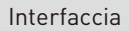

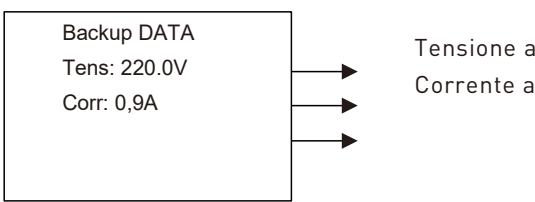

Tensione al carico di backup. Corrente al carico di backup.

# **4.2.10 Potenza ai carichi AC**

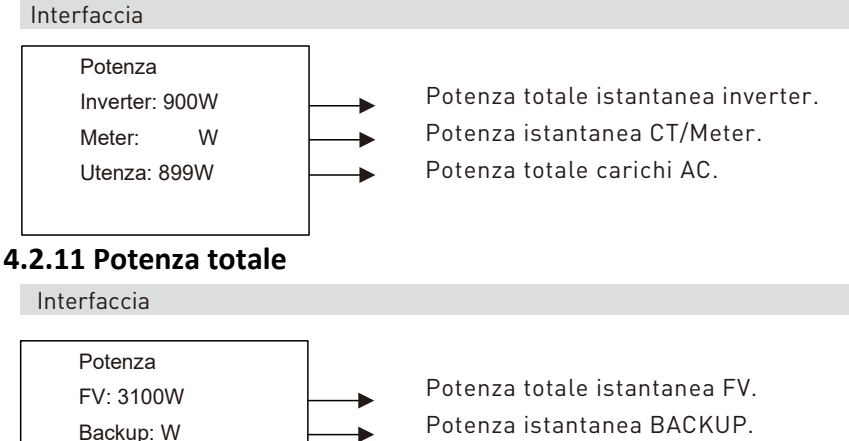

Potenza instantanea Batteria.

# **4.2.12 Temperatura**

Batteria: W

Interfaccia

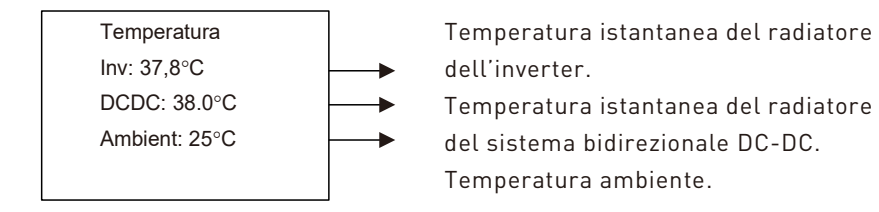

# **4.2.13 Informazioni sullo stato**

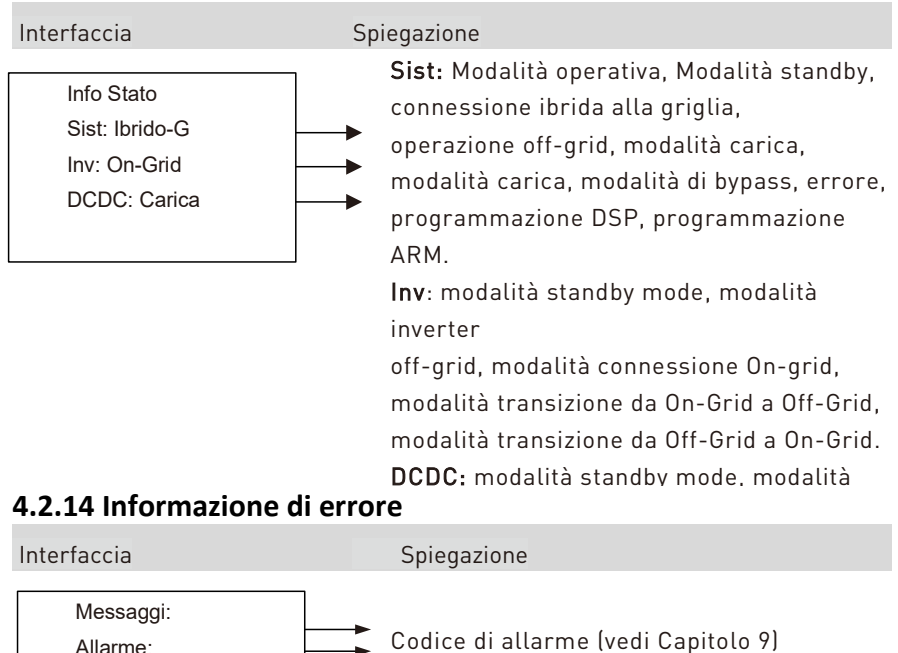

Codice di errore (vedi Capitolo 9)

# **4.2.15 Impostazione del sistema**

Errore:

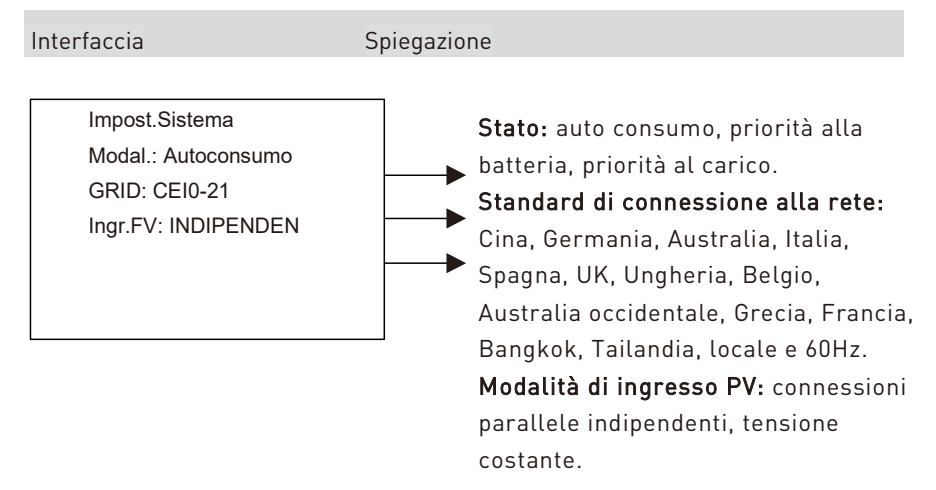

# **4.2.16 Impostazioni utente**

Interfaccia Spiegazione

.--Utente --

1: Impostazioni

2: informazioni

3: Statistiche

Premere ESC sull'interfaccia per entrare nell'interfaccia utente.

Vedere capitolo 8.2 per più dettagli.

Digitare la password prima di cambiare le impostazioni utente.

Una volta entrati nell'interfaccia il sistema richiederà la password.

--Password-- INPUT: XXXXX La password di default è "000000", che può essere cambiata nel menu di impostazione della password.

Premere i pulsanti UP/DOWN per incrementare o decrementare il valore che è in ingresso.

Premere il pulsante ENTER per muovere il cursore indietro o confermare l'impostazione.

Premere il pulsante ESC per muovere il cursore avanti

# **4.3 Impostazioni**

- -- Impostazioni --
- $\rightarrow$ 1: Impost Sist.
- 2: Param bat. 3: Grid Std
- 4: Param. Funz.
- 5: Indir. 485
- 6: Baud 485
- 7: Lingua
- 8: Durata Retroill.
- 9: Data/Ora
- 10: Canc.Registr.
- 11: Impost.passw
- 12: Manutenzione
- 13: Impost.fabbr
- 14: Self test

Questa interfaccia è usata per varie informazioni.

Premere i pulsanti UP/DOWN per muoversi nelle corrispondenti opzioni.

Premere ENTER per entrare nel menu selezionato. Premere il pulsante ESC per ritornare all'interfaccia utente.

Ci sono 13 opzioni in totale, incluse: la modalità di sistema, i parametri della batteria, lo standard di rete, i parametri operativi, l'indirizzo RS485, il baud rate RS485, la lingua del display, la retroilluminazione LCD, data/tempo, cancellazione storico messaggi, impostazione password, l'impostazione della manutenzione, l'impostazione di fabbrica, l'auto test.

# **4.3.1 Impostazioni di sistema**

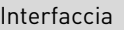

Descrizione

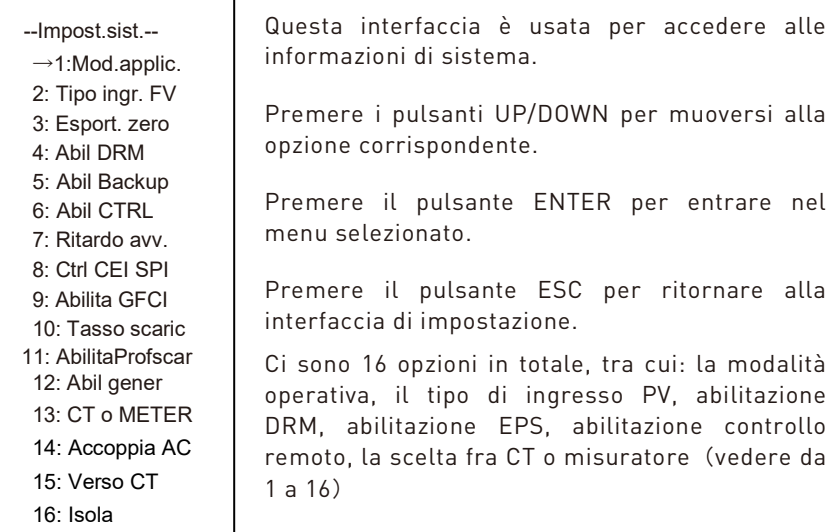

### **1. Modalità operativa**

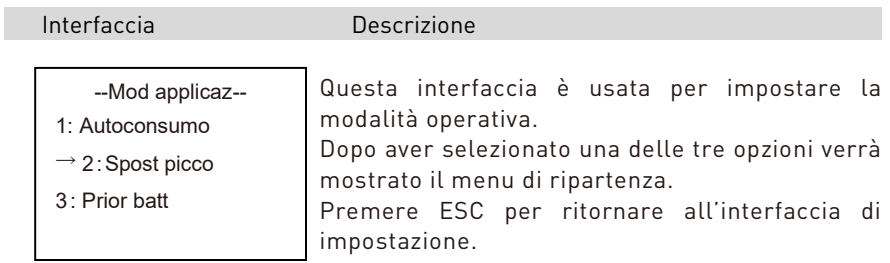

Se si sta impostando l'opzione 2: Spost picco verrà richiesto anche di reimpostare il tempo di carica e scarica.

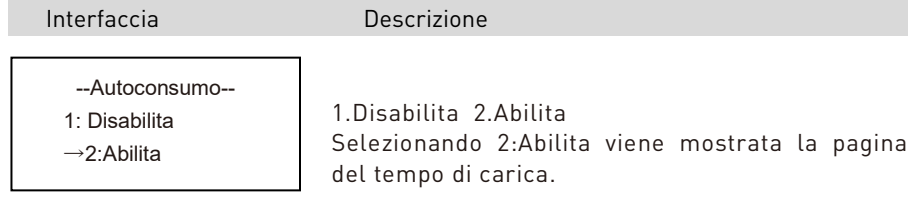

### Interfaccia Descrizione

1. La modalità di autoconsumo può disabilitare il caricamento dalla rete On-Grid e le batterie vengono solo caricate dai pannelli PV.

2. L'interfaccia permette di specificare il caricamento dalla rete fino alla percentuale massima MAX SOC nell'intervallo di tempo specificato.

### **Impostazione del tempo**

--Car. Ora-- 00:00-23:59 Max.SOC :100%

Interfaccia

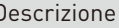

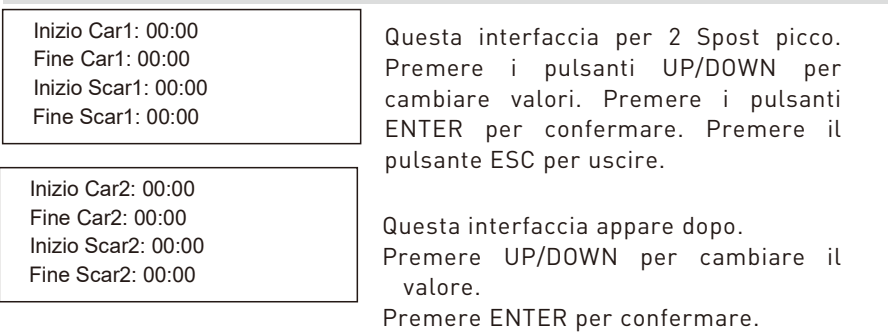

Premere il pulsante ESC per uscire.

### **2. Modalità di ingresso**

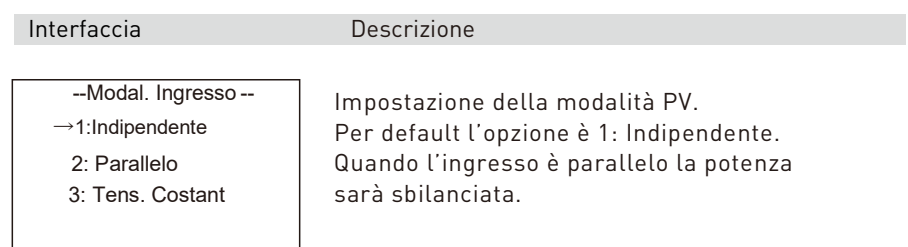

### **3. Zero export**

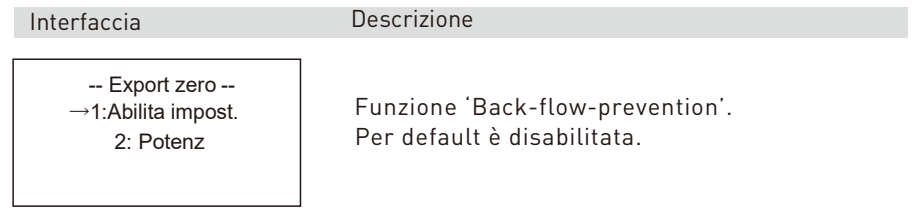

### **4. Abilitazione DRM**

Interfaccia Descrizione

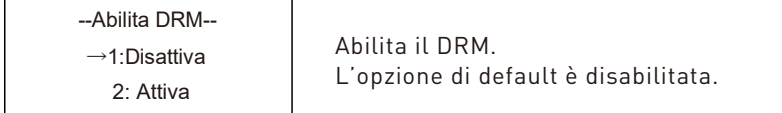

### **5. Backup**

Interfaccia Descrizione

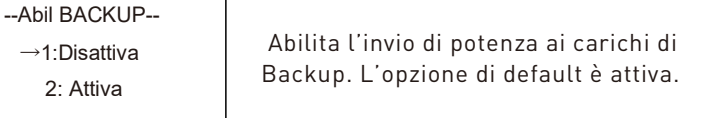

### **6. Abilitazione del controllo remoto**

Interfaccia Descrizione

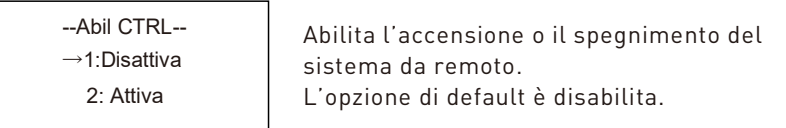

### **7. Ritardo START-UP**

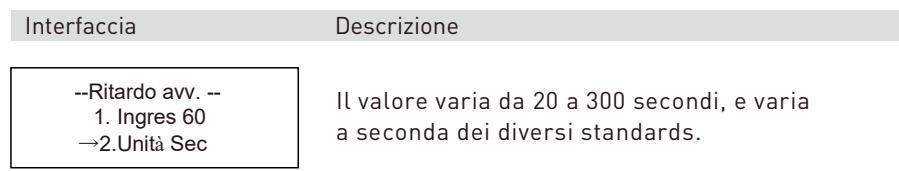

### **8. CEI SPI CTRL**

Interfaccia

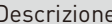

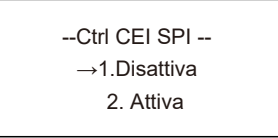

--Abilita GFCI-- 1.Disattiva →2.Attiva

 --Tasso scar -- →1. Potenza NomR 2. Prior utenza

 Se il segnale DRM è attivo questo è usato come un segnale locale. In tal caso quando CEI SPI Ctrl è attivo l'intervallo di frequenza è 50.2Hz~49.8Hz. Se CEI SPI Ctrl è disattiva l'intervallo è 51.5Hz ~ 49.8Hz.

### **9. GFCICHK ENB**

Interfaccia Descrizione

Il parametro abilita la protezione dalle perdite del lato PV (1. Disattiva 2. Attiva)

### **10. DISC MODE**

Interfaccia Descrizione

Non usare solo per test inverter.

### **11. DISCHGDEPTH**

Interfaccia Descrizione

--Abilprofsca-1. Disattiva

→2.Attiva

Abilita il livello minimo di scarica: quando la SOC della batteria è meno che il livello impostato viene generato un allarme di bassa carica batteria. Il livello minimo è impostabile nei parametri della batteria.

### **12. GENERATOR**

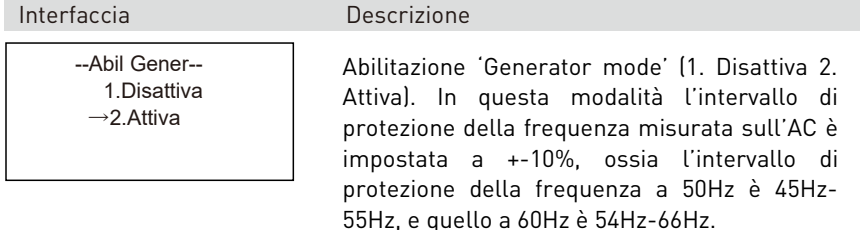

### **13. CT OR METER**

-CT o METER-1.CT  $\rightarrow$  2 MFTFR

### Interfaccia Descrizione

CT o misuratore (1.CT 2.METER): l'inverter supporta la connessione di amperometri trifase. Rimpiazzare la pinza CT con amperometry trifase per individuare la potenza dell'utility. Quando un amperometro trifase è connesso selezionare 2.METER, con la pinza CT selezionare 1. CT.

### **14. AC COUPLE**

Interfaccia Descrizione

-AC COUPLE-1. DISABLE  $\rightarrow$  2 FNABLE

> -VERSO CT -  $\rightarrow$ 1 POSITIVA 2. NEGATIVA

Se il sistema si connette a un altro inverter permettendo il caricamento del pacco batteria abilitare questa opzione.

### **15. CT DIRECTION**

Interfaccia Descrizione

Imposta la direzione della connessione CT o come 1.POSITIVA a 2.NEGATIVA o 2.NEGATIVA to 1. POSITIVA come se si invertono i fili. Per esempio, quando la batteria sta per essere caricata e la potenza della rete On-Grid è positiva intende che la connessione CT è rovesciata. Se la direzione CT è 1. POSITIVE sul display LCD, cambiala a 2. NEGATIVE, e allora la potenza della rete diverrà negativa.

### **16. ISLAND**

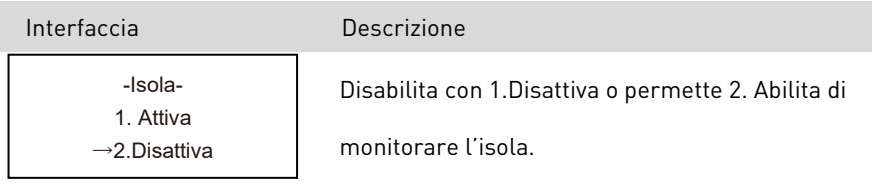

# **4.3.2 Parametri della batteria**

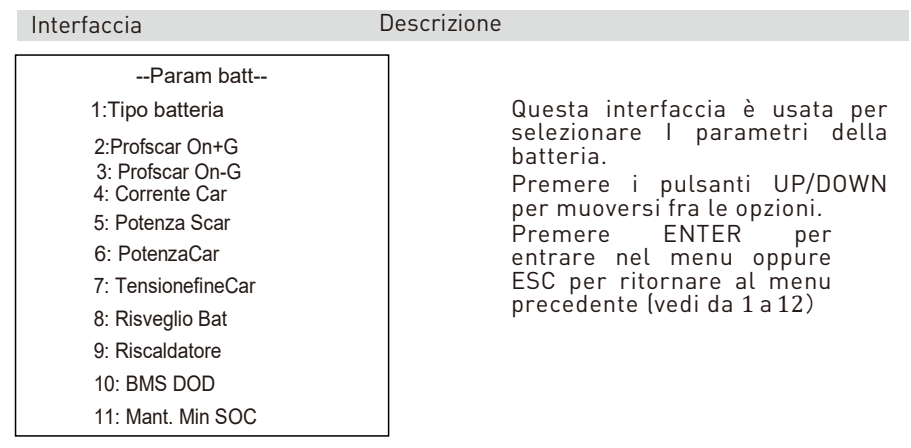

### **1. Tipo batterie**

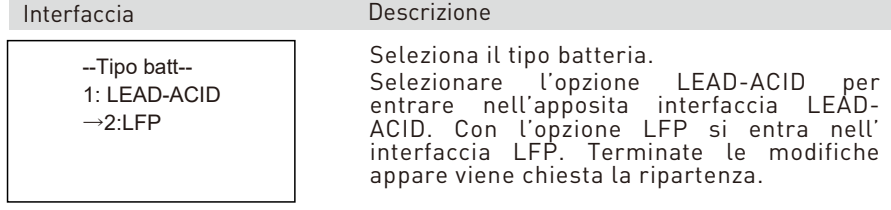

### **Interfaccia LFP**

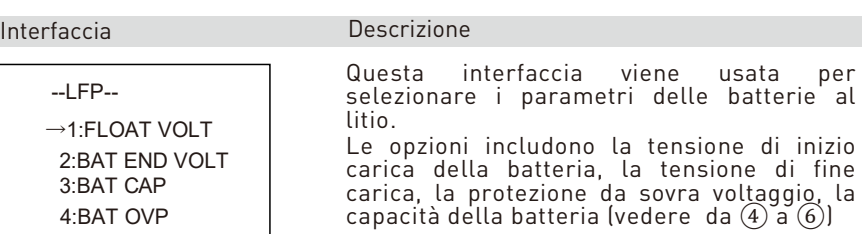

### **Interfaccia Lead-acid**

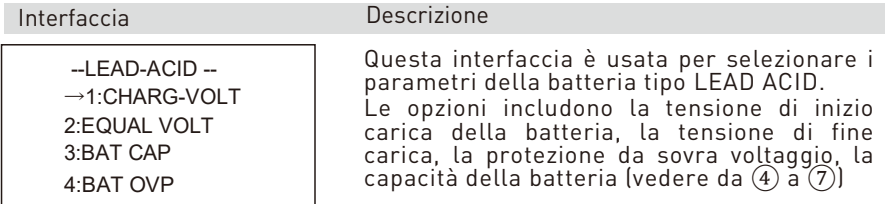

### **2. Livello minimo di scarica**

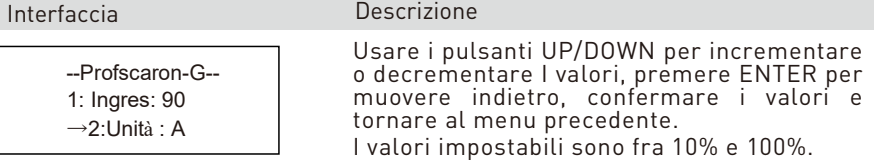

**Descrizione** 

### **3. Potenza di scarica batteria**

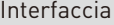

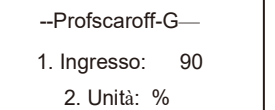

Interfaccia **Descrizione** 

### **4. Corrente di carica**

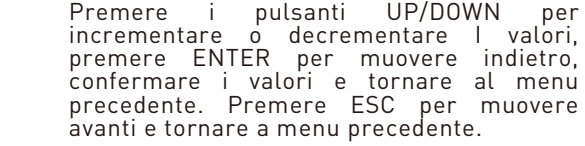

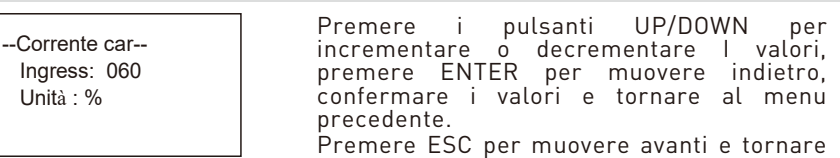

a menu precedente.

### **5. Potenza di scarica**

Unità : %

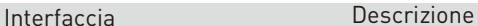

Premere i pulsanti UP/DOWN per incrementare o decrementare I valori, premere ENTER per muovere indietro, confermare i valori e tornare indietro.

### **6. Potenza di carica**

 --Potenza car-- Ingress: 020%

 --Potenza scar-- Ingress: 020%

#### Interfaccia **Descrizione**

Imposta la potenza di carica.

### **7. Tensione di fine scarica**

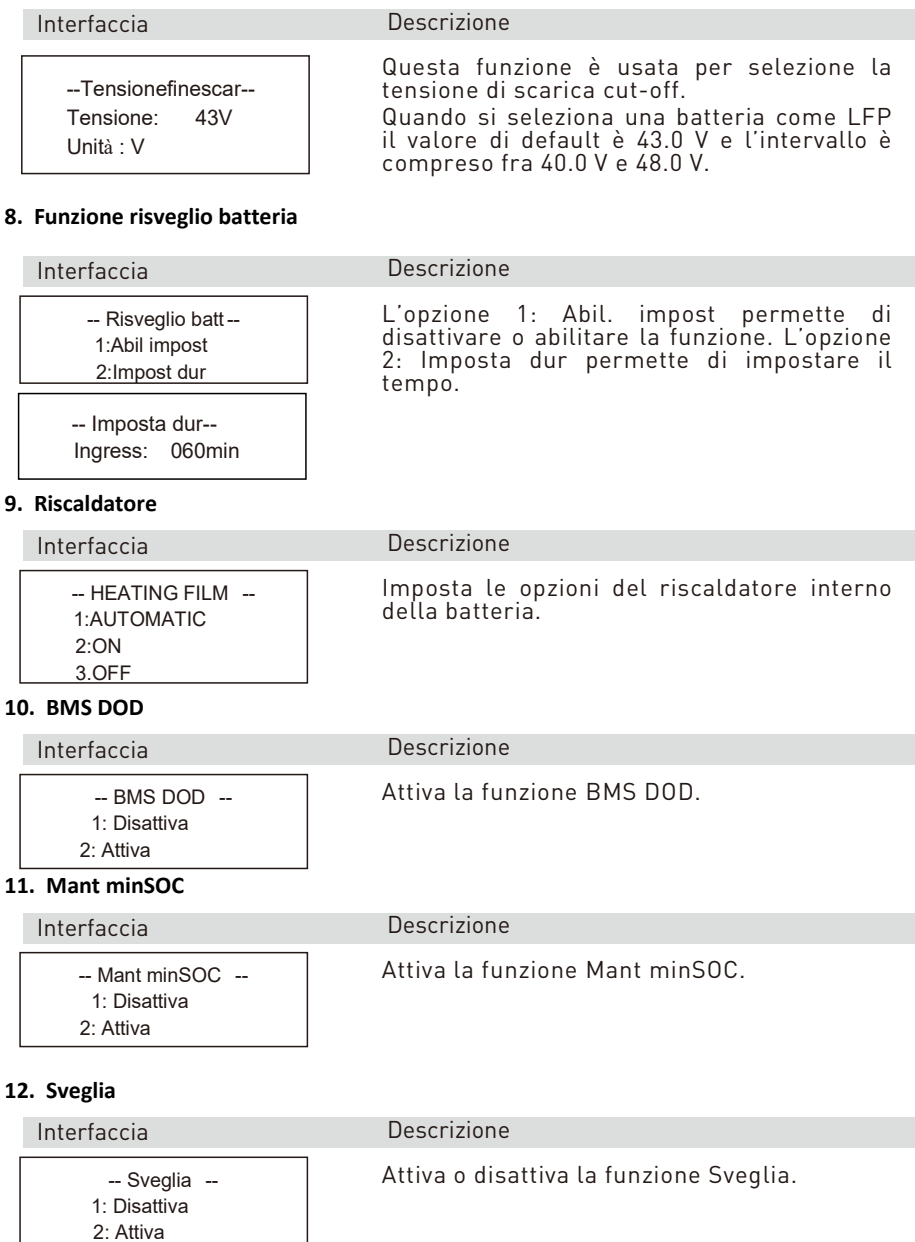

### **4.3.3 Parametri operativi**

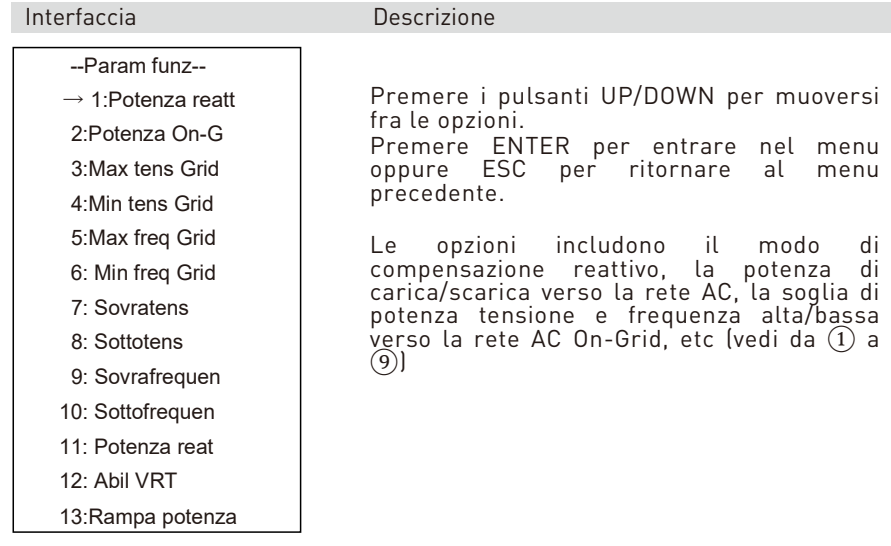

### **1. Modalità della potenza reattiva**

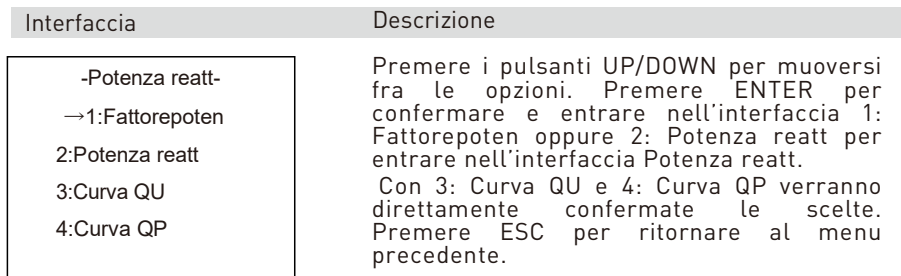

### **Impostazione del fattore di potenza**

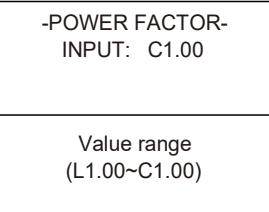

Interfaccia **Descrizione** 

Premere UP/DOWN per incrementare o decrementare i valori. Premere ENTER per confermare o ESC per ritornare al menu precedente.

Il valore di ingresso sta nell'intervallo in mezzo a L0.80 e L0.99 o C0.8 e C1.00.

### **Potenza reattiva**

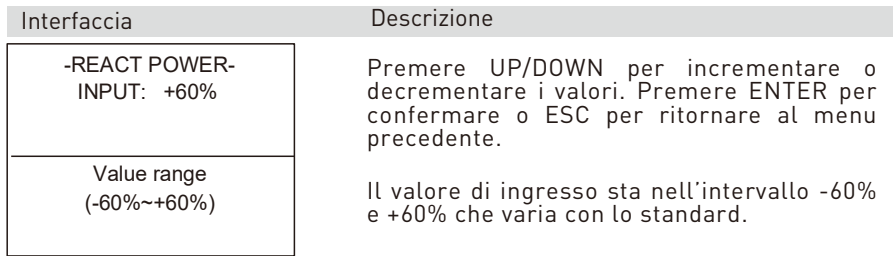

### **2. Potenza della connessione alla rete AC**

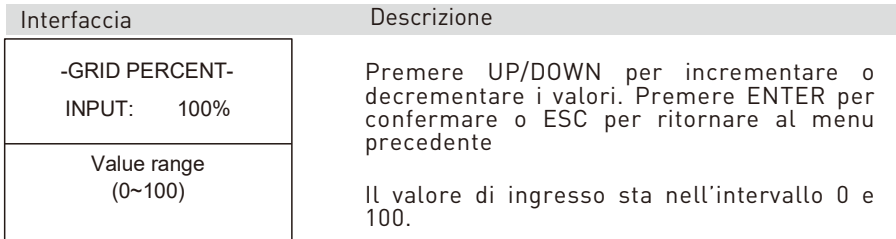

### **3. Tensione AC massima**

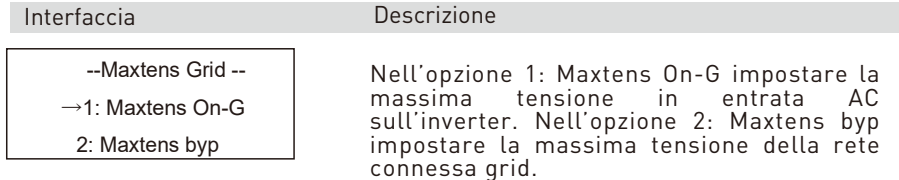

### **Punto di protezione dell'inverter da sovratensioni**

# Interfaccia Descrizione

-INV VOLT HIGH-

INPUT:

UNIT: V

Value range (240~280V)

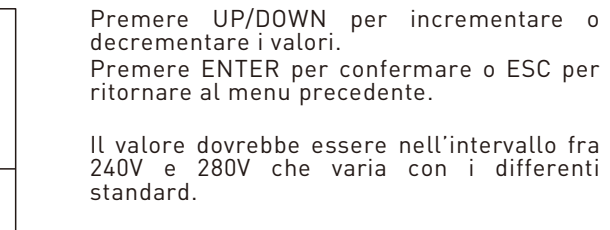

#### **Punto di protezione da sovratensione della rete connessa grid**

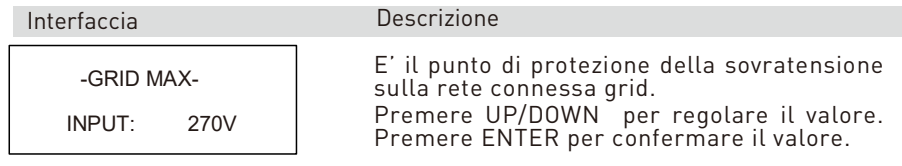

### **4. Tensione AC minima**

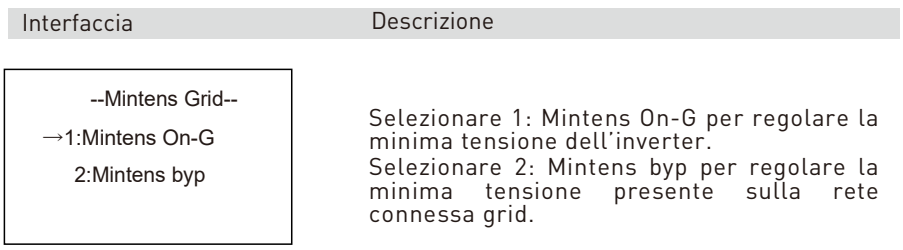

### **Tensione minima di protezione dell'inverter**

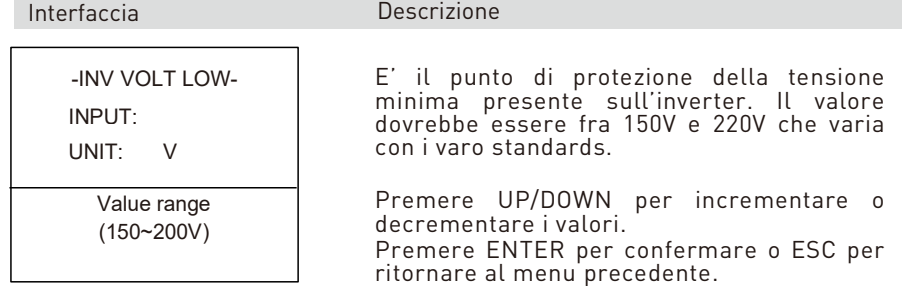

### **Tensione minima di protezione della rete connessa grid**

Interfaccia **Descrizione** 

-GRID MIN-INPUT: 170V

E' il punto di protezione della tensione minima presente sulla rete connessa grid.

Premere UP/DOWN per incrementare o decrementare i valori.

Premere ENTER per confermare o ESC per ritornare al menu precedente.

### **5. Frequenza massima**

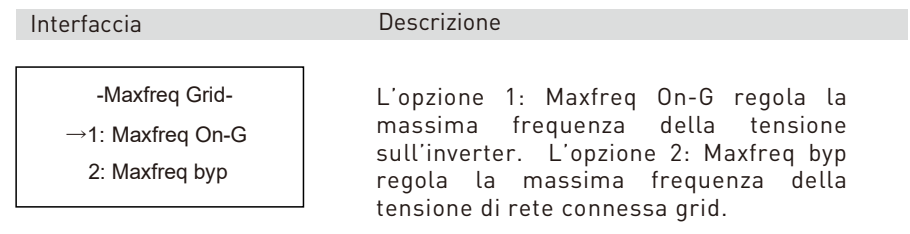

### **Frequenza massima della tensione sull'inverter**

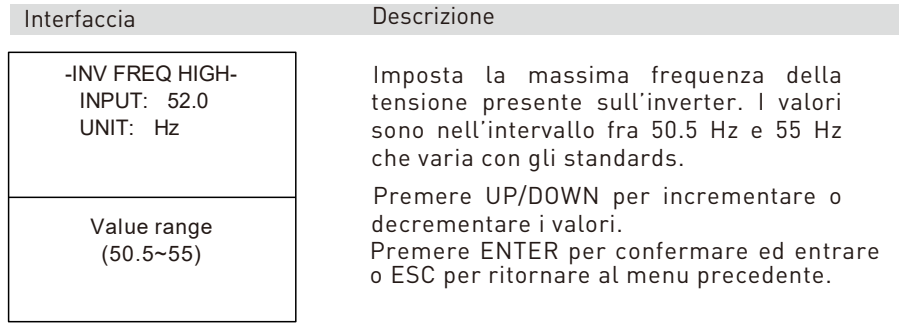

### **Frequenza massima della tensione presente sulla rete connessa grid**

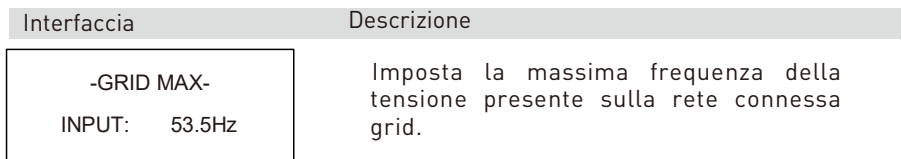

### **6. Frequenza minima**

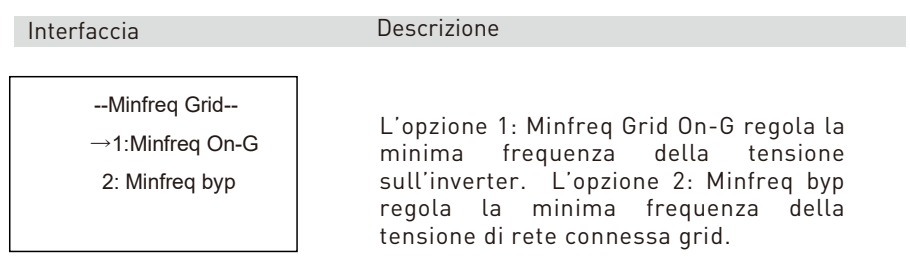

#### **Frequenza minima della tensione sull'inverter**

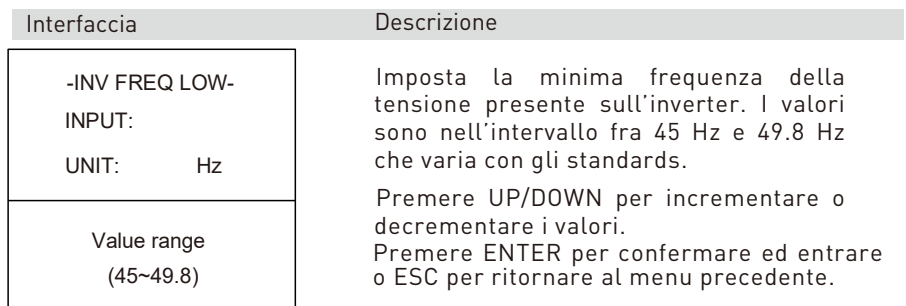

#### **Frequenza minima della tensione presente sulla rete connessa grid**

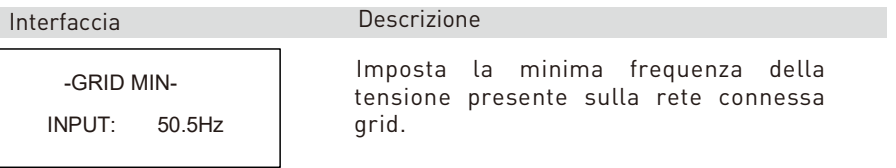

### **7. Funzione Sovratensione**

--Sovratensione--  $\rightarrow$ 1:Abilita 2: Impost tens

Interfaccia

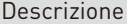

Digitare 1: Abilita per attivare o disattivare la funzione Sovratensione che declassa la potenza dell'inverter quando la tensione è troppo alta. Digitare 2: Imposta tens per impostare il valore esatto della tensione al quale l'inverter inizia a declassare la potenza.

### **Abilitazione Sovratensione**

-Sovratensione- →1:Disattiva 2: Attiva

Interfaccia **Descrizione** 

Declassa la potenza quando la soglia di tensione è superata. E' attivo in default.

### **Soglia di sovratensione**

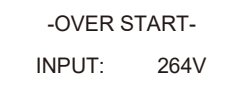

### Interfaccia **Descrizione**

Imposta la soglia. Premere UP/DOWN per cambiare e ENTER per confermare.

### **8. Funzione Sottotensione**

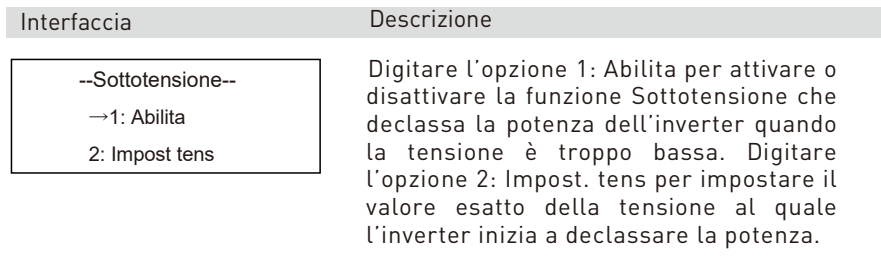

### **Abilitazione della sottotensione**

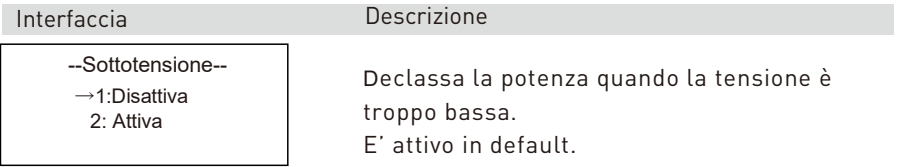

### **Soglia della sottotensione**

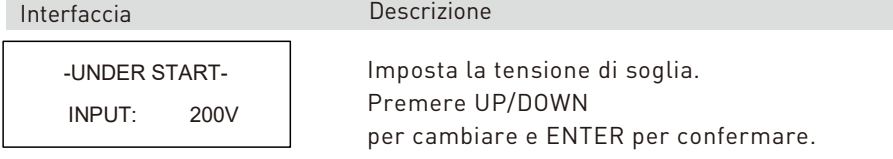

### **9. Funzione di sovrafrequenza**

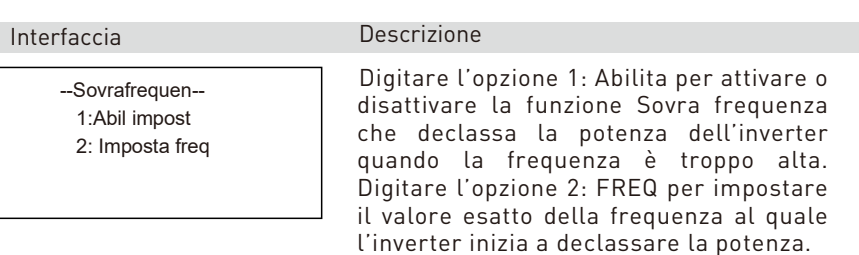

### **Abilitazione della sovrafrequenza**

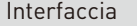

**Descrizione** 

--Sovrafrequenz-

 $\rightarrow$ 1:Disattiva

2:Attiva

Declassa la frequenza quando la soglia di frequenza è superata. E' attivo in default.

### **Soglia sovra frequenza**

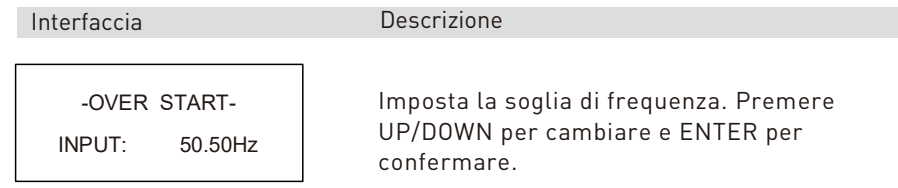

#### **10. Funzione Sotto frequenza**

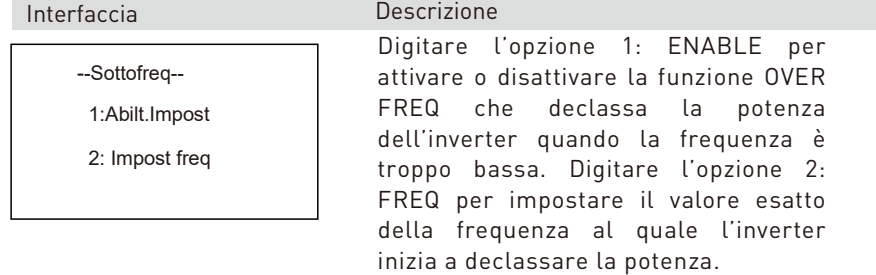

### **Abilitazione della sottofrequenza**

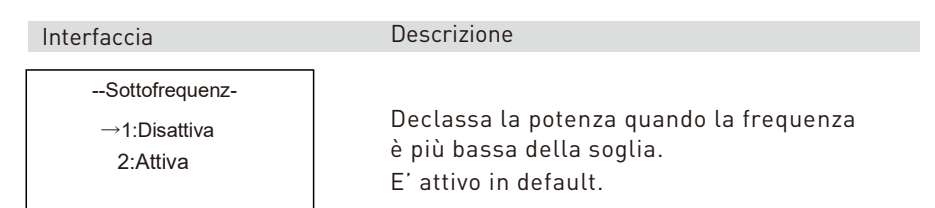

### **Soglia della sottofrequenza**

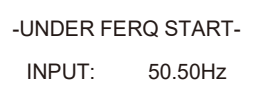

### Interfaccia Descrizione

Imposta la soglia di frequenza. Premere UP/DOWN per cambiare e ENTER per confermare.

### **11. Tempo di risposta REACT RESP**

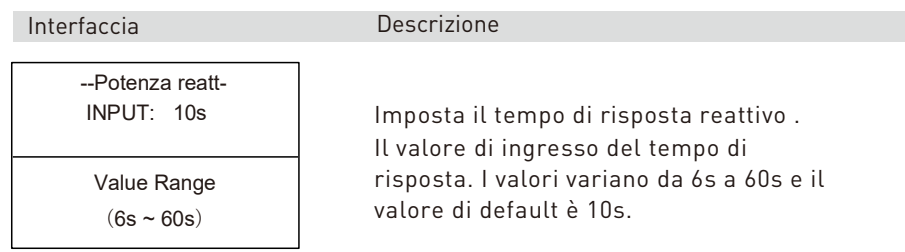

### **12. Inseguimento di alta/bassa tensione VRT\_ENABLE**

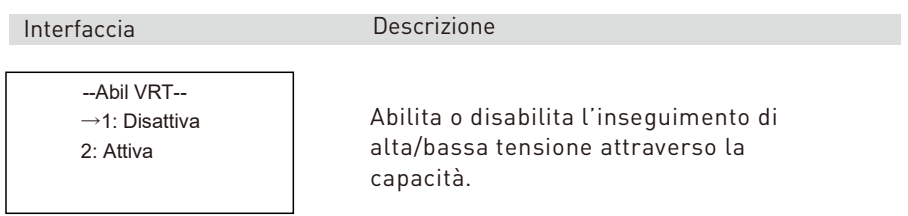

### **13. Tasso di crescita della potenza**

Interfaccia Descrizione

--Rampa Potenza-- Ingr: 250%

Il valore del tasso di crescita della potenza. Il valore di default è 250%.

# **4.3.4 Standard di rete**

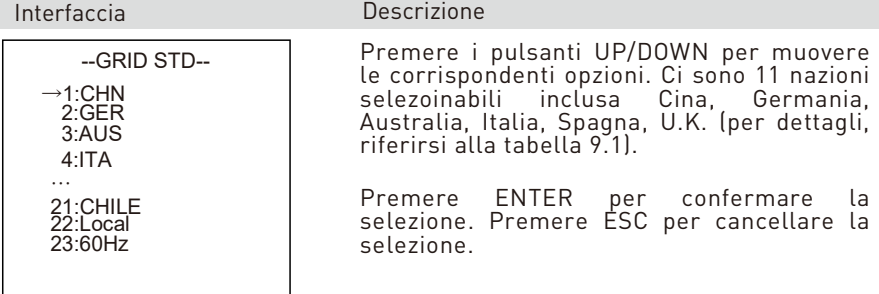

### **4.3.5 Indirizzo RS485**

Interfaccia Descrizione

-485 ADDRESS-INPUT:1 Value range  $(1~32)$ 

Premere UP/DOWN per impostare il valore.

Premere ENTER per confermare e o ESC per cancellare e ritornare al menu precedente. I valori sono nell'intervallo 1 e 32.

### **4.3.6 Baud rate RS485**

### Interfaccia Descrizione

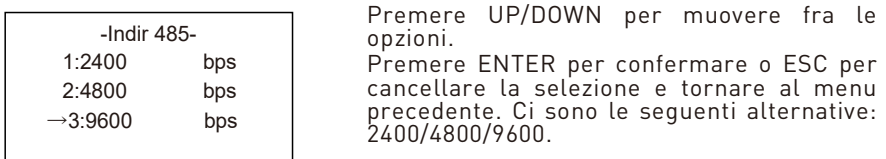

### **4.3.7 Lingua**

Interfaccia **Descrizione** 

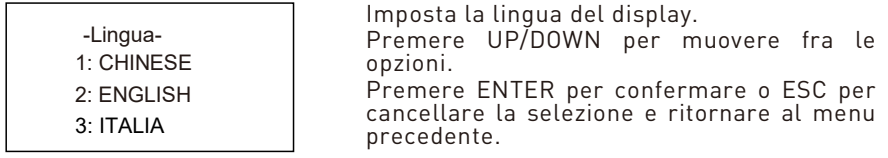

# **4.3.8 Retroiluminazione LCD**

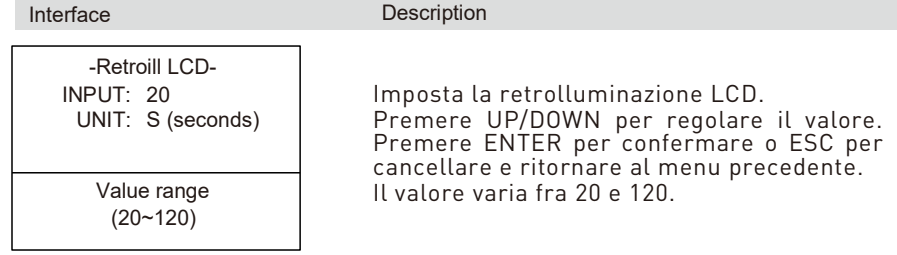

# **4.3.9 Orario/Data**

### **Descrizione**

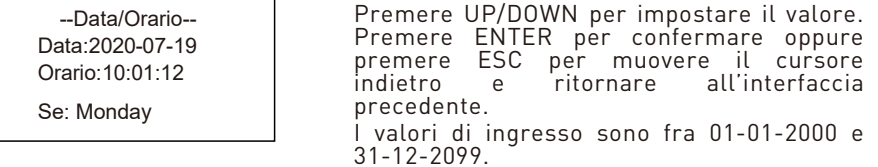

# **4.3.10 Cancellazione dello storico**

Interfaccia

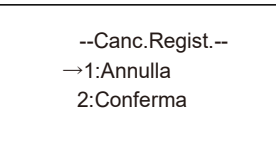

--Impost.Password- - Vecchio: XXXXX Nuovo: XXXXX Conferma: XXXXX

Cancella tutta la storia presente nella memoria storica degli eventi dell'inverter. Premere UP/DOWN per muoversi fra le opzioni.

Premere ENTER per confermare o ESC per cancellare la selezione e tornare al menu precedente.

### **4.3.11 Impostazione della password**

Interfaccia **Descrizione** 

Permette di cambiare la password per l'entrata nell'interfaccia del display.

Premere UP/DOWN per impostare il valore. Premere ENTER per muovere il cursore indietro, confermare e tornare al menu precedente. Premere Press ESC per muovere il cursore avanti e tornare al menu precedente.

# **4.3.12 Manutenzione**

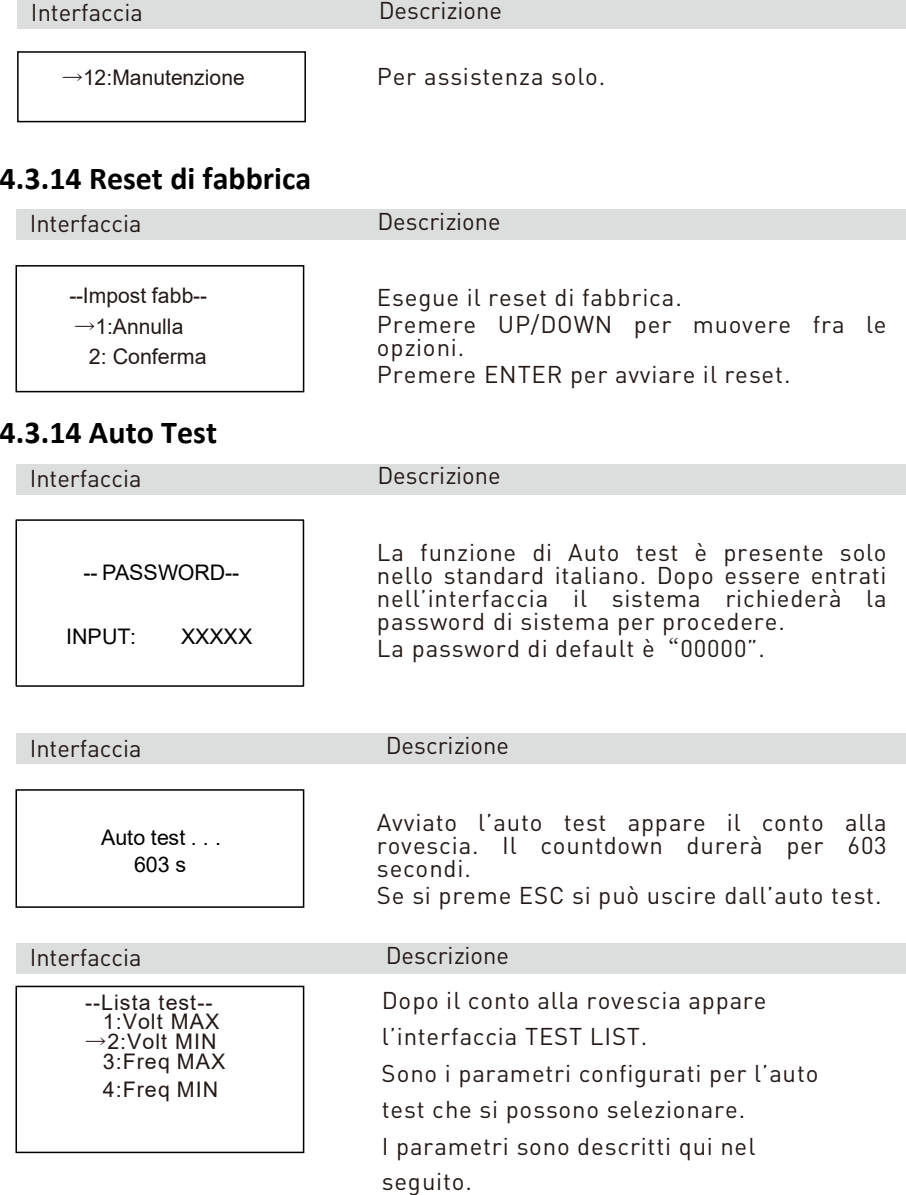

### Valore impostato delle soglia di intervento. Valore impostato del tempo di intervento. Valore di soglia dell'auto test: il valore della soglia quando avviene la coincidenza fra il valore soglia e la tensione massima misurata. Tempo di intervento dell'auto test: il tempo di intervento della coincidenza quando avviene la corrispondenza fra tempo e tempo alla disconnessione dell'interfaccia di utility. Valore misurato della tensione massima: il valore misurato della tensione massima della rete connessa grid alla eguaglianza. Valore impostato della soglia di intervento. Valore impostato del tempo di intervento. Valore di soglia dell'auto test: il valore della soglia quando avviene la coincidenza fra il valore soglia e la tensione minima misurata. Tempo di intervento dell'auto test: il tempo di intervento della coincidenza quando avviene la corrispondenza fra tempo e tempo alla disconnessione dell'interfaccia di utility. Interfaccia Descrizione Interfaccia Descrizione VACMAX(S1) Set:253.0V 603s Tes:253.0V 603s Cur:230.0V Pass! VACMAX(S2) Set:264.0V 190ms Tes:264.0V 188ms Cur:230.0V Pass! VACMIN Set:195.0V 1.52s Tes:195.0V 1.50s Cur:230.0V Pass!

Valore misurato della tensione minima: il valore misurato della tensione minima della rete connessa grid alla eguaglianza.

### Interfaccia Descrizione

Valore impostato delle soglia di intervento. Valore impostato del tempo di intervento. Valore di soglia dell'auto test: il valore della soglia quando avviene la coincidenza fra il valore soglia e la frequenza massima misurata. Tempo di intervento dell'auto test: il tempo di intervento quando avviene la corrispondenza fra tempo e tempo alla disconnessione dell'interfaccia di utility. Valore misurato della frequenza massima: il valore misurato della frequenza massima della rete connessa grid alla eguaglianza. Valore impostato della soglia di intervento. Valore impostato del tempo di intervento. Valore di soglia dell'auto test: il valore della soglia quando avviene la coincidenza fra il valore soglia e la frequenza minima misurata. Tempo di intervento dell'auto test: il tempo di intervento quando avviene la corrispondenza fra tempo soglia e tempo alla disconnessione dell'interfaccia di utility. Valore misurato della frequenza Interfaccia Descrizione FACMAX(S1) Set:50.2Hz 100ms<br>Tes:50.2Hz 94ms<br>Cur:49.9Hz Pass! FACMAX(S2) Set:51.5Hz 100ms<br>Tes:51.5Hz 94ms<br>Cur:49.9Hz Pass! FACMIN(S1) Set:49.8Hz 100ms Tes:49.8Hz 97ms Cur:49.9Hz Pass! FACMIN(S2) Set:47.5Hz 100ms<br>Tes:47.5Hz 94ms<br>Cur:49.9Hz Pass!

minima: il valore misurato della frequenza minima della rete connessa grid alla eguaglianza.

# **4.4 Interrogazioni di sistema**

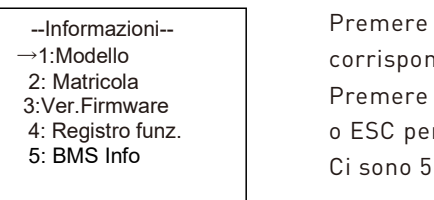

### Interfaccia Descrizione

UP/DOWN per muoversi fra le denti opzioni. ENTER per entrare nel menu r tornare al menu precedente. opzioni (vedi da 1 a 5).

### **1. Modello inverter**

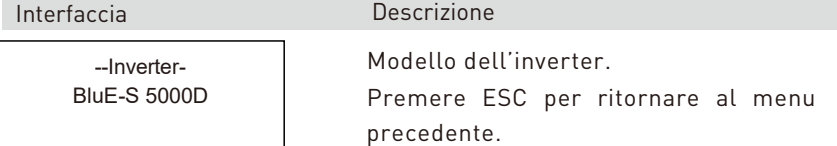

### **2. Numero seriale**

-Matricola-SN: 123456789532625

### Interfaccia Descrizione

Numero seriale dell'inverter. Premere ESC per ritornare al menu precedente.

### **3. Versione firmware**

Interfaccia **Descrizione** 

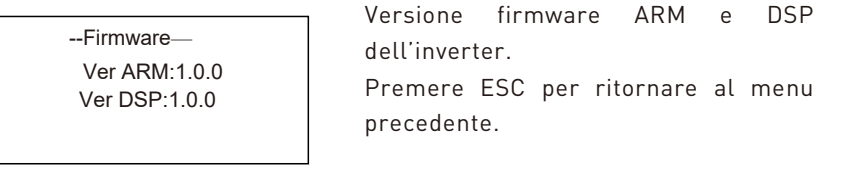

### **4. Registrazioni correnti**

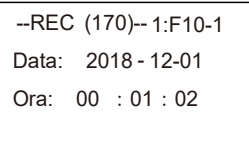

### Interfaccia **Descrizione**

Seriale, data e ora dell'allarme.

Premere UP/DOWN per scorrere, premere ENTER per entrare sulla voce, premere ESC per ritornare al menu precedente.

#### **5. Informazioni sul battery management system BMS**

Interfaccia Descrizione

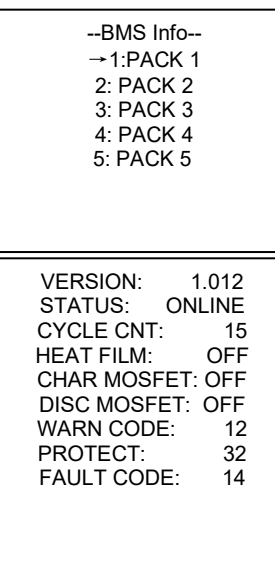

Si possono interrogare i seguenti parameti riguardo ai moduli batteria: versione de programma BMS, se il modulo batteria controllato remotamente, il numero di cicli de pacco batteria, lo stato di riscaldamento de film, la carica dei dispositivi MOS, l'accension e spegnimento dello stato di carica de dispositivi MOS, l'accensione e spegniment dello stato di scarica dei dispositivi MOS, g allarmi del BMS, il codice di protezione de BMS, il codice di errore del BMS.

# **4.5 Statistiche**

Interfaccia Descrizione Questa interfaccia è utilizzata pe raccogliere le statistiche. Premere UP/DOWN per muoversi fra l opzioni. Premere ENTER per entrare ESC per ritornare al menu precedente. Ci sono otto sottomenu in totale, vedi da a 7. --Statistiche-- 1:Stat.temp 2: Stato conn. 3: Picco-Kr 4: E-giorno 5: E-mese 6: E-anno 7: E-totale

### **1. Conteggio dello stato operativo**

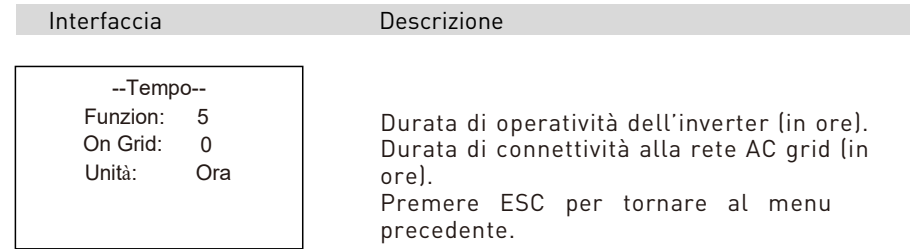

### **2. Frequenza di connessione alla griglia**

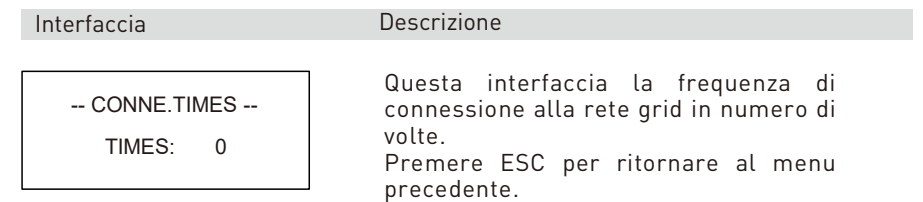

### **3. Potenza di picco**

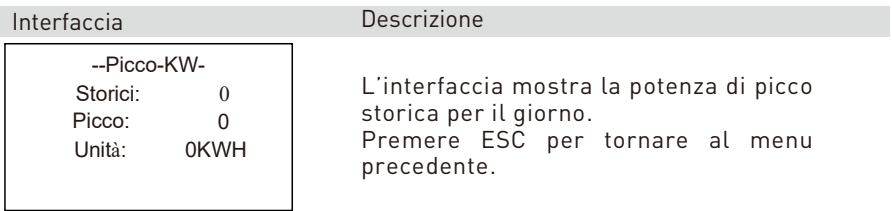

### **4. Statistiche giornaliere**

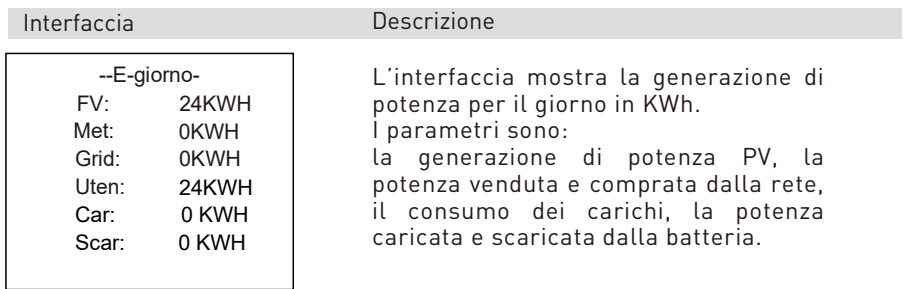
#### **5. Statistiche mensili**

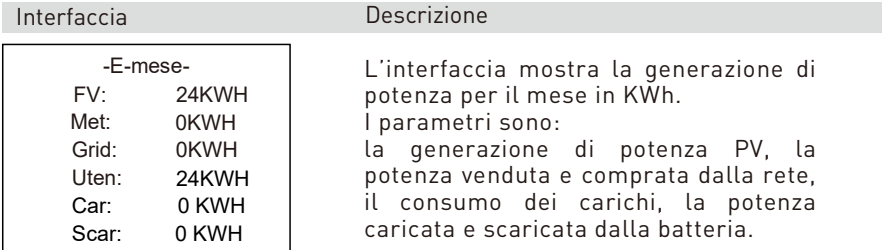

#### **6. Statistiche annuali**

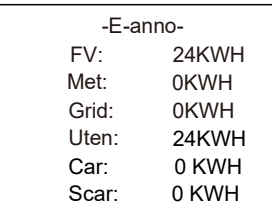

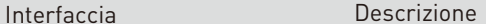

L'interfaccia mostra la generazione di potenza per l'anno in KWh. I parametri sono: la generazione di potenza PV, la potenza venduta e comprata dalla rete, il consumo dei carichi.

#### **7. Produzione di energia lorda**

Interfaccia Descrizione

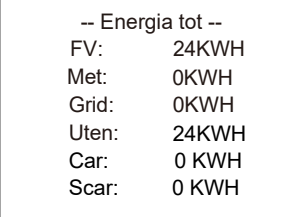

L'interfaccia mostra la potenza di energia lorda generata. I parametri sono: la generazione di potenza PV, la potenza venduta e comprata dalla rete, il consumo dei carichi, la potenza caricata e scaricata dalla batteria.

### **4.6 Riavvio**

Interfaccia **Descrizione** 

Per cortesia riavvia!

## **5 Stoccaggio e ricarica della batteria**

### **5.1 Prerequisiti per lo stoccaggio**

1. Prerequisti ambientali per lo stoccaggio:

– temperatura ambiente: -10℃~45℃; temperatura raccomandata: 20℃~30℃;

- umidità relativa: 0%RH~90%RH;
- in un posto secco, ventilato e pulito;
- non usare solventi organici corrosive, spray o altre sostanze;
- non esporre alla luce diretta del Sole;
- a meno di 2 metri da altre fonti di calore.

### **5.2 Durata dello stoccaggio**

In linea di principio non è consigliabile stoccare la batteria per molto tempo. Utilizzare le batterie quanto prima possibile. Le batterie immagazzinate devono essere smaltite secondo i seguenti requisiti.

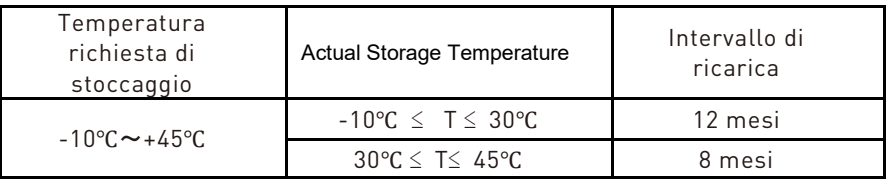

Tabella 5.2 Intervallo di ricarica della batteria al litio immagazzinata

1.Se una batteria è deformata, rotta o con perdite non utilizzarla indipendentemente dal tempo di stoccaggio.

2.Il periodo massimo permesso per lo stoccaggio è di 3 anni e il, numero massimo di volte che si può ricaricare durante questo periodo è di 3 volte. Per essere più chiari, se la ricarica della batteria è eseguita ogni 8 mesi il numero massimo di ricariche permesso è di tre volte, se la ricarica della batteria permessa è eseguita ogni 12 mesi il massimo numero di volte che si può ricaricare è 3 volte. Se si eccede il tempo di stoccaggio è necessario smaltire la batteria.

3 . Una batteria al litio che è stata stoccata per un tempo lungo diminuisce la sua capacità. Tipicamente un periodo lungo 12 mesi questa la diminuizione è irreversibile ed arriva al 3%–10%. Se il cliente conduce un test di scarica e accettazione in accordo a questa specifica dopo questo periodo, c'è un rischio che una batteria che ha una capacità inferiore al 100%.

### **5.3 Ispezione prima della ricarica della batteria**

Prima di ricaricare una batteria, verificarne l'aspetto: deformazione/danni al guscio/perdita.

### **5.4 Passi operativi per la ricarica della batteria**

Passo 1 Connettere correttamente i cavi elettrici della batteria al caricature di batterie. Il massimo numero di batterie che è possible connettere è di cinque.

Passo 2 Accendere l'interruttore DC sulla batteria. Premere il pulsante di avvio della batteria per tre secondi. Verificare che il LED sulla batteria sia acceso..

Passo 3 Accendere il caricatore della batteria.

Passo 4 Impostare i parametri di carica sul caricatore della batteria.

Caso #1, Un modulo batteria viene caricato.

Impostare la tensione limite di carica a 56.5V. Impostare il limite dela corrente a 50A;

Caso #2, Due ~ Cinque moduli batterie sono collegate. Impostare la tensione limite di carica a 56.5V. Impostare la corrente limite di carica a  $100A$ 

Passo 5 Spegnere il caricatore e poi l'interruttore della batteria dopo che la batteria è stata caricata. Disconnettere i cavi DC e dopo premere l'interruttore di avvio per 3 secondi per spegnere la batteria.

## **6 Guida rapida per lo Stick Logger**

### **6.1 Scaricare l'APP**

Passo 1: Eseguire la scansione del QR Code sotto riportato. La versione SOLARMAN Business è per uso professionale destinata all'installatore, mentre la versione SOLARMAN Smart è per l'utente finale.

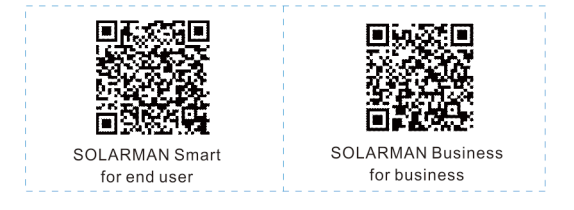

Scaricare le APP per il telefonino:<br>IPhone: Ricercare "SOLA Ricercare "SOLARMAN Smart" in Apple Store. Android: Ricercare "SOLARMAN Smart" in Google Play.

### **6.2 Installazione dello Stick logger**

Passo 1: Collegare lo Stick logger all'inverter come mostrato nella figura.

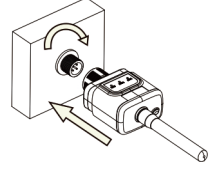

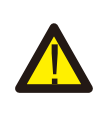

#### Attenzione

Usare il connettore per la rotazione. Si prega di non tenere il corpo del logger per effettuare ruotare durante l'installazione o la rimozione.

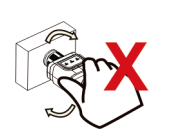

### **6.3 Stato di funzionamento 6.3.1 Indicazione del led dello stick logger**

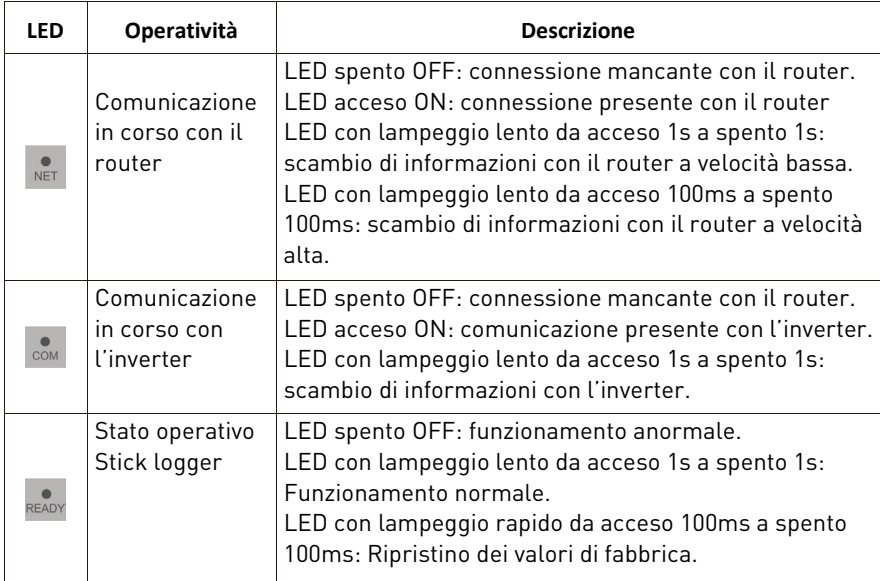

Questo è lo stato dei LED nelle normali operazioni del Stick logger quando il router e l'inverter sono connessi normalmente con l'applicazione collegata:

1. se la connessione è normale con il server il LED NET è acceso all'accensione, 2. se lo Stick logger sta funzionando senza errori il LED READY lampeggia lentamente.

3. se la connessione è normale con l'inverter il LED COM è acceso.

### **6.4 Gestione delle anomalie**

Se in funzionamento dello Stick logger non è normale, per cortesia fare riferimento alla tabella seguente e analizzare il problema a seconda della condizione dei LED. Se ancora il problema non viene risolto contattare il servizio di assistenza.

#### Usare la tabella seguente dopo che lo Stick logger è stato acceso da almeno 2 minuti.

#### Tabella – Gestione delle anomalie dello sticker logger

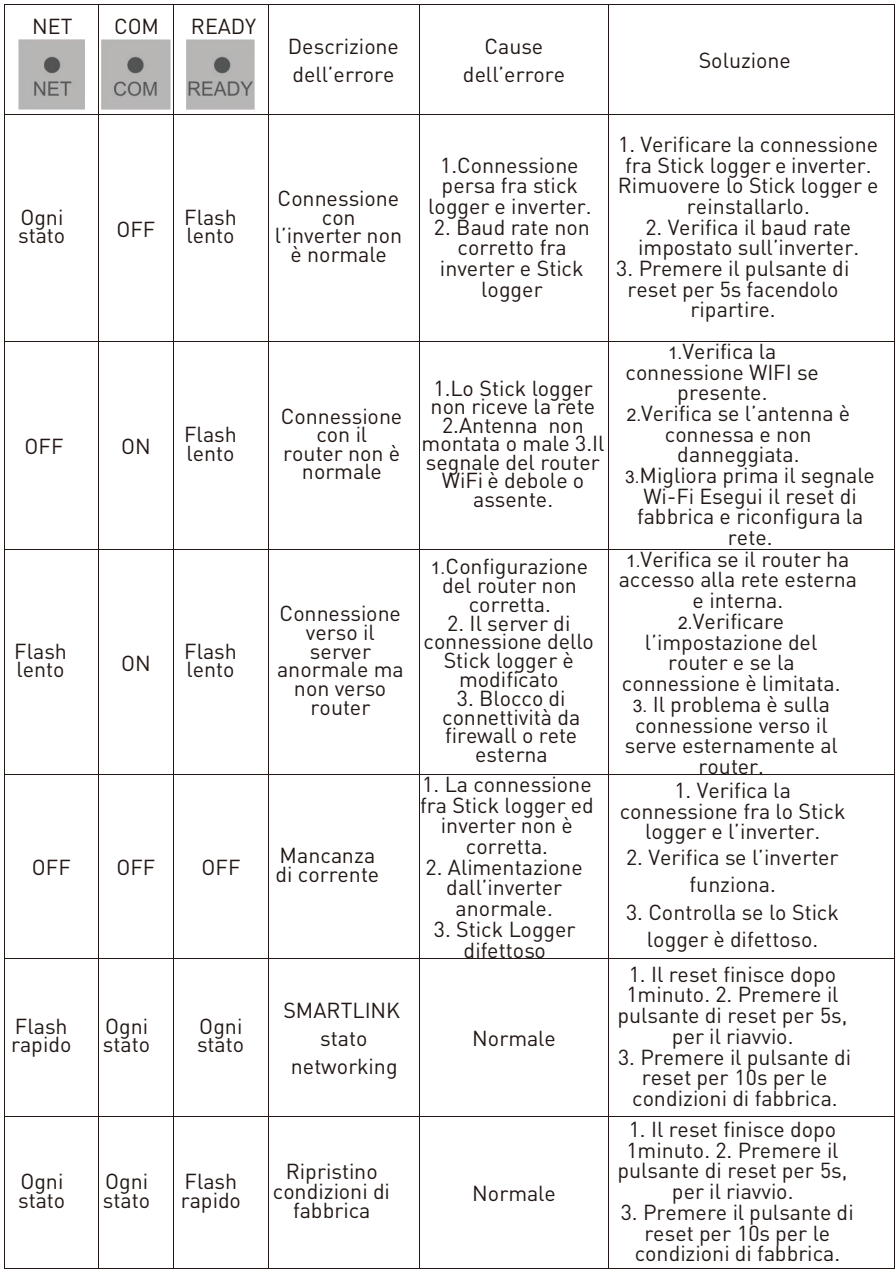

## **6.5 Note d'utilizzo per il pulsante di riavvio**

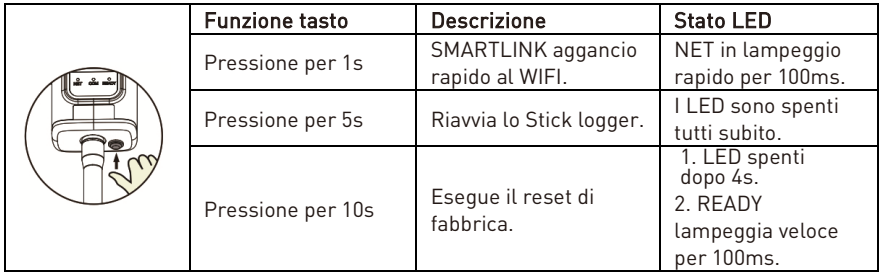

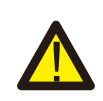

AVVERTENZE Non rimuovere il cappuccio di protezione del pulsante di reset.

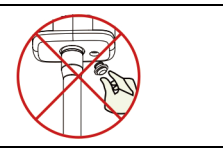

# **7 SOLARMAN Smart APP**

### **7.1 Registrazione**

Entra nel sito SOLARMAN per l'applicazione SOLARMAN Smart e registrarsi come utente. Cliccare su "Register" e creare il proprio account.

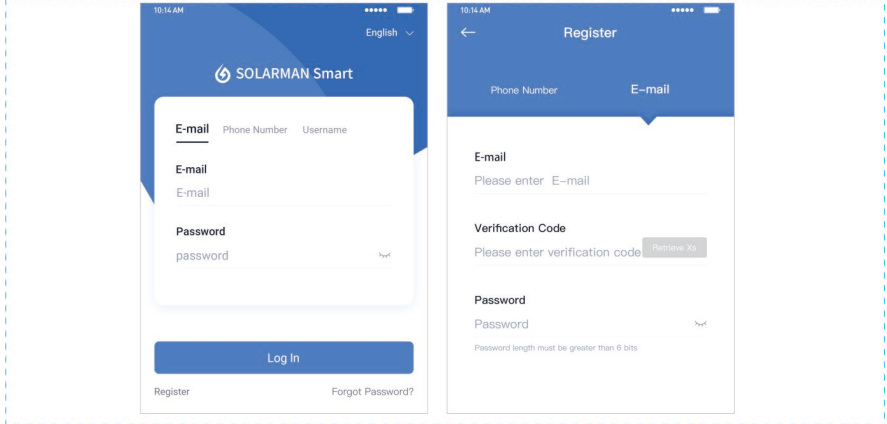

### **7.2 Crea un impianto**

Cliccare su "Add Now" per creare il proprio impianto. Riempire nella finestra i dati informativi sull'impianto.

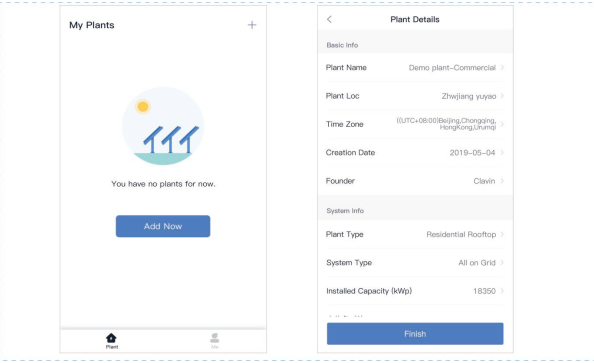

## **7.3 Aggiungere il proprio Stick logger**

Metodo 1: inserire manualmente il serial number SN del logger.

Metodo 2: fare clic sull'icona a destra ed eseguire la scansione per inserire il SN del logger È' possibile trovare il barcode del serial number SN del logger nella confezione esterna o sul corpo del logger.

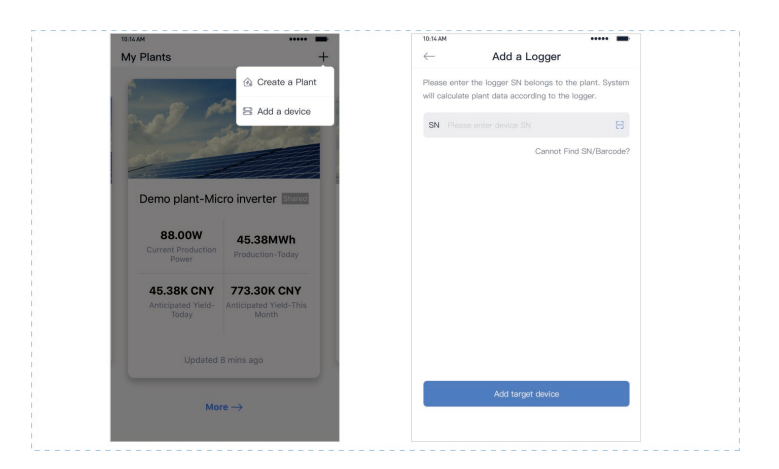

### **7.4 Configurazione di rete**

Dopo che lo Stick logger è stato aggiunto configurare la rete. Andare in "Plant Details"-"Device List", trovare il seriale SN e cliccare "Networking".

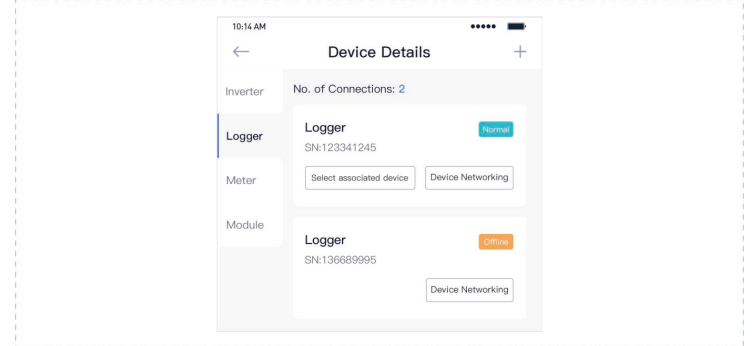

Passo 1: Confermare le informazioni del Wi-Fi

Verificare che il proprio telefono cellulare è connesso alla rete Wi-Fi corretta e cliccare Start.

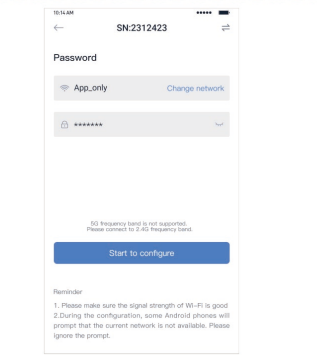

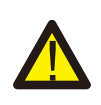

A<mark>TTENZIONE</mark><br>5G WIFI non è supportato.<br>I caratteri speciali (i.e. , ; '' =" " `) nel nome del router e password non sono supportati.

Passo 2:Connettersi alla rete Access Point AP. Cliccare "Go to connect" e trovare la rete "AP\_XXXXX" (XXXXX si riferisce al serial number SN). Se la password è richiesta, la password si trova sul corpo del Stick logger. Ritornare all'APP SOLARMAN Smart APP dopo la connessione all'AP.

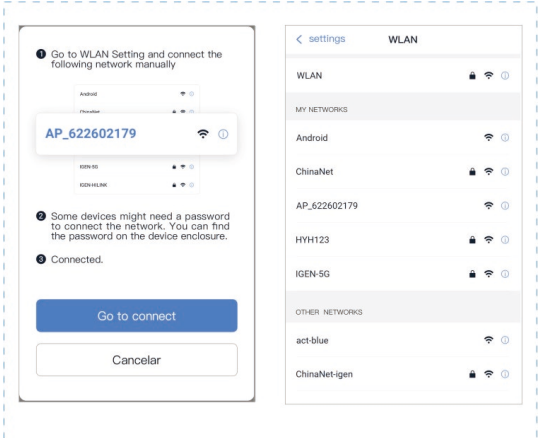

#### Passo 3: Auto Configurazione

Per cortesia aspettare un attimo per completare la configurazione. Poi il sistema dovrebbe caricare la seguente pagina. Cliccare su "Done" per verificare i dati di impianto. Normalmente i dati si aggiornano in 10 minuti).

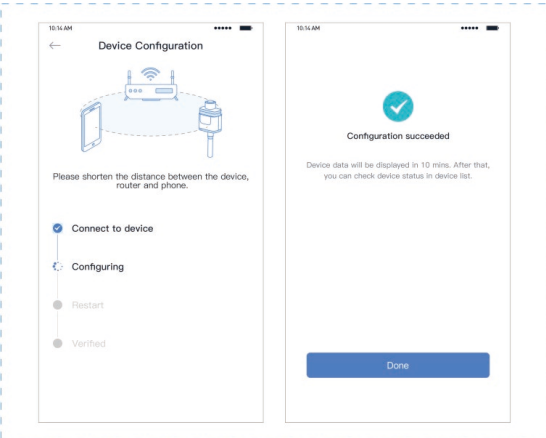

Se la configurazione fallisce verificare le seguenti ragioni e provare ancora:

- (1)Assicurarsi che la WLAN è ON.
- (2)Assicurarsi che il WIFI è connesso.
- (3)Assicurarsi che il router wireless non implementi un meccanismo di blocco delle porte o filtraggio firewall.
- (4)Rimuovere i caratteri speciali nei nomi usati nella rete Wi-Fi.
- (5)Accorciare la distanza fra il telefono e il dispositivo.
- (6)Provare a connettersi a un altro dispositivo Wi-Fi.

## **8 Codici di errore e di allarme**

### **8.1 Codici di allarme**

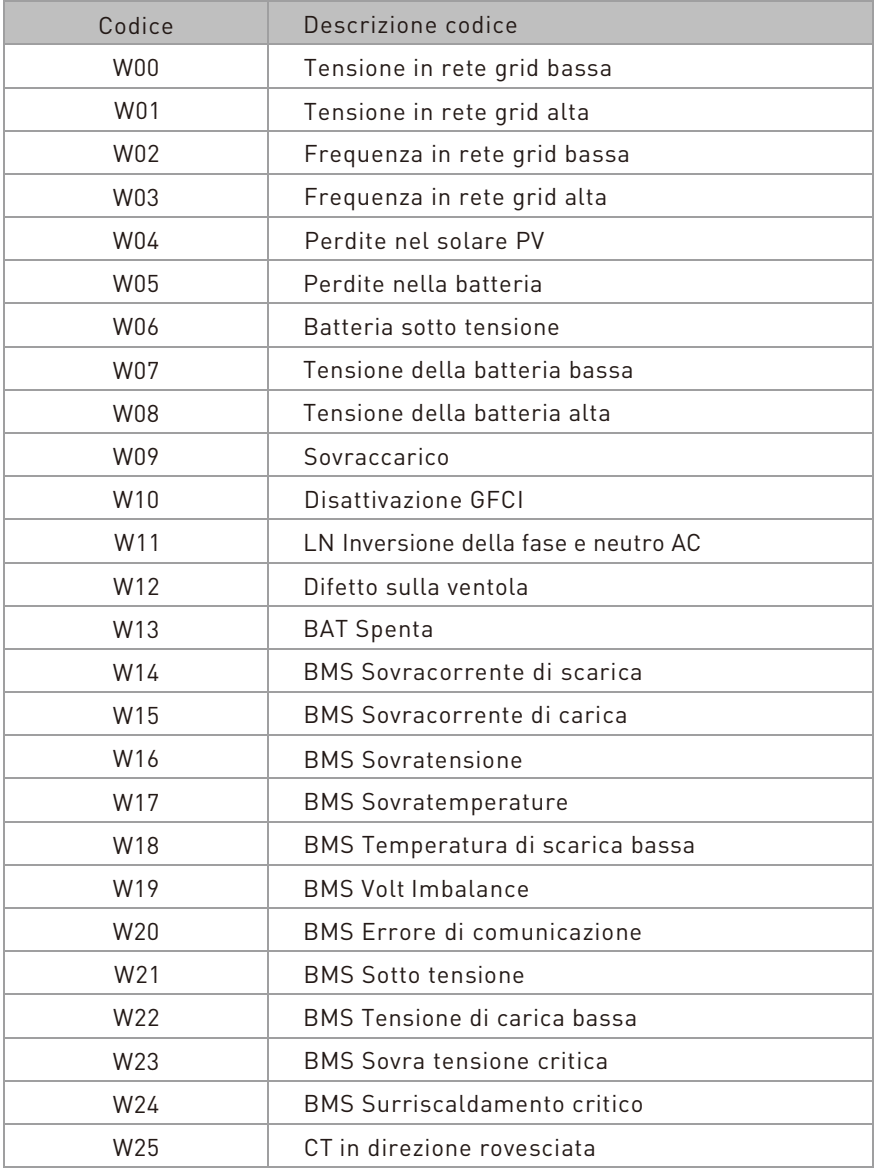

### **8.2 Codici di errore**

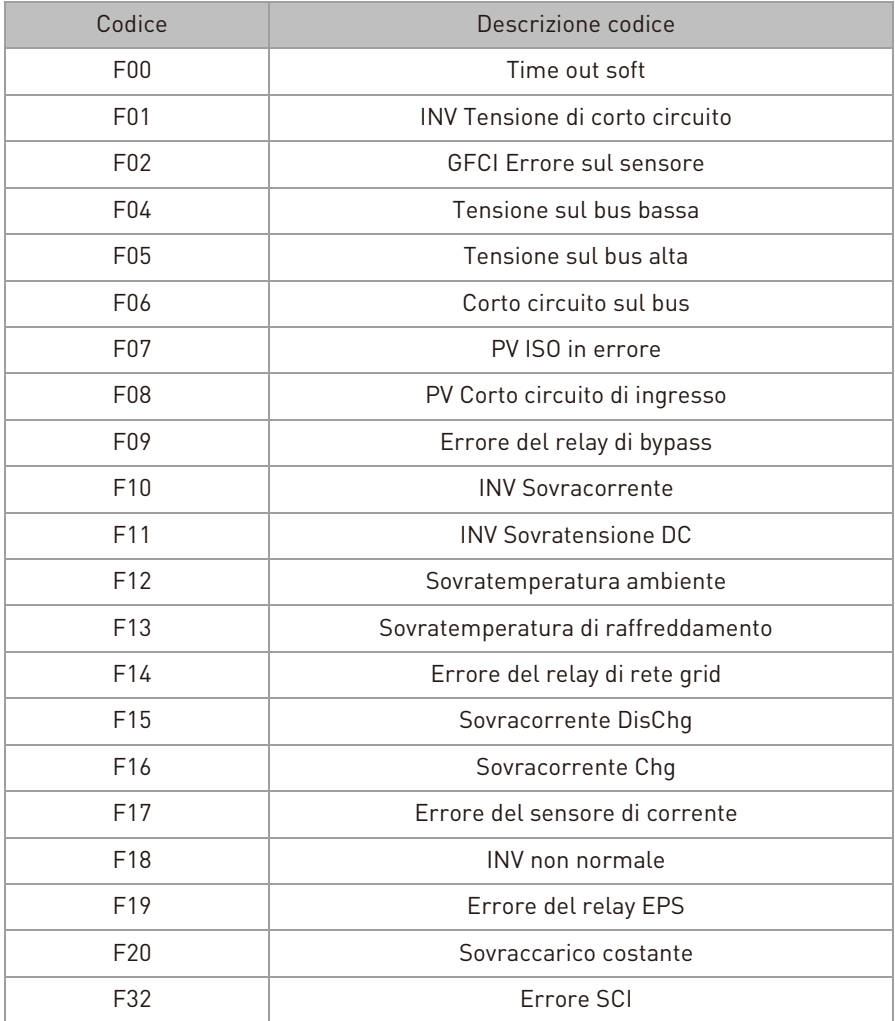

## **9 Soluzione e diagnosi**

L'inverter è facile da mantenere. Quando si incontrano i seguenti problemi riferirsi alla soluzione sotto e contattare un distributore locale se il problema rimane irrisolto.

La seguente tabella lista alcuni dei problemi base che potrebbero occorrere durante l'operazione normale così come la loro corrispondente soluzione base.

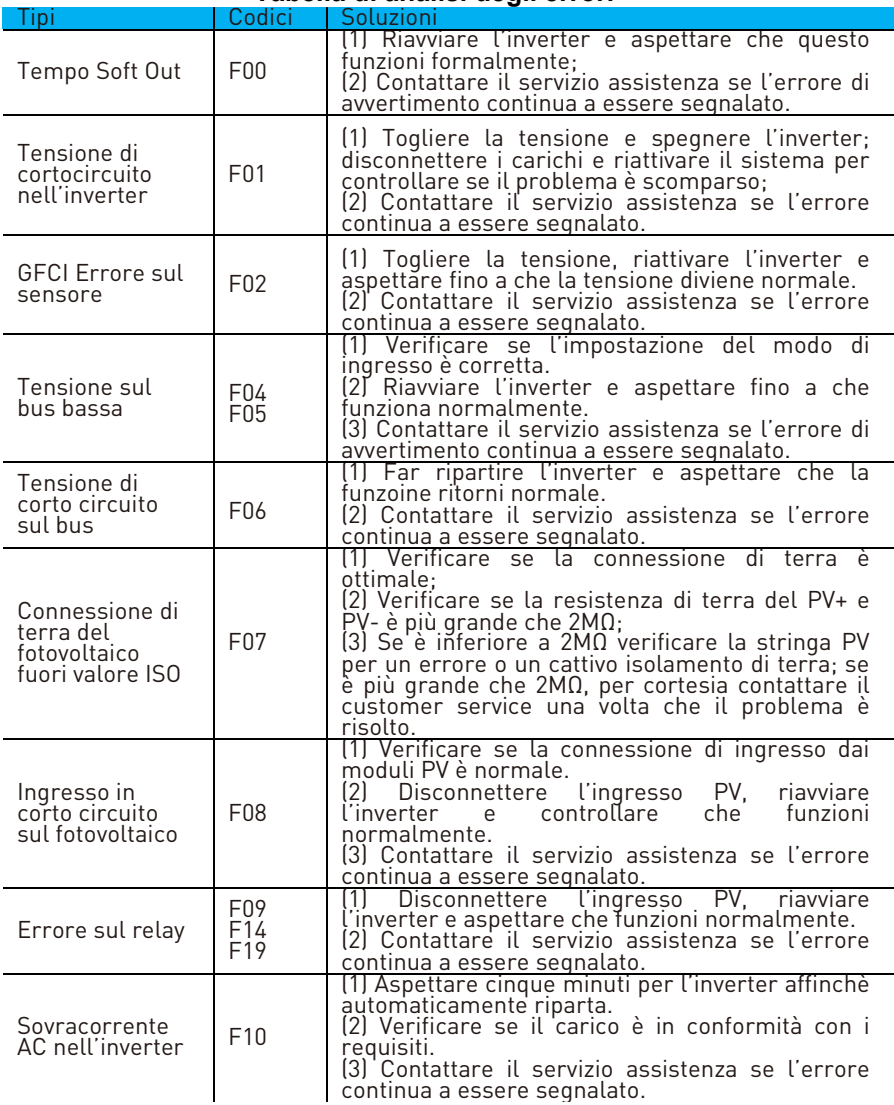

#### **Tabella di analisi degli errori**

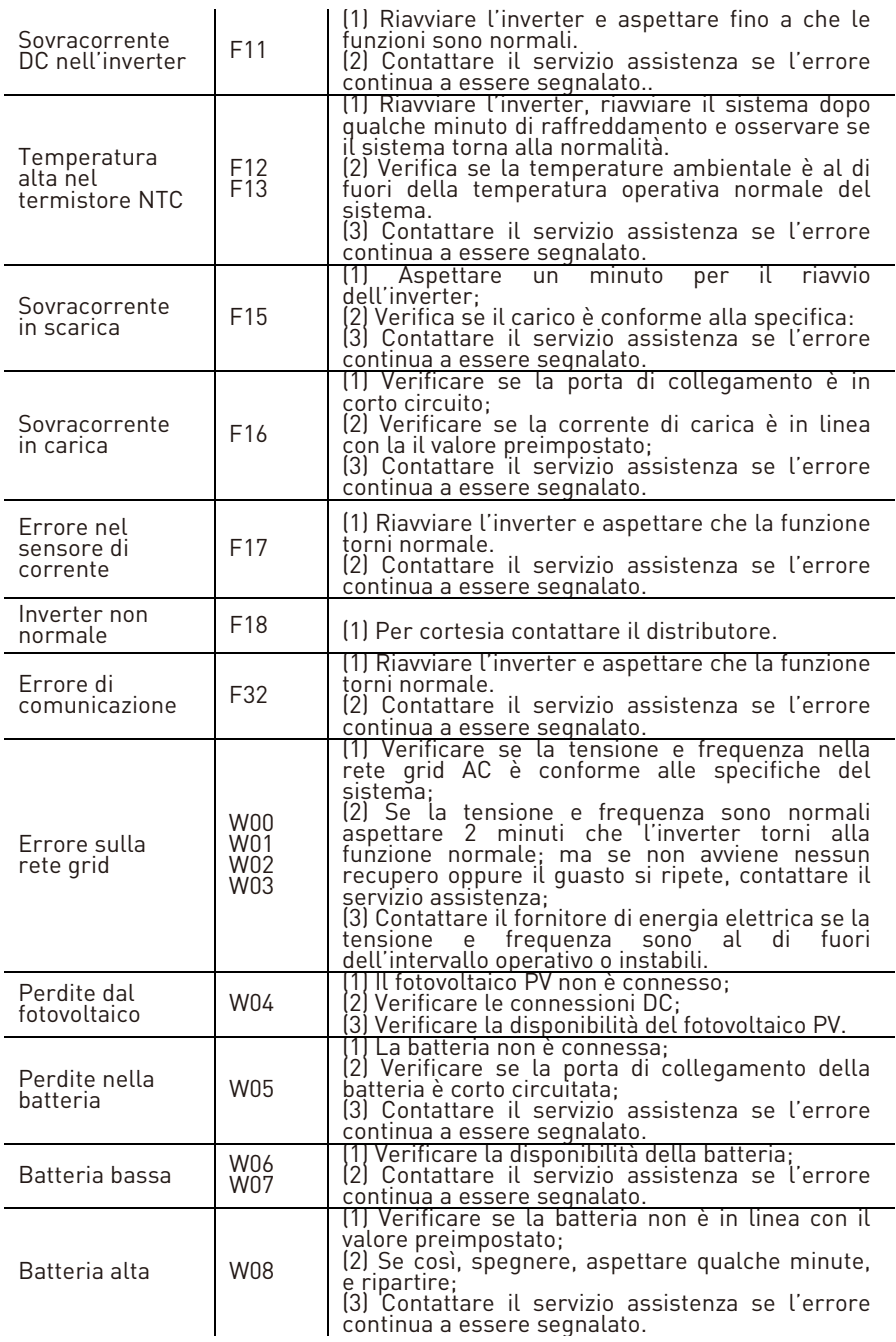

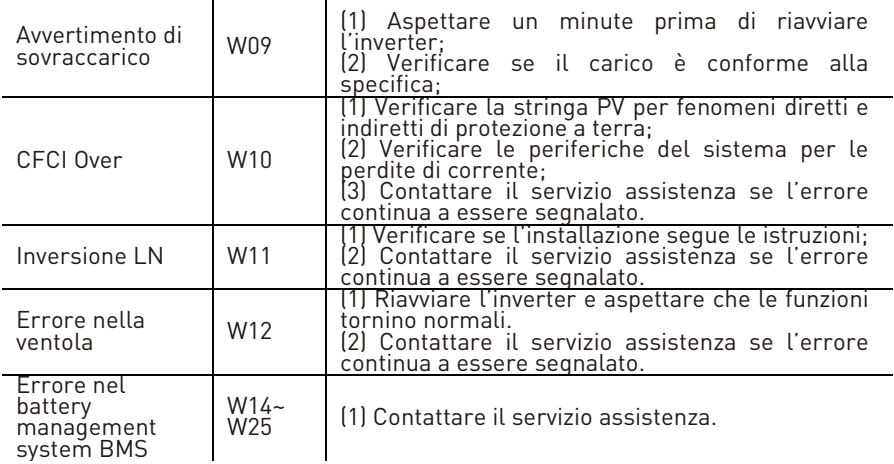

## **10. Specifiche di prodotto**

### **Modulo batteria**

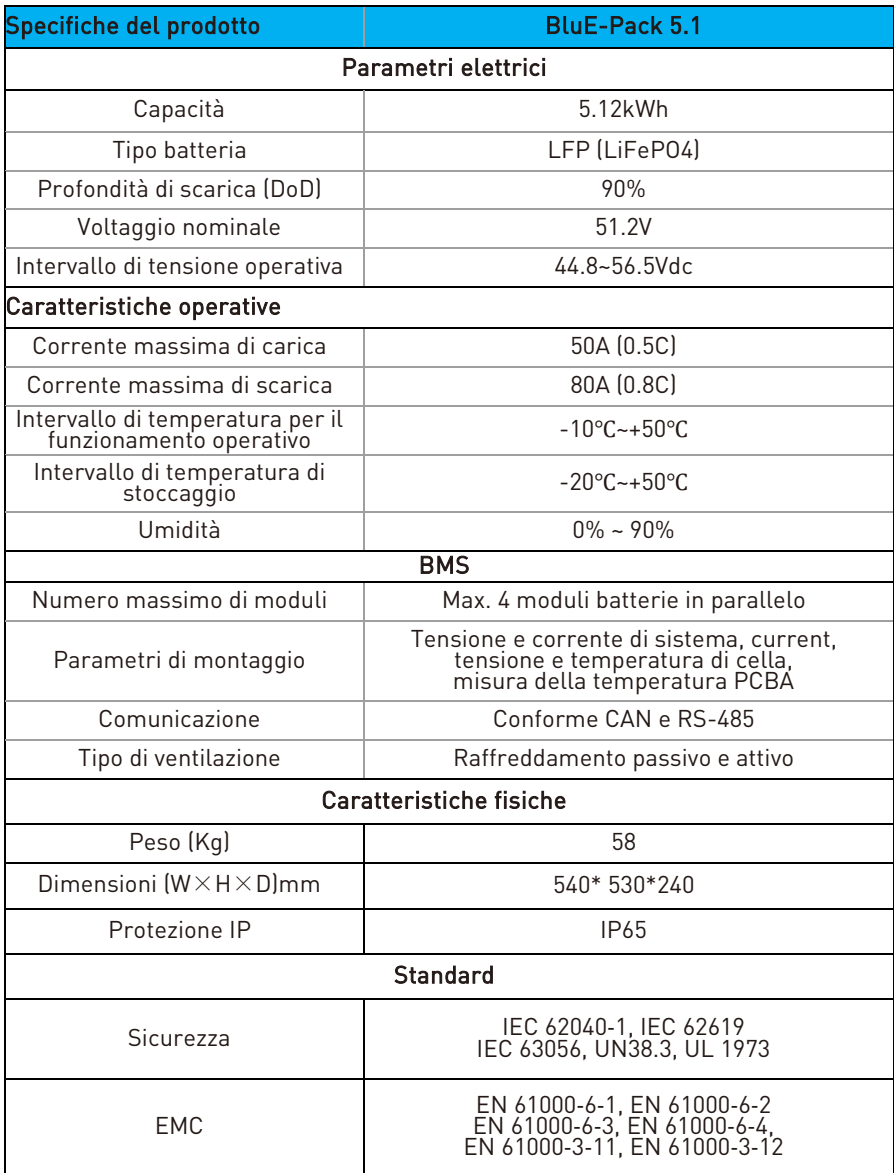

### **Inverter**

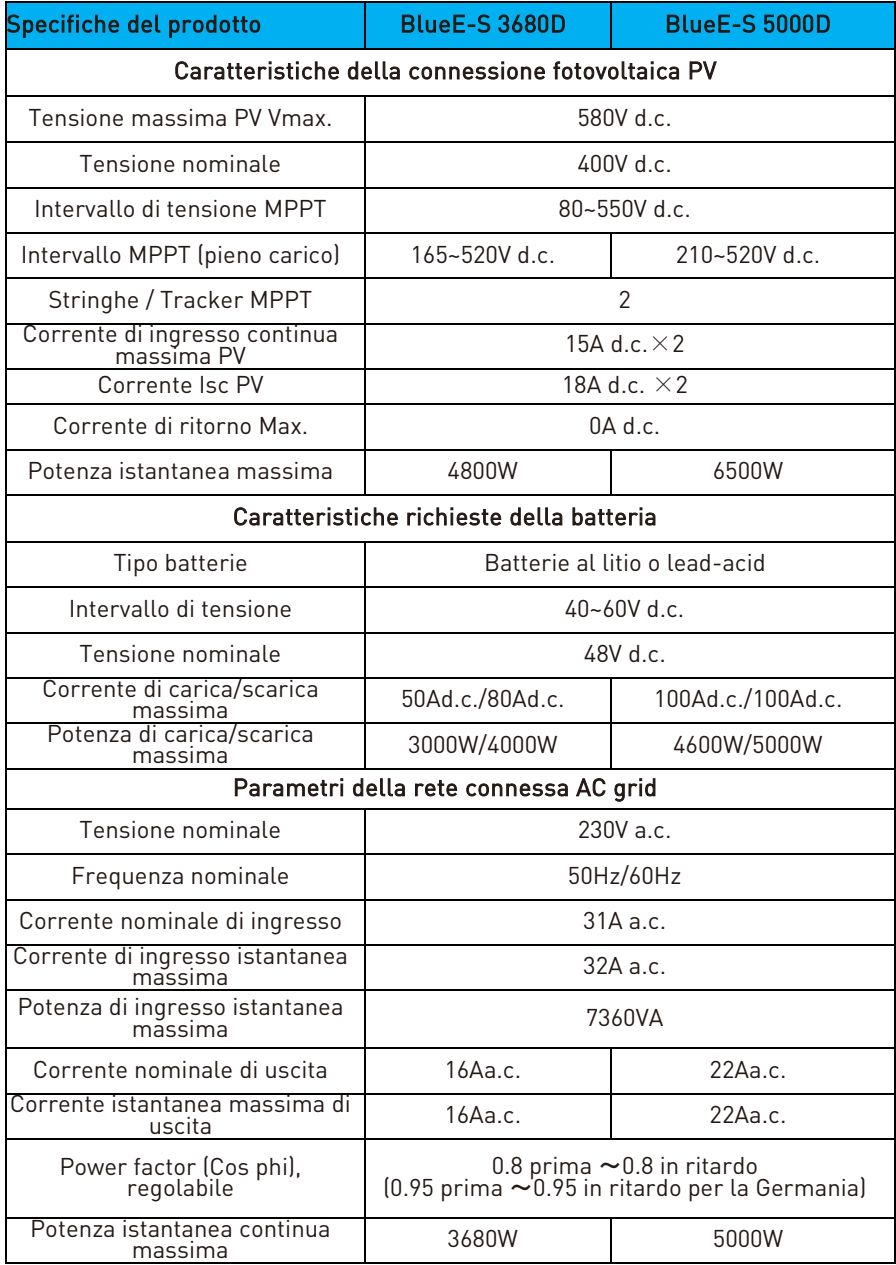

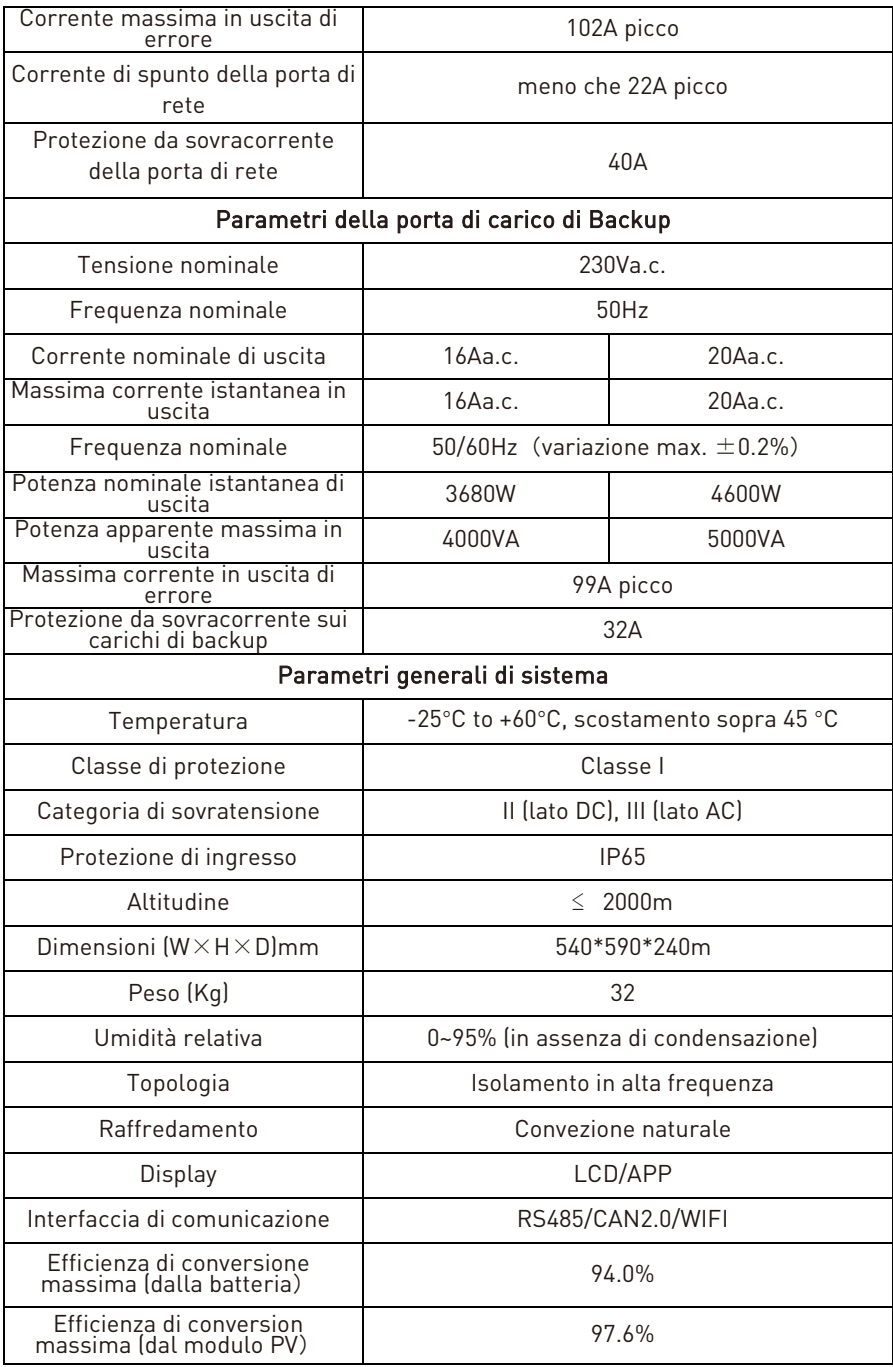

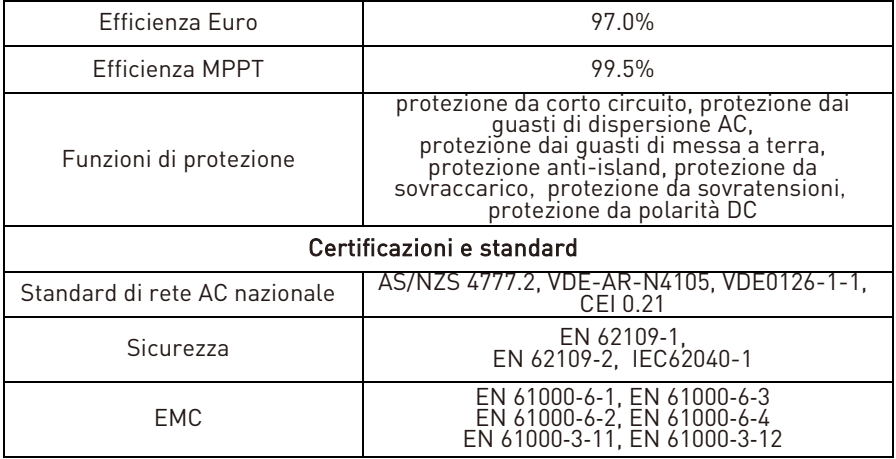

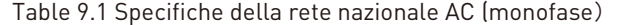

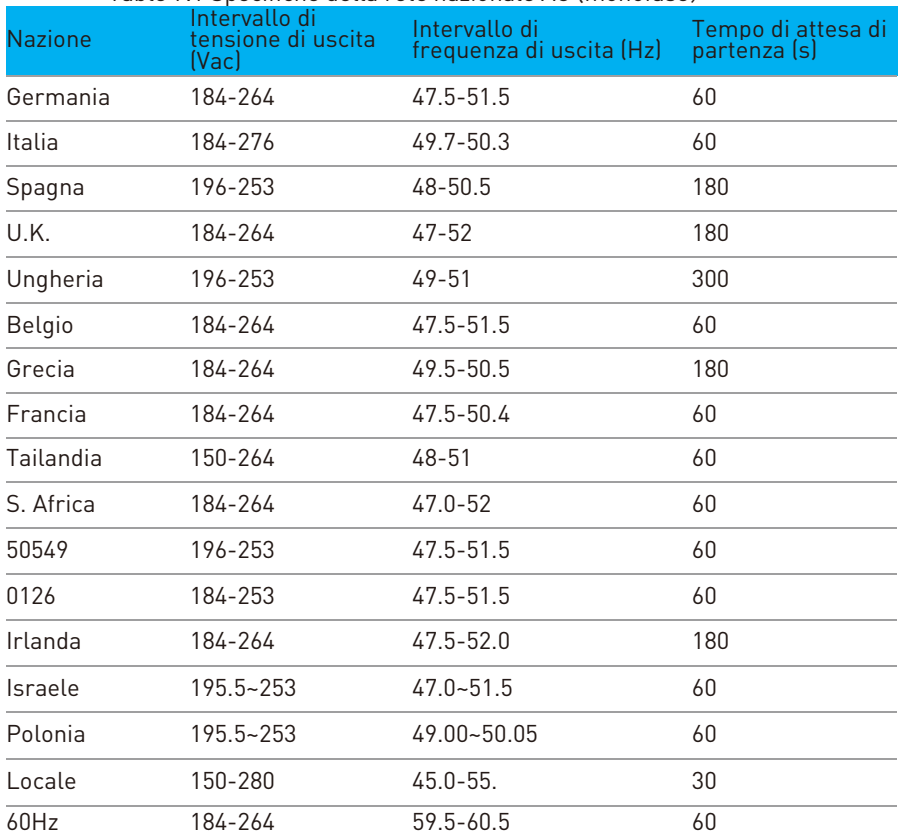

## **11 Manutenzione**

### **11.1 Piano di manutenzione**

## **11.1.1 Ambiente operativo**

**Ogni sei mesi**<br>Osservare attentamente se qualche modulo batteria non funziona o è danneggiato. Quando il sistema è in funzione, ascoltare qualsiasi parte del<br>sistema per rilevare rumori anomali.<br>Controllare se la tensione, la temperatura e altri parametri della batteria e altri

parametri dell'apparecchiatura sono normali durante il funzionamento del sistema.

#### **11.1.2 Pulizia del sistema**

Ripetere la pulizia ogni sei mesi o un anno, a seconda dell'ambiente del sito e del contenuto di polvere, etc,<br>Assicurarsi che il pavimento sia pulito e ordinato, mantenere sbloccato il

percorso di accesso per la manutenzione e assicurarsi che i segnali di avvertimento e guida siano chiari e intatti.

Monitorare la temperatura del modulo batteria e pulirlo se necessario.

#### **11.1.3 Ispezione dei cavi, connettori e sistema** Da sei mesi a un anno massimo

- 1. Verificare se i cavi di connessione sono allentati.
- 2. Verificare se i cavi hanno segni di invecchiamento o sono danneggiati.
- 3. Verificare se l'isolamento dei cavi è degradato.
- 4. Verificare se i connettori dei cavi hanno segni di bruciatura o sono allentati.
- 5. Verificare se il sistema di gestione dell'apparecchiatura di sistema, il sistema di monitoraggio e altre apparecchiature correlate non sono funzionanti normalmente o danneggiati.
- 6. Verificare se la connessione di terra è buona e la resistenza di terra è minore di 10 Ohm.

### **11.2 Annotazioni**

Dopo che l'apparecchiatura è stata messa fuori servizio, prestare attenzione alle seguenti note mantenendo:<br>1. . Gli standard e le specifiche di sicurezza correlati devono essere applicati

- durante il funzionamento e la manutenzione.
- 2. Scollegare tutti i collegamenti elettrici in modo che l'apparecchiatura non sia alimentata.<br>Attendere almeno 5 minuti dopo la disconnessione, in modo che la
- 3. Attendere almeno 5 minuti dopo la disconnessione, in modo che la tensione residua dei condensatori scenda a una tensione di sicurezza.
- 24. L'apparecchiatura deve essere riparata solo da personale professionale ed<br>
è severamente vietato al personale addetto alla manutenzione aprire da<br>
solo i moduli dell'apparecchiatura.<br>
5. Durante la manutenzione devono
- antirumore.
- 6. La vita non ha prezzo. Assicurati che nessuno si faccia male prima.
- 7. In caso di scarica completa, la batteria deve essere caricata a un tasso SOC dal 30% al 50%, se l'intero sistema è statico (cioè la batteria non è stata caricata per due settimane o più).

Vi preghiamo di contattarci in tempo se ci sono condizioni che non possono essere spiegate nel manuale.

## **12 Garanzia del produttore**

Questo prodotto è stato fabbricato e testato secondo i più alti standard di qualità da Kstar.

La Garanzia Limitata copre i difetti di materiale o di lavorazione del prodotto.

Questa garanzia si estende solo all'acquirente originale e non è trasferibile. Solo i consumatori che acquistano i prodotti Kstar da distributori, rivenditori o rivenditori autorizzati possono ottenere la copertura della nostra garanzia limitata.

### **Cosa è coperto dalla garanzia?**

Kstar garantisce questo prodotto contro i difetti di materiale o di fabbricazione. Kstar sostituirà gratuitamente solo le parti o sostituirà qualsiasi prodotto o parte del prodotto che si riveli difettoso a causa di lavorazione e/o materiale improprio, in condizioni di normale installazione, uso, assistenza e manutenzione.

### **Quanto è la durata della garanzia ?**

I periodi di garanzia KSTAR sono di 5 anni dalla data di acquisto documentata, a seconda del tipo di prodotto e di dove è stato acquistato.

### **Cosa non è coperto dalla garanzia?**

Le nostre garanzie non coprono alcun problema causato da:

- 1. Condizioni, malfunzionamenti o danni non derivanti da difetti di materiale o di fabbricazione.
- 2. Condizioni, malfunzionamenti o danni derivanti da installazione, messa in servizio o manutenzione impropria, uso improprio, ventilazione insufficiente, mancato rispetto delle norme di sicurezza applicabili.
- 3. Forza maggiore, ad es. fulmini, sovratensioni, tempeste, incendi, inondazioni o carenze estetiche.

Le nostre garanzie limitate decadono se il prodotto viene restituito con le etichette rimosse, danneggiate o manomesse o con qualsiasi variazione (compresa la rimozione di qualsiasi componente o copertura esterna).

## **Come avvalersi della garanzia ?**

Kstar non fornirà alcuna copertura di garanzia a meno che i reclami non siano presentati in conformità con tutti i termini della dichiarazione di garanzia di controllo. Per richiedere il servizio di garanzia, dovrai fornire:

- Lo scontrino fiscale o altra prova della data e del luogo di acquisto,
- Il numero seriale e il numero di modello di questo prodotto,
- Una descrizione del problema,

### Fare riferimento al foglio di garanzia originale KSTAR in lingua inglese con il seriale che è presente nella confezione dell'inverter.